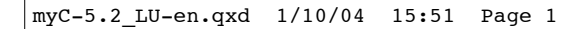

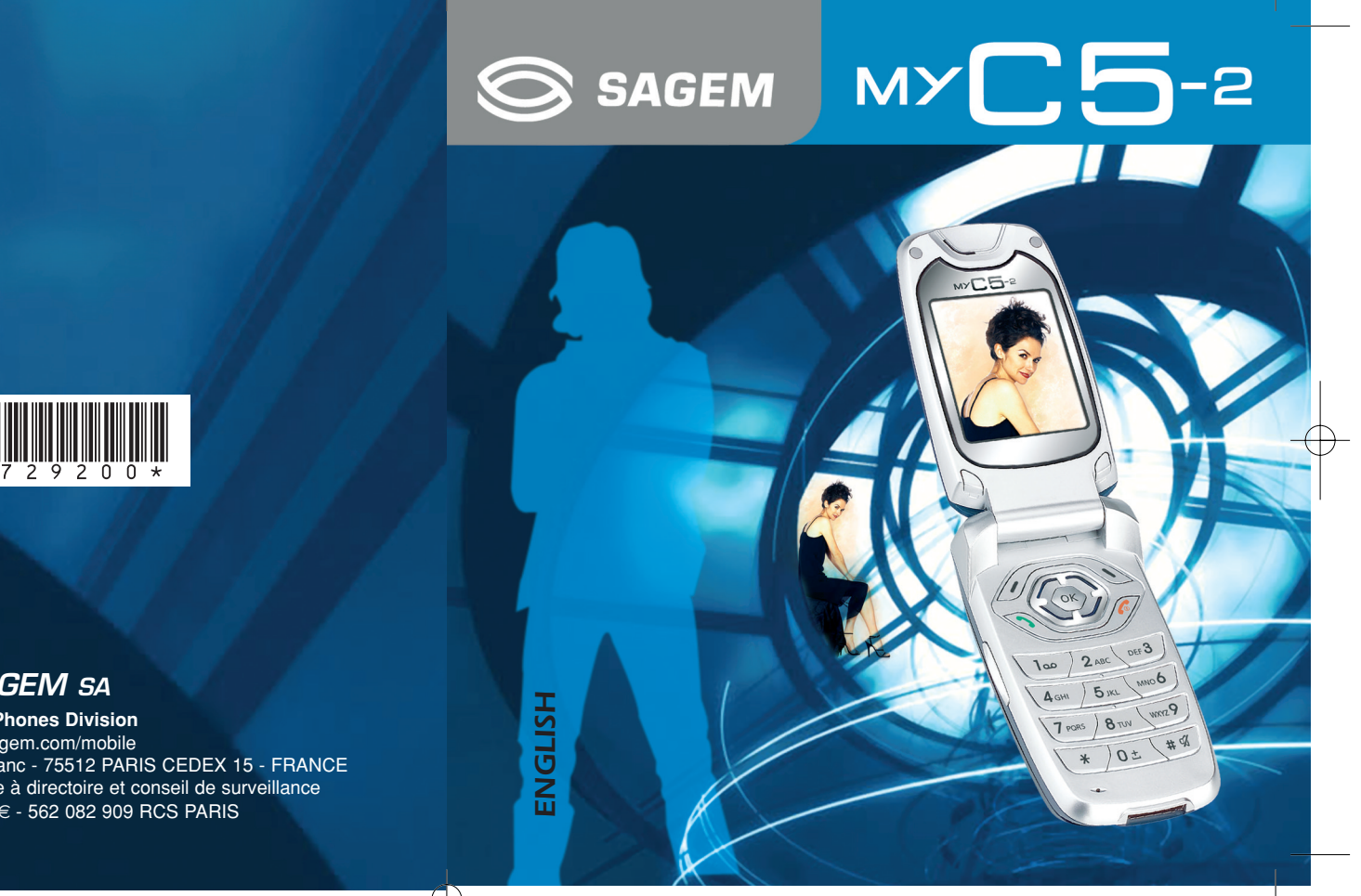

# *SAGEM SA*

**Mobile Phones Division** www.sagem.com/mobile Le Ponant de Paris - 27, rue Leblanc - 75512 PARIS CEDEX 15 - FRANCE SAGEM SA - Société anonyme à directoire et conseil de surveillance capital : 36 405 229 € - 562 082 909 RCS PARIS

Download from Www.Somanuals.com. All Manuals Search And Download.

251729200\_myC5-2\_lu\_2e-3ecouv\_en.fm Page 1 Vendredi, 1. octobre 2004 2:56 14

You have just purchased a SAGEM phone, we congratulate you; it is recommended that you read this handbook carefully in order to use your phone efficiently and in the best conditions.

Your phone can be used internationally in the various networks (GSM 900 MHz and DCS 1800 MHz) depending on the roaming arrangements with your operator.

We remind you that this phone is approved to meet European standards.

### **WARNING**

Depending on the model, network configuration and associated subscription cards, certain functions may not be available.

Ensure that your SIM card is a 3 V SIM type that is compatible with your phone. Inserting an incompatible card will be indicated by a message when your phone is switched on. Contact your operator.

Your phone is identified by its IMEI number. Write this number down, and do not keep it with your phone, because you may be asked for it in the event of your phone being stolen, in order to prevent it from being used, even with a different SIM card. In order to display the IMEI on your phone's screen, type: \*#06#.

SAGEM is a trademark of SAGEM SA.<br>AT is a registered trademark of Hayes Microcomputer Products Inc.<br>Hayes is a registered trademark of Hayes Microcomputer Products Inc.<br>T9 is protected by one or more of the following US pa

worldwide.<br>Java and all Java based trademarks and logos are trademarks or registered<br>trademarks.of Sun Microsystems, Inc. in the U.S. and other countries.<br>The WAP navigator and some message softwares (i-mode) are under lic

Openwave.<br>The WAP navigator and the softwares included are the exclusive property of<br>Openwave. For this reason, it is forbidden to modify, translate, disassemble or even<br>decompile all or part of these softwares.<br>© 2003 GA

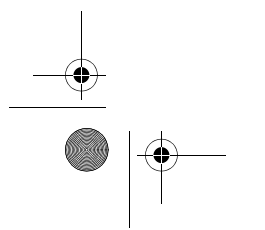

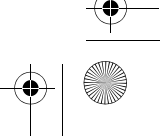

251729200\_myC5-2\_lu\_2e-3ecouv\_en.fm Page 2 Vendredi, 1. octobre 2004 2:56 14

## Weight: 85 g

Size: 82.2 x 42.7 x 23 mm

Original battery: Lithium ion 700 mAh

Battery life calls/standby: up to 3 h 00 mn/240 h (see page 14 how to increase the efficiency of your phone)

# Multimedia objects supported: Audio formats: iMelody, Midi, wave, amr

Graphic formats: wbmp, bmp, png, gif, animated gif, jpeg

# Size of memory available for messages: 100 SMS

300 Kb for MMS (inbox, outbox and drafts together; MMS depending on option)

Size of memory available for the phonenook and the multimedia objects: 3,7 MB

## Maximum size of each message: SMS < 160 characters MMS < 100 Kb for outgoing, 100 Kb for incoming messages (depends

on the phone configuration and on the operator reservations)

Using temperature: from - 10°C to + 55°C

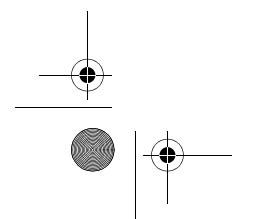

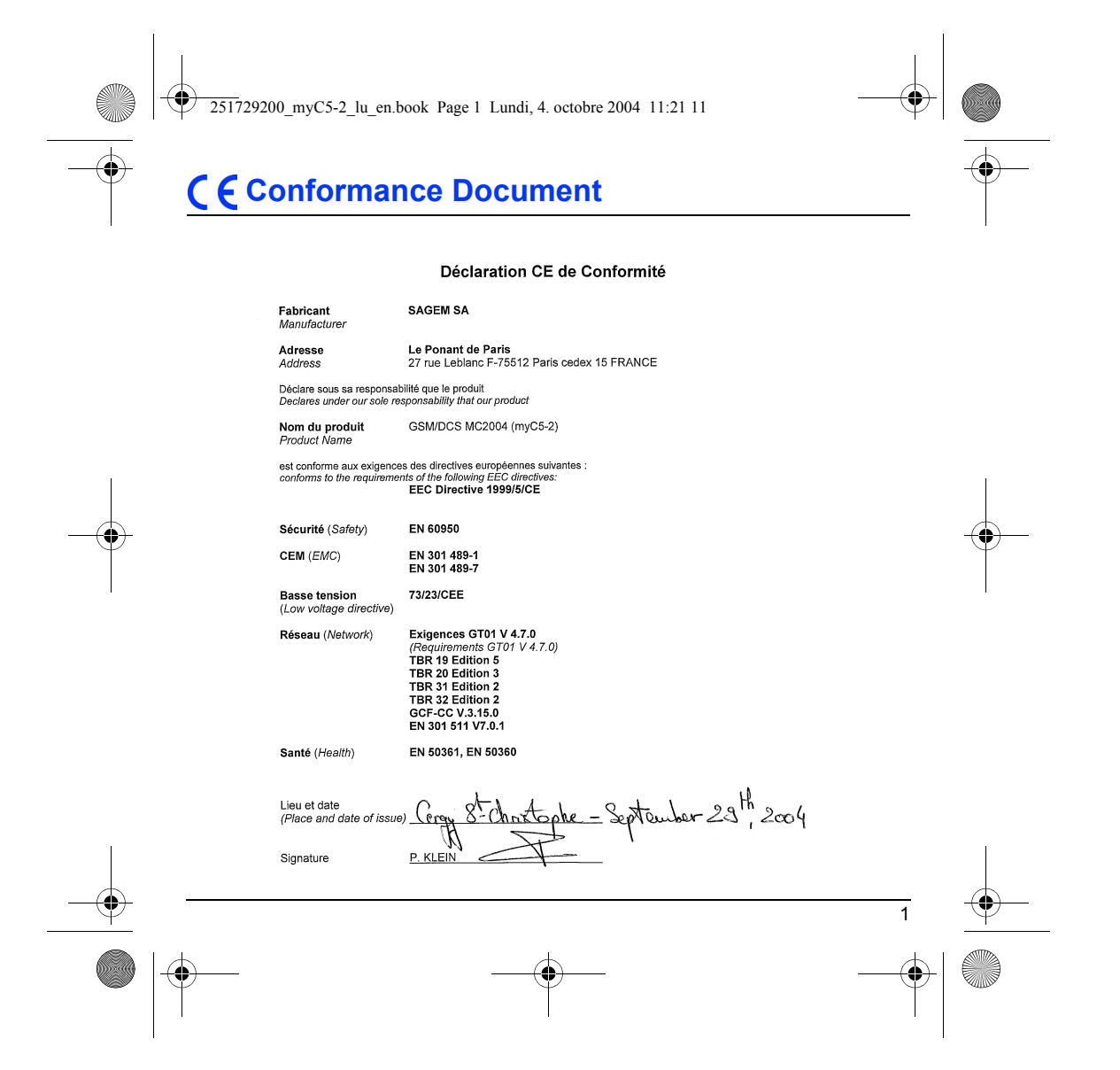

<span id="page-4-0"></span>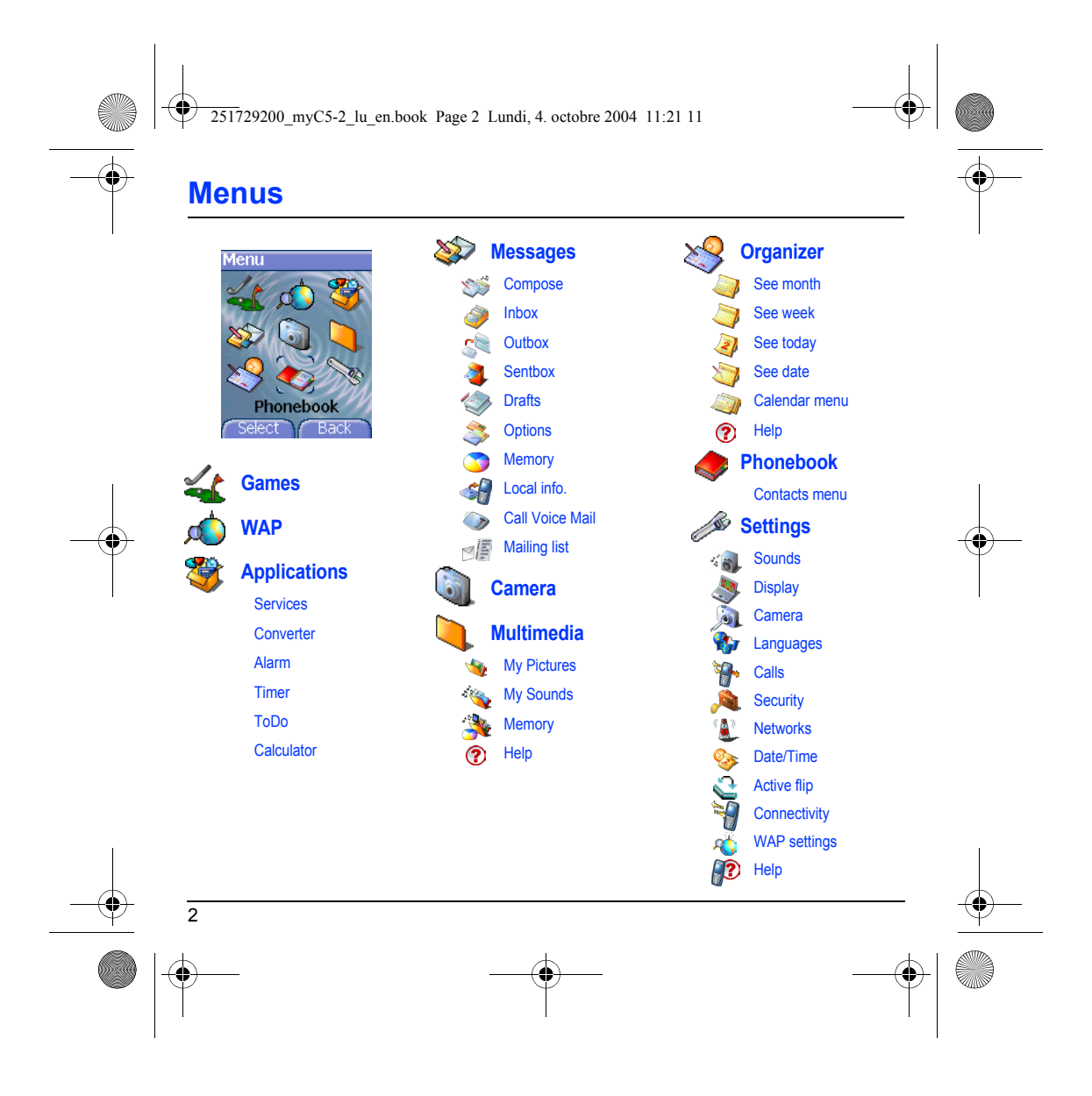

251729200\_myC5-2\_lu\_en.book Page 3 Lundi, 4. octobre 2004 11:21 11

# **Contents**

**AND** 

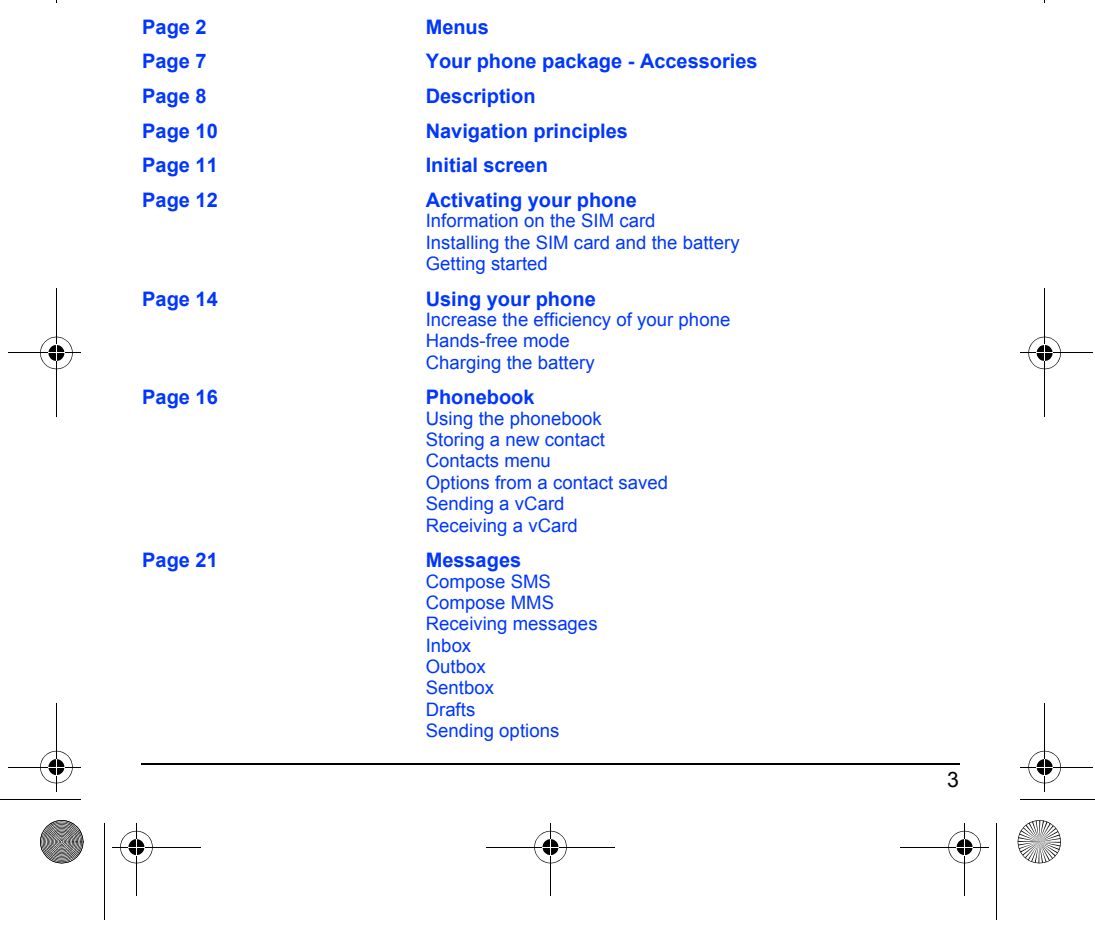

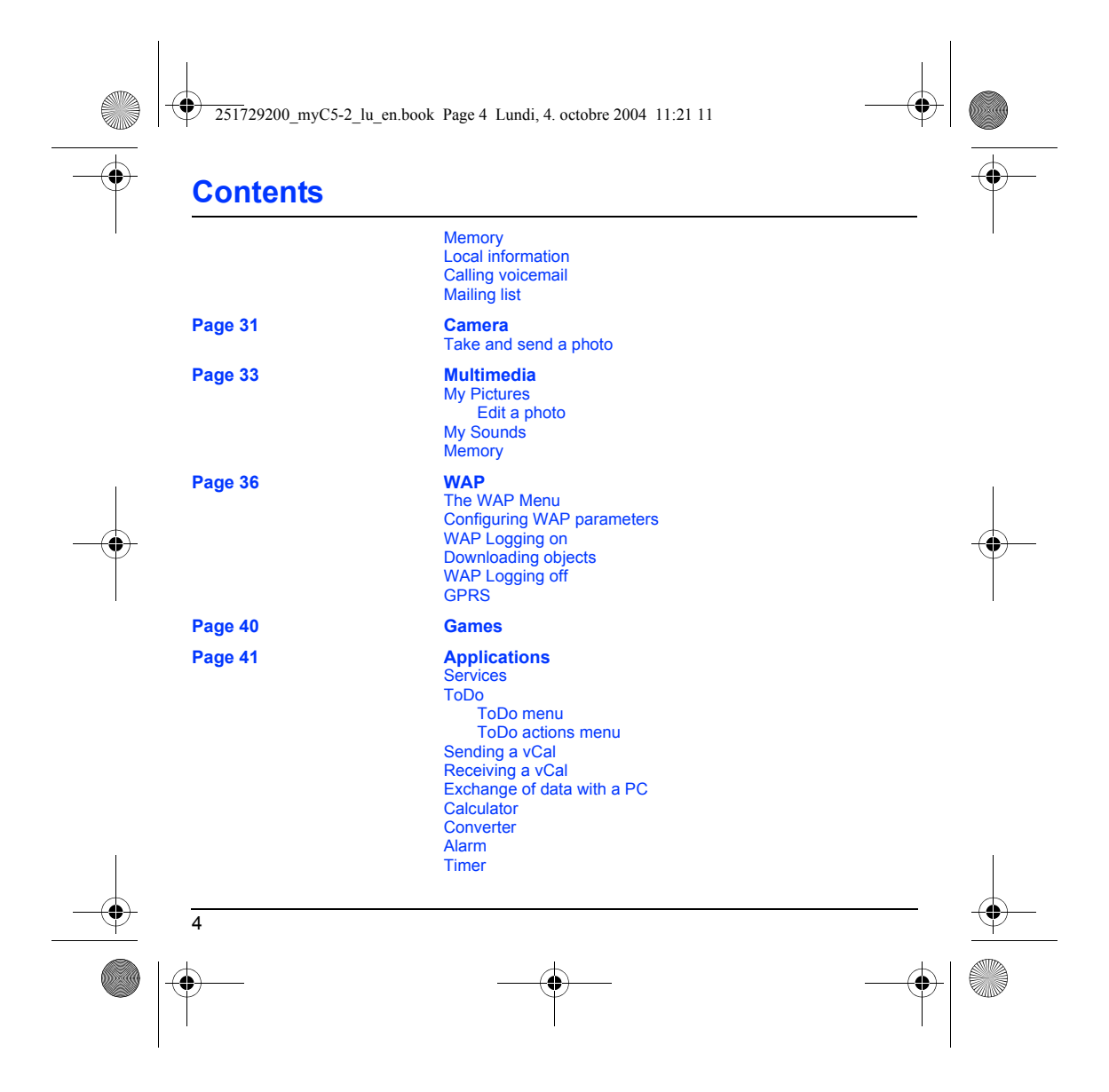

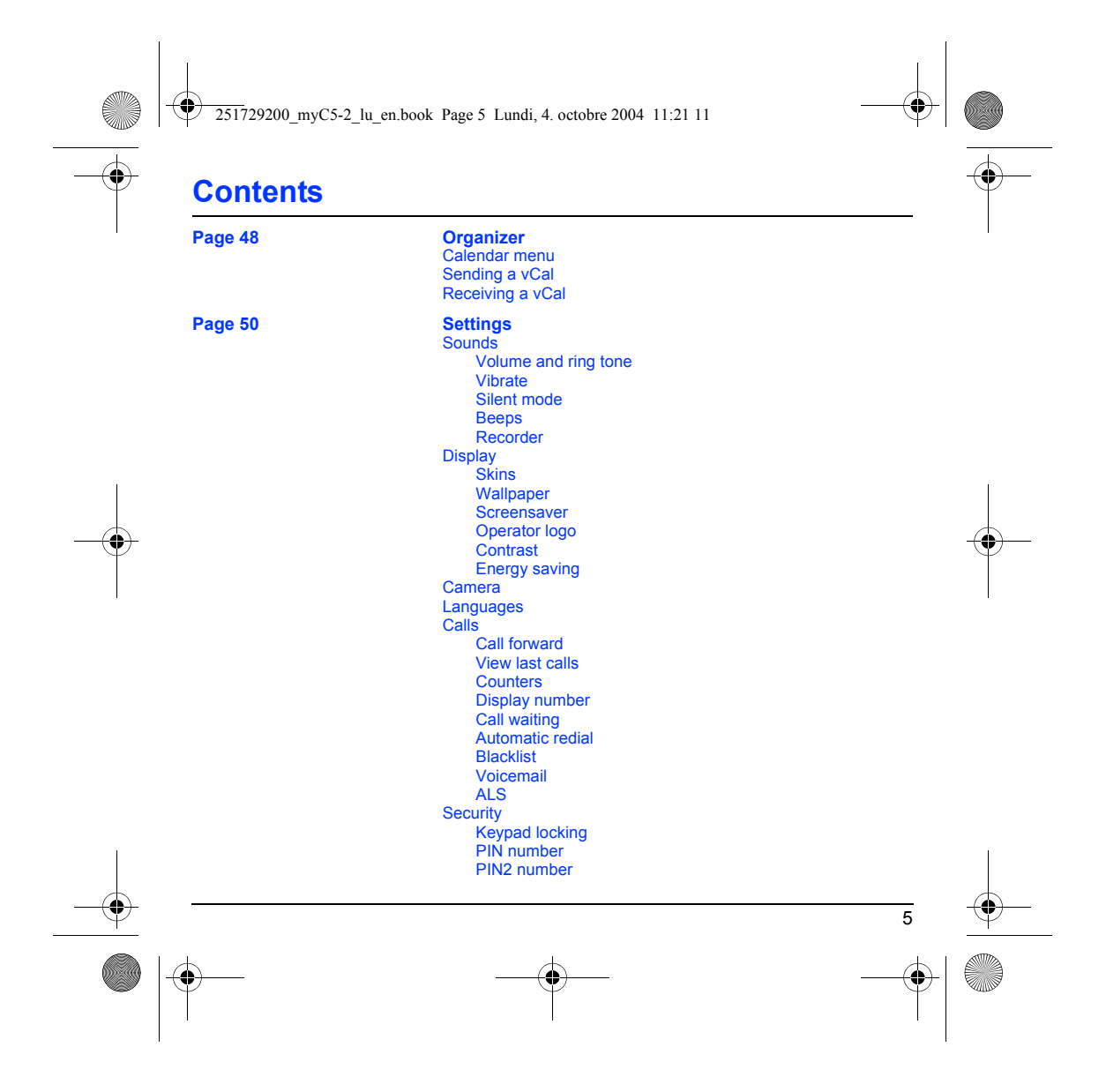

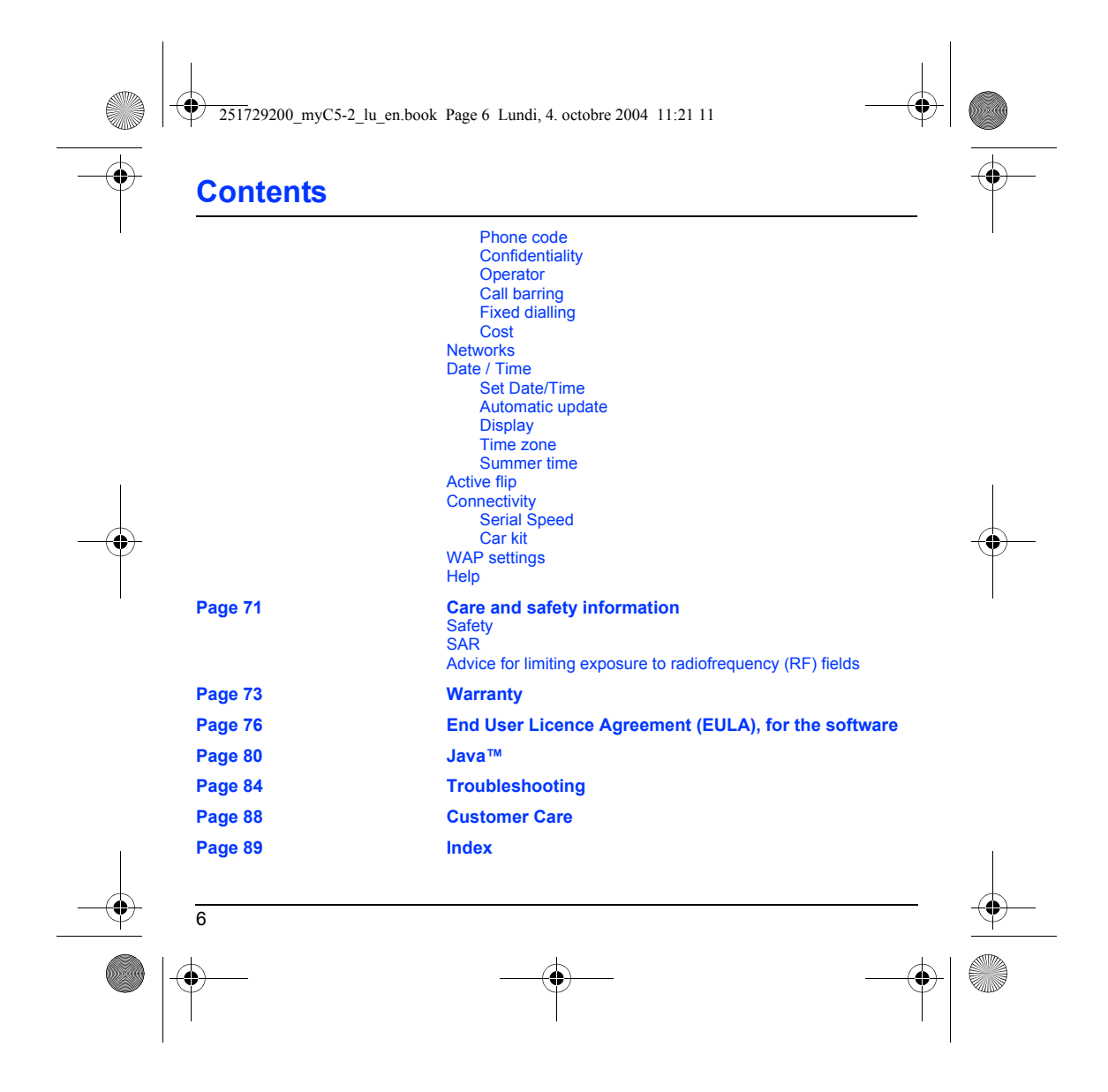

<span id="page-9-2"></span><span id="page-9-1"></span><span id="page-9-0"></span>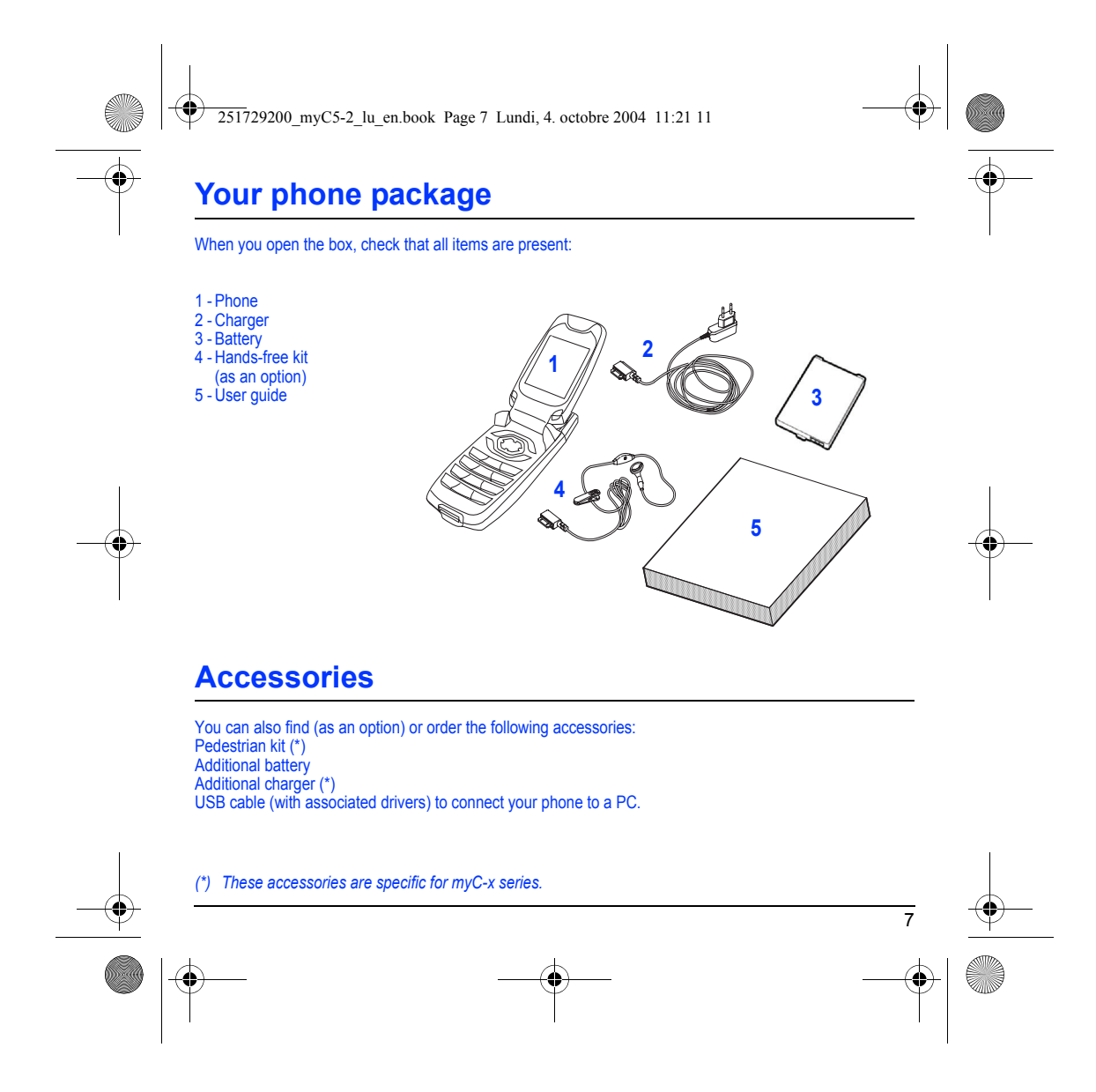

<span id="page-10-0"></span>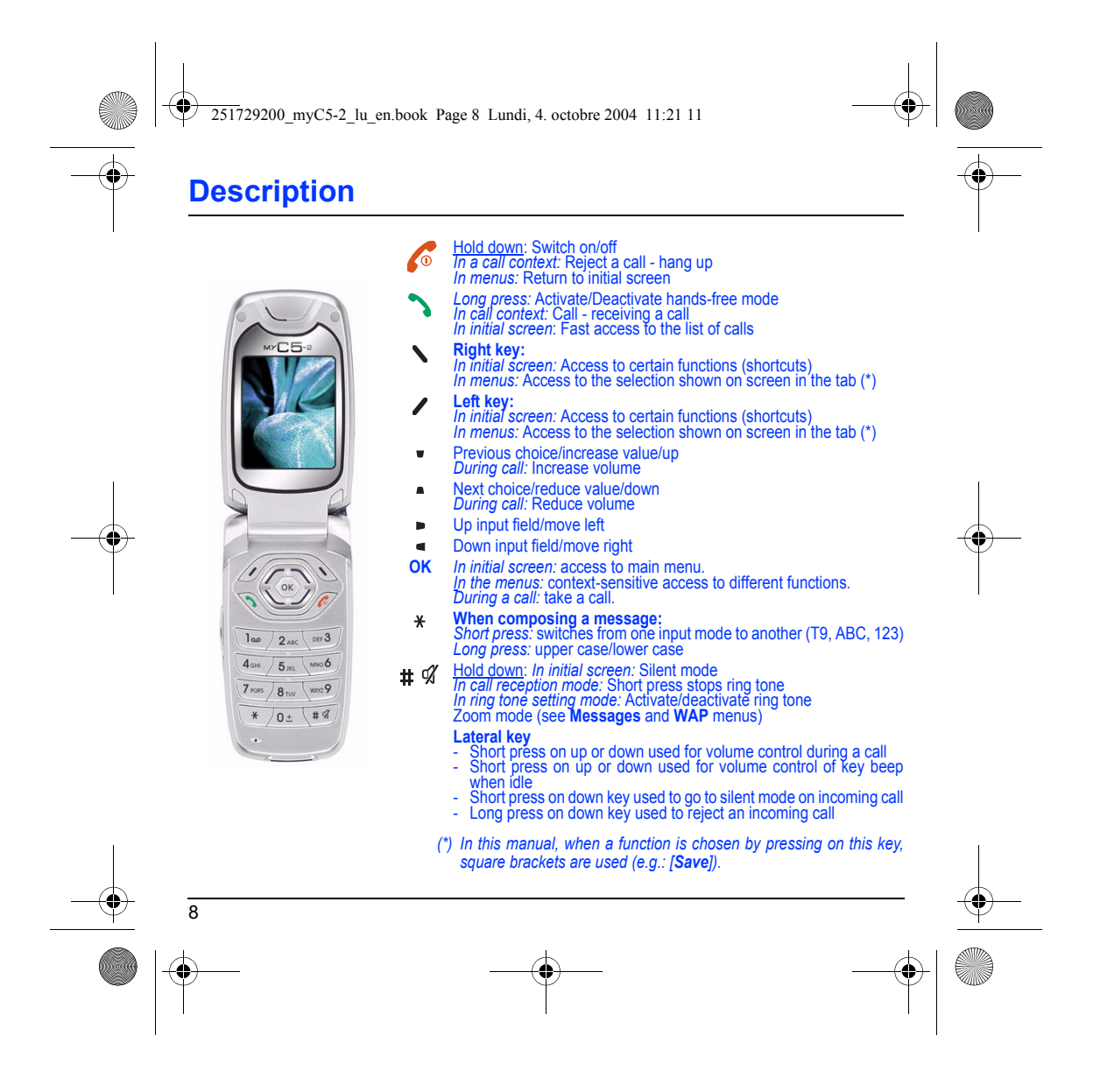

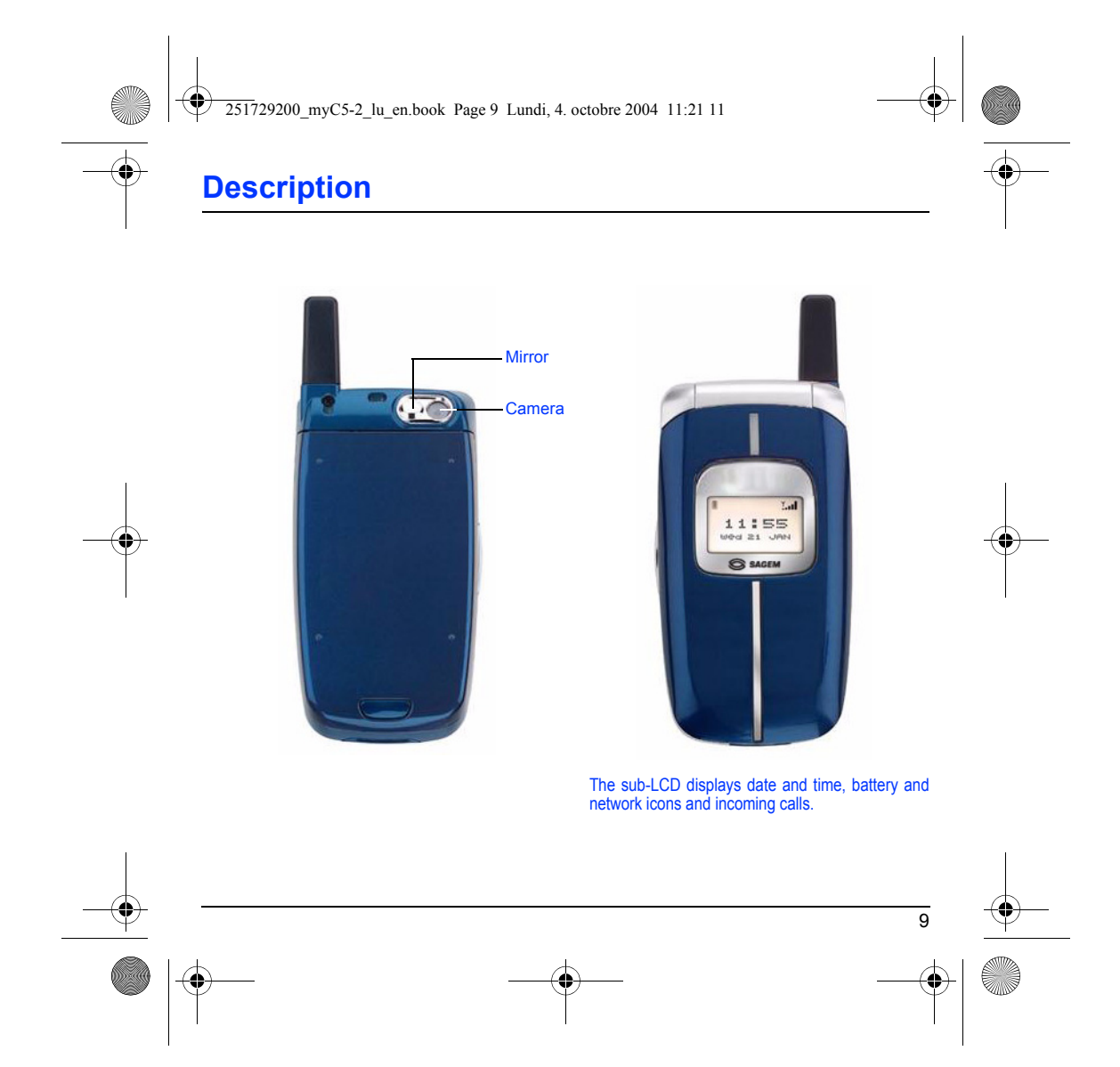

<span id="page-12-0"></span>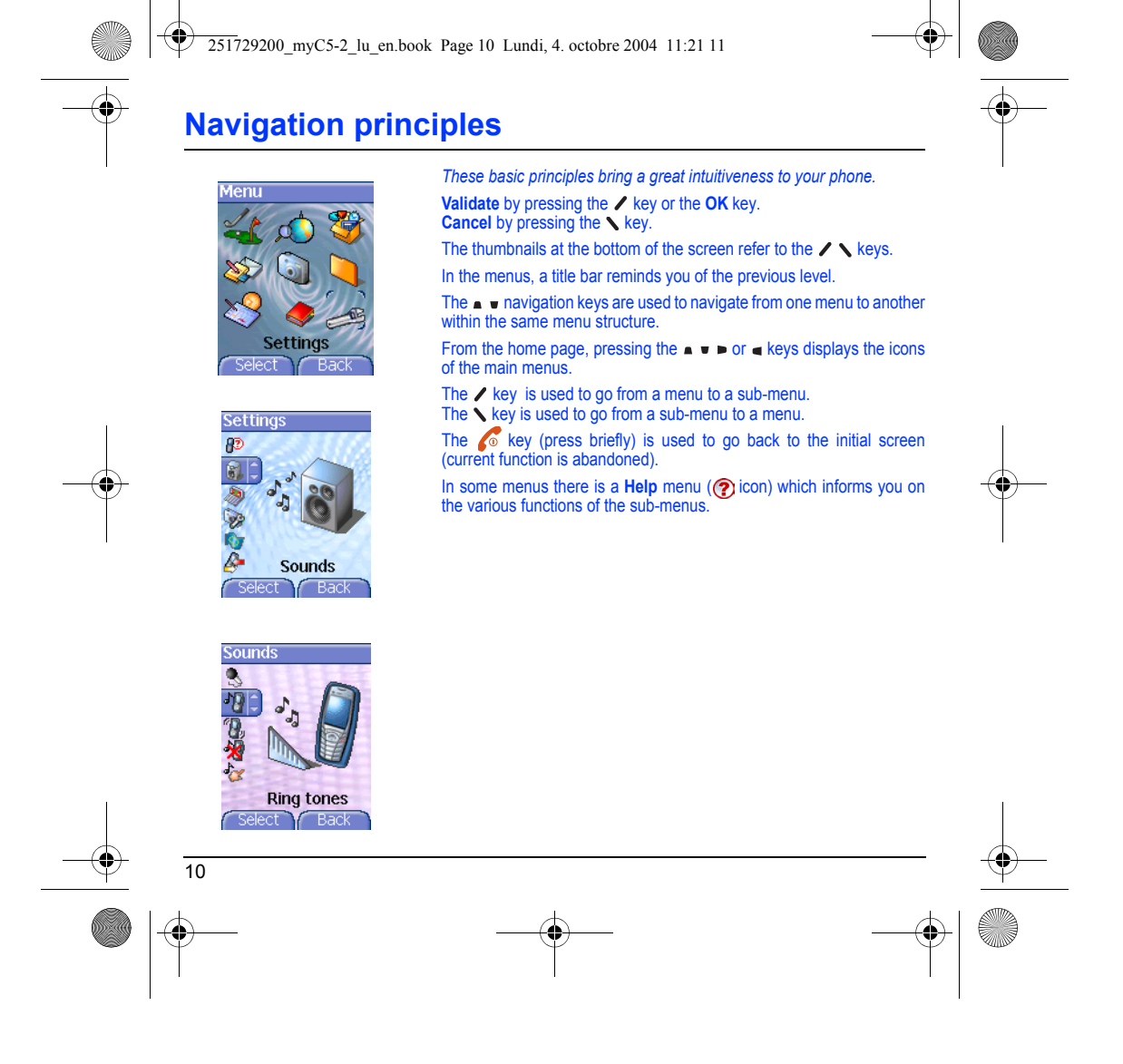

<span id="page-13-0"></span>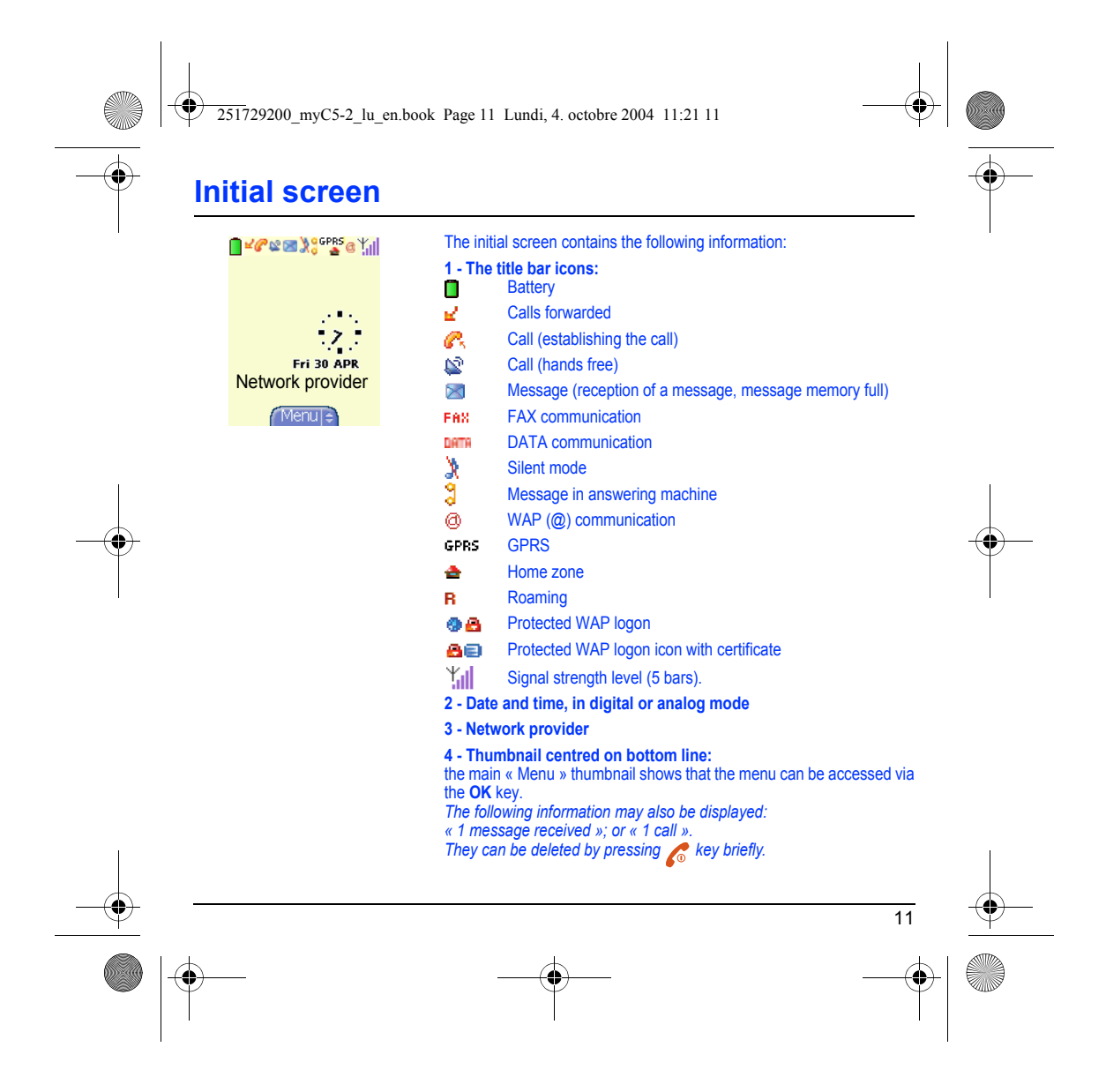

251729200\_myC5-2\_lu\_en.book Page 12 Lundi, 4. octobre 2004 11:21 11

# <span id="page-14-0"></span>**Activating your phone**

## <span id="page-14-1"></span>**Information on the SIM card**

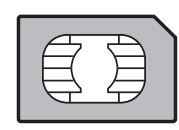

To use your phone, you need a card called SIM card. It contains personal information that you can modify: Secret codes (PIN(s): Personal Identification Numbers), these codes allow you to protect access to your SIM card and phone.

Your phone is compatible with the SIM 3V cards.

## **WARNING**

This card must be handled and stored with care in order not to be damaged. If you should lose your SIM card, contact your network provider or your SMC (Services Marketing Company) immediately. Please keep your SIM card out of reach of young children.

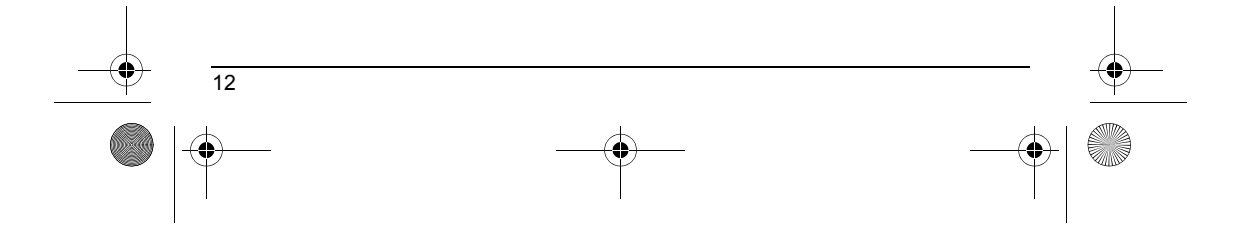

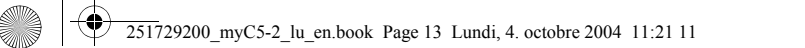

# **Activating your phone**

## <span id="page-15-0"></span>**Installing the SIM card and the battery**

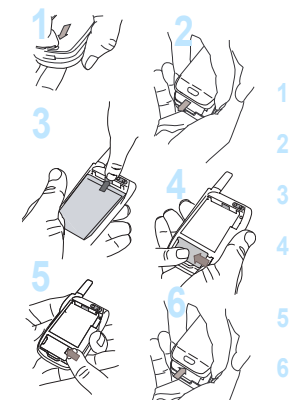

The SIM card is inserted under the phone's battery. Ensure that the phone is switched off and the charger disconnected.

- Turn to the phone's back and push the lock button.
- Remove the back cover by sliding it downwards.
- Take out battery by pushing the button upwards.
- Slide the SIM card, with cut corner as shown on the phone, into the card holder with fold face down.
- Slide the little latch to settle the SIM card.
- Place the battery by positioning first the lower part. Replace the back cover by sliding it upwards.

## <span id="page-15-1"></span>**Getting started**

When you switch on your phone for the first time, you must configure it with various settings that will remain by default until you choose to modify them (depending on model).

After entering your PIN code and the date and time, make your choice<br>for the following settings: time zone, daylight savings, skin, wallpaper,<br>screensaver, ring tone, volume, vibrate and voicemail number.

If there are contacts saved in your SIM card, you are invited, if you wish, to copy them in the phone contacts memory.

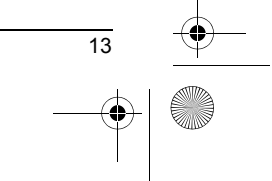

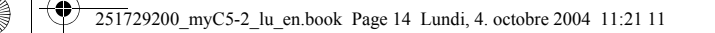

# <span id="page-16-0"></span>**Using your phone**

## <span id="page-16-1"></span>**Increase the efficiency of your phone**

- Don't press the keys when not necessary: each keypress activates the backlight, and uses much power. - Don't activate too often the screensaver: if the frequency of activation is too high, the power consumption increases.
	- Don't obstruct the antenna with your fingers.

## <span id="page-16-2"></span>**Hands-free mode**

During a call, press and hold the  $\sum$  key to switch into hands-free mode. When a call is on hand, pressing **[Options]** allows you to have access<br>to different functions: switching to hands-free mode, switching to mute<br>mode, switching to contacts menu, displaying menus.

**WARNING:** do not use the phone in hands-free mode near to your ear, or you may suffer hearing loss.

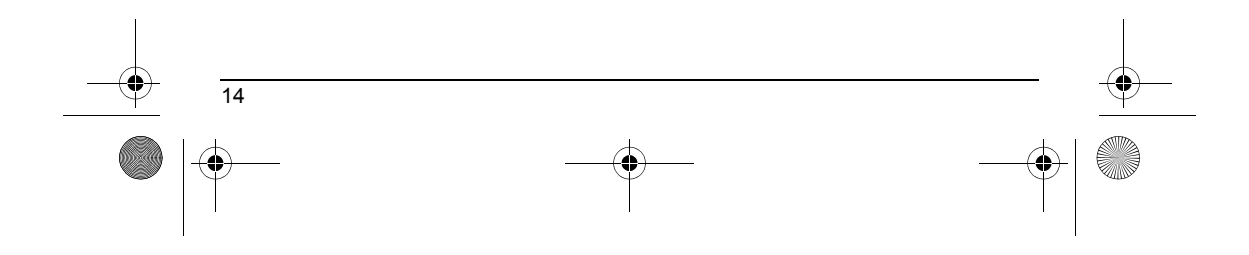

<span id="page-17-0"></span>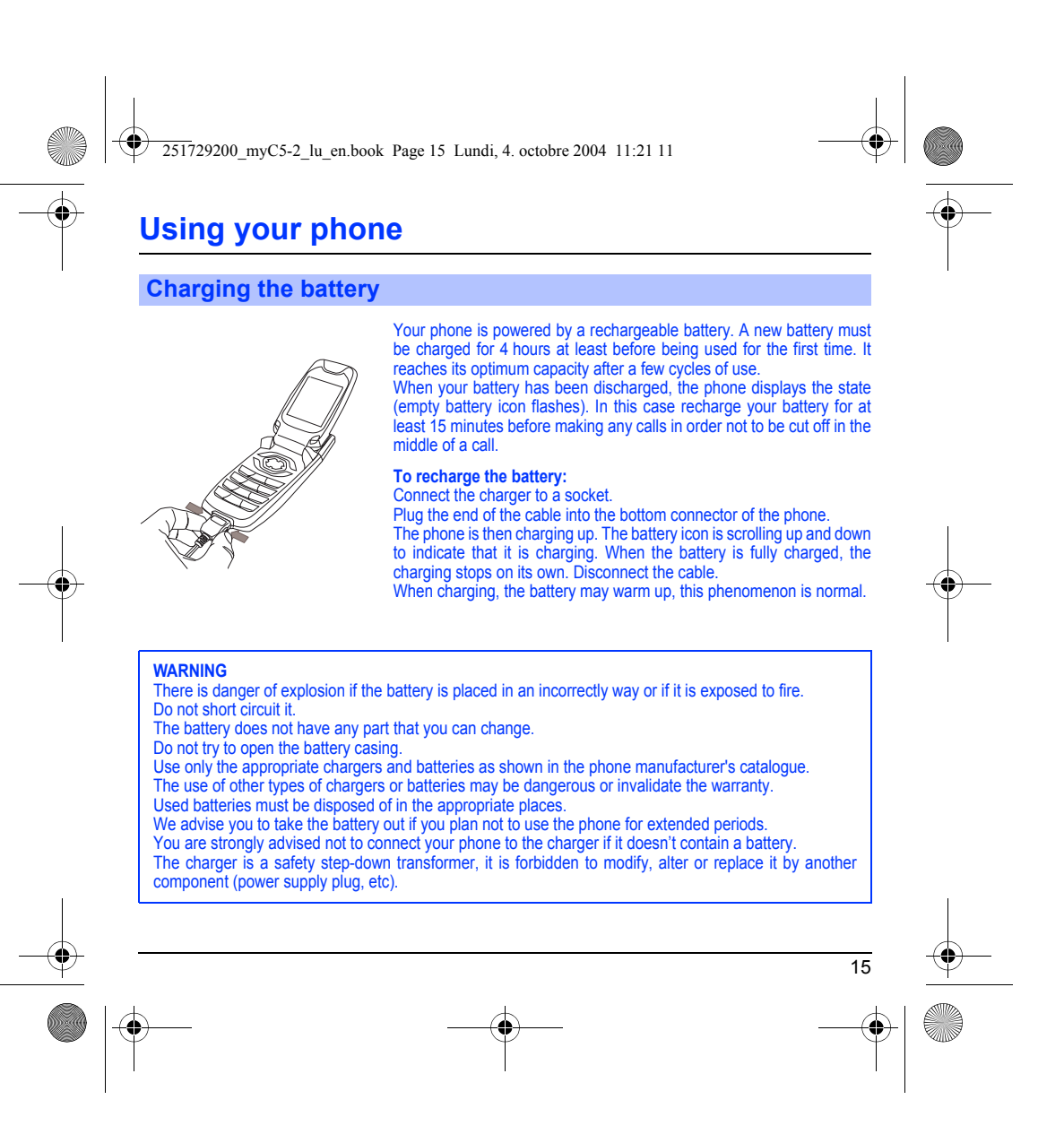

251729200\_myC5-2\_lu\_en.book Page 16 Lundi, 4. octobre 2004 11:21 11

# <span id="page-18-2"></span><span id="page-18-0"></span>**Phonebook**

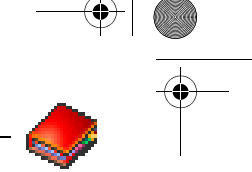

*The phonebook allows you to store numbers that you call regularly. These numbers can be stored in the SIM* 

*card or in the phone. To store a contact in the phone memory, the following fields can be filled: last name, first name, numbers, email, URL, address, company, comments, ringtone, photo.*

*The fields coloured with red are mandatory.*

*To store a contact in the SIM card, only the last name and number fields must be filled.*

*The storage capacity will depend on the SIM card. Please contact your network provider to get that information.*

## <span id="page-18-1"></span>**Using the phonebook**

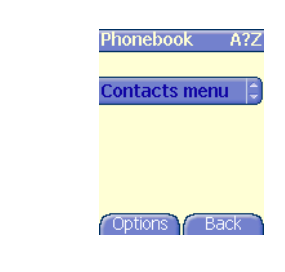

In the initial screen, press the key to access the **Phonebook** menu. The list of your correspondents appears. By default, the cursor is positioned on the first name in alphabetical order.

If you are using your phone and SIM card for the first time, the phonebook list will be empty, only the **Contacts menu** function will be available.

Different icons inform you of the position in the phonebook where the contact is stored:

- 画 contact stored in the SIM card
- ⅇ contact stored in the phone

 $\frac{\Omega}{2}$ if the Fixed Dialling option is activated, only those contacts may be called. See **[PIN2 number](#page-63-3)** and **[Fixed dialling](#page-66-2)** in **[Security](#page-63-4)** Menu for more details about this activation.

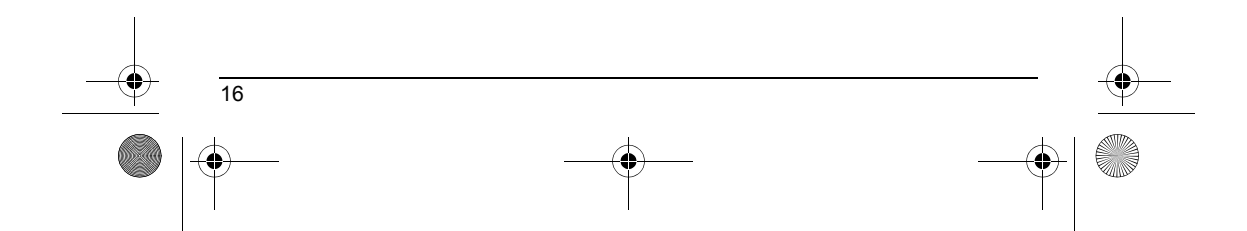

<span id="page-19-0"></span>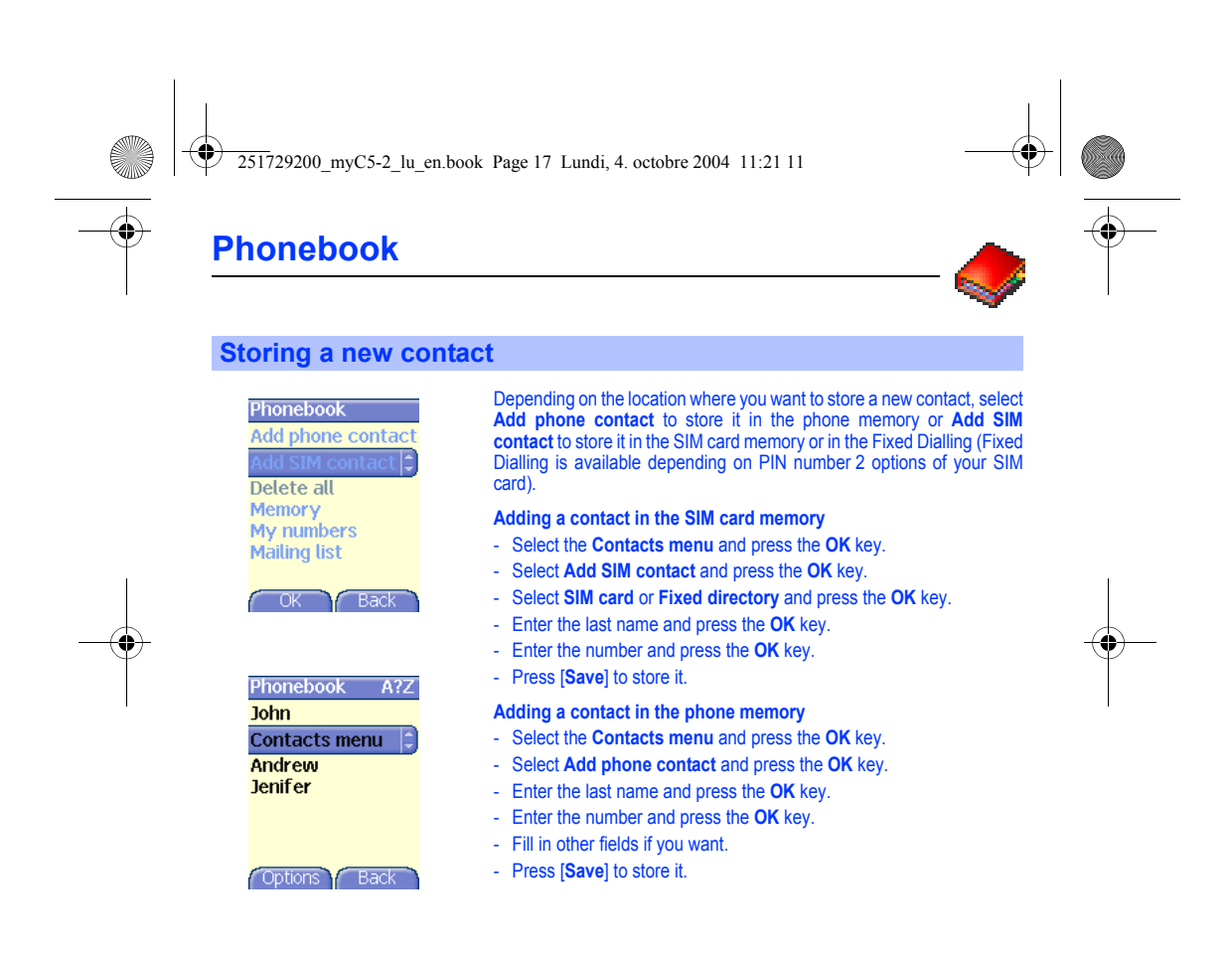

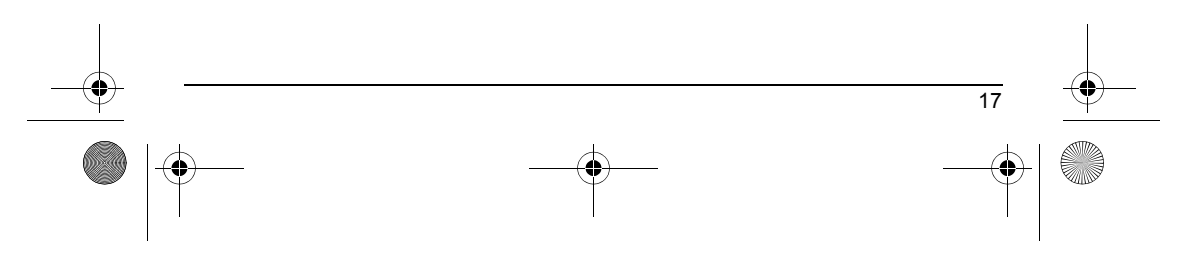

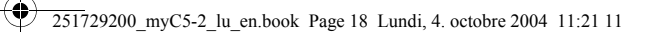

# **Phonebook**

## <span id="page-20-0"></span>**Contacts menu**

<span id="page-20-2"></span>Memory 3716 KB.

<span id="page-20-1"></span>Help Y Back

Phonebook  $1%$  $0\%$   $\Box$ ) ০ % ন্য 1% 8

Ŏ.

<span id="page-20-3"></span>Phonebook My number **Memory** Delete all **Backup to SIM** Add phone contact<br>Add SIM contact OK Y Back

## **Mailing list**

You can create a mailing list with contacts to whom you want to send SMS or MMS.

- Select the **Contacts menu** and press the **OK** key.
- Select **Mailing list** and press the **OK** key. The phone asks you to confirm the creation of a new list.
- Select the list type (SMS or MMS) and press the **OK** key.
- Enter a name and press the **OK** key.
- Then, on a list press [**Options**]. Select **Add contact** each time you want to add a contact in the list.

**Memory** Select **Memory** and validate. Select SIM or Phone and validate.

Phone: the screen displays the amount of memory used. The memory capacity is shared between the phonebook and various other features. If you lack memory, check if you can free some space from another feature.

SIM: available memory only for contacts.

## **My numbers**

You can create the entries corresponding to your own numbers in order to consult them when necessary. Select **My numbers** and validate. Enter the different details and validate.

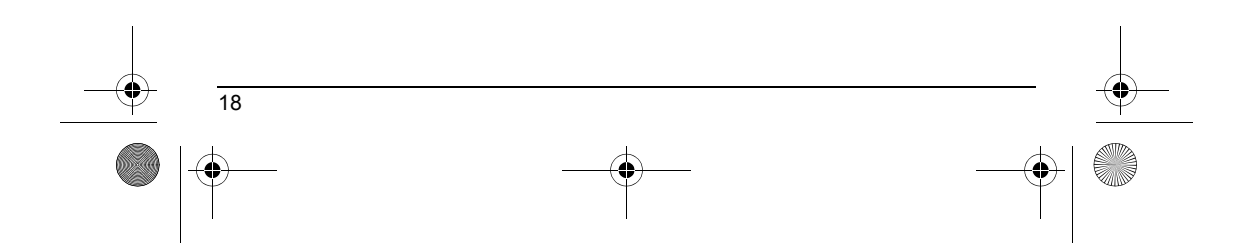

<span id="page-21-0"></span>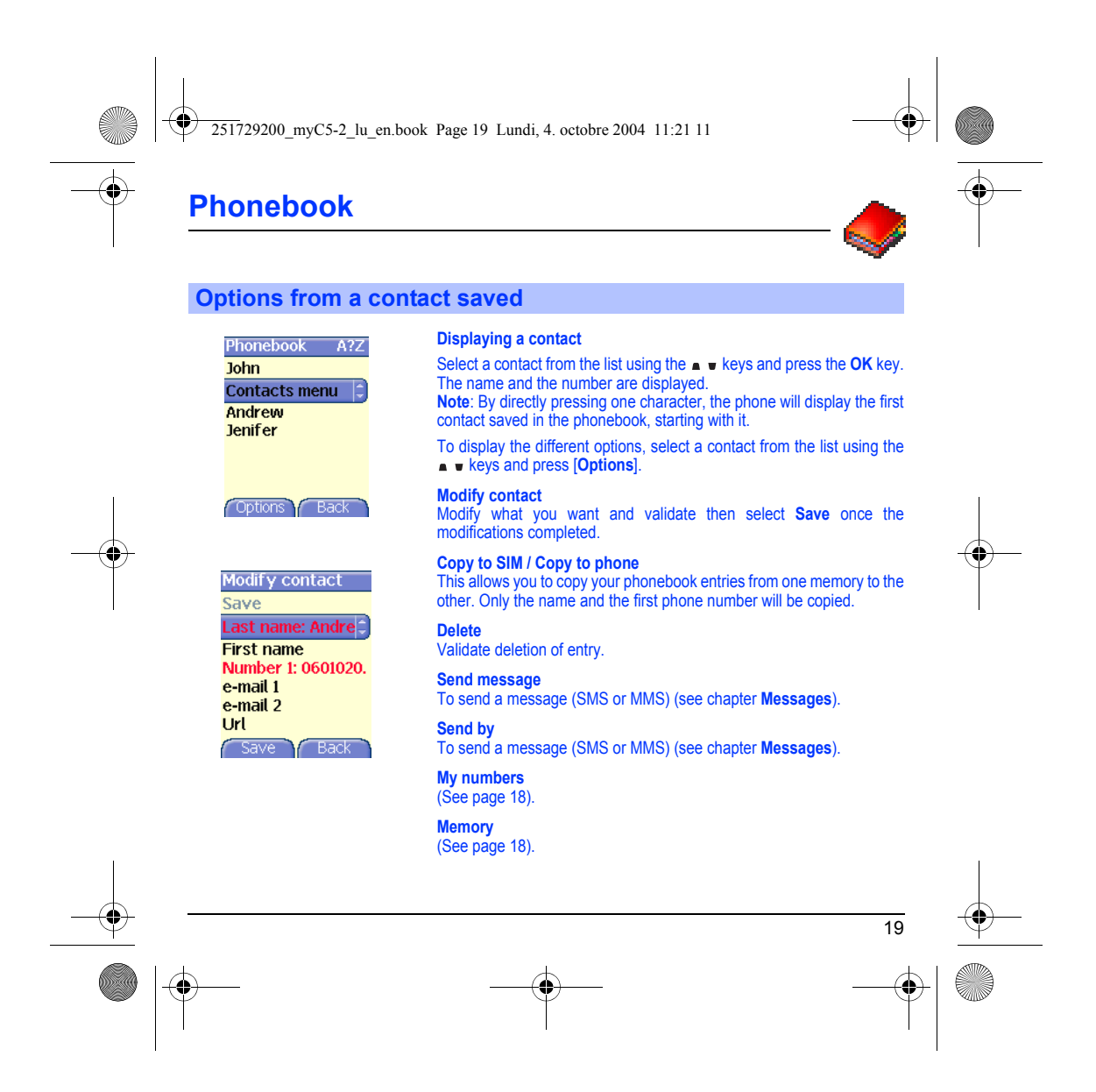

<span id="page-22-1"></span><span id="page-22-0"></span>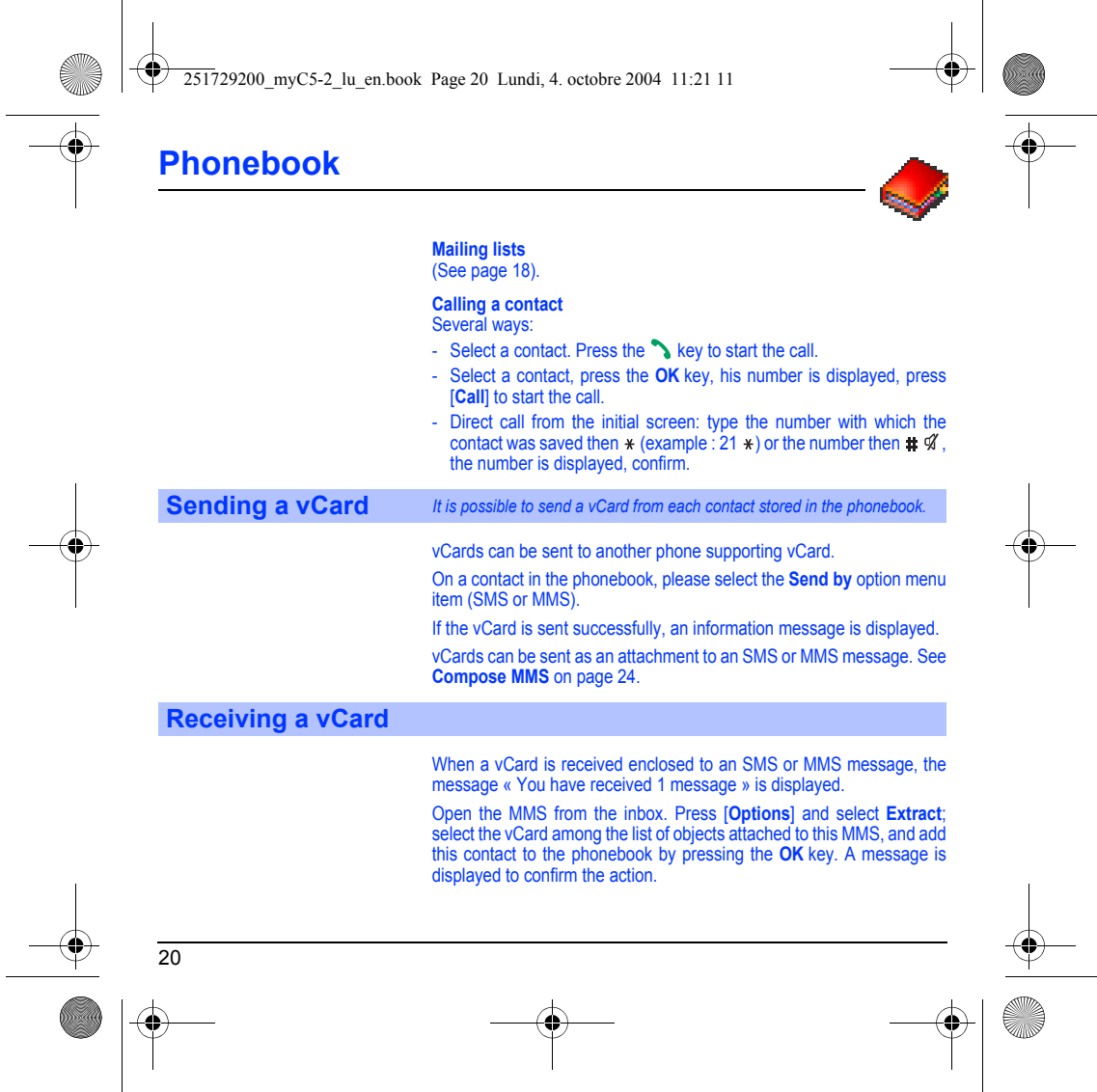

251729200\_myC5-2\_lu\_en.book Page 21 Lundi, 4. octobre 2004 11:21 11

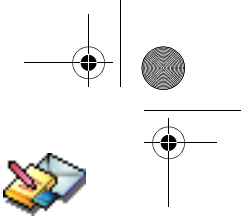

# <span id="page-23-2"></span><span id="page-23-0"></span>**Messages**

*From this menu, you are able to send SMS and MMS. MMS is a Multimedia Message Service, which allows*  you to enclose audio files, images and others rich contents to your messages; these messages can even be<br>composed of several slides. MMS are differently invoiced than SMS are. Please contact your network provider *to get more information on their cost.* 

<span id="page-23-1"></span>*This menu has been compiled in collaboration with magic4™.*

## $maqic$ 4:

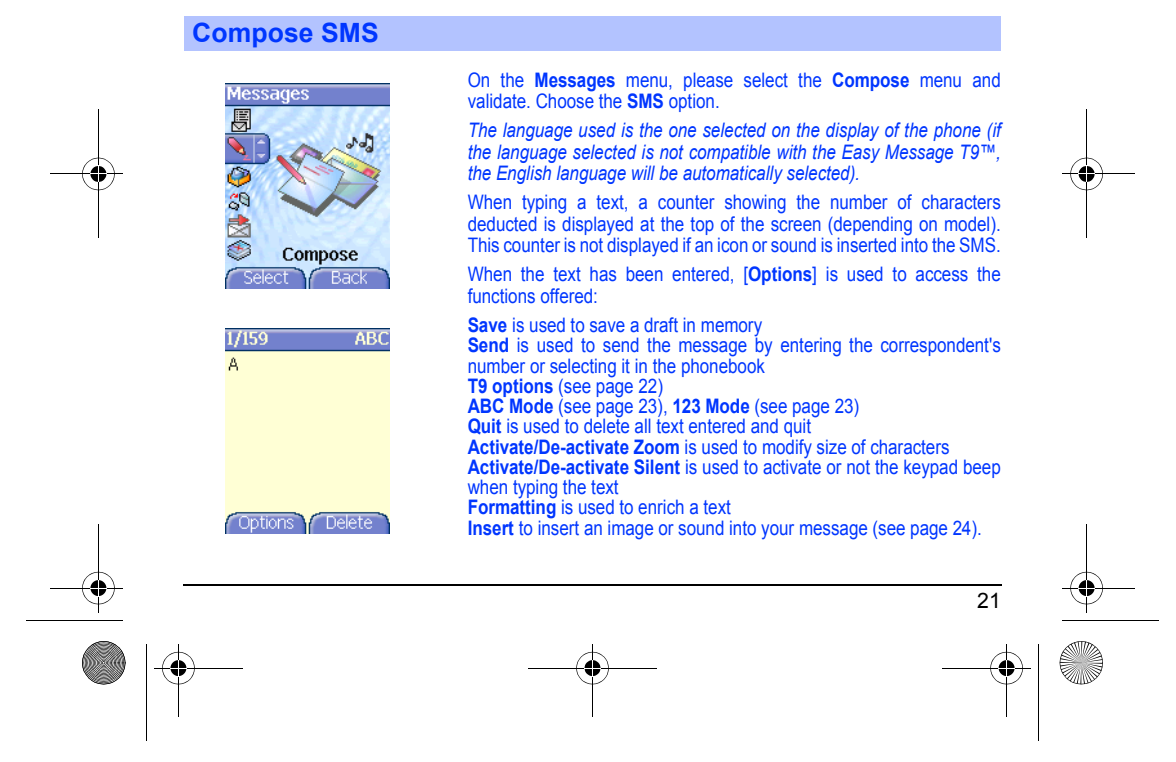

251729200\_myC5-2\_lu\_en.book Page 22 Lundi, 4. octobre 2004 11:21 11

# **Messages**

*The Easy Message T9™ mode helps you to easily write your short messages.*

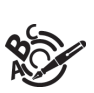

<span id="page-24-0"></span>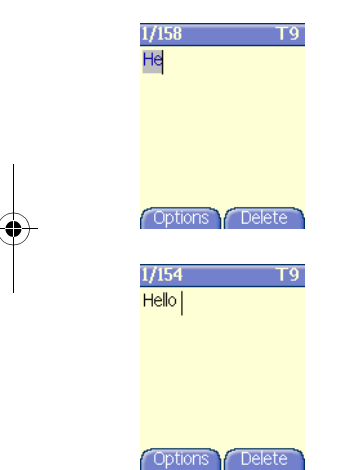

## **Using T9 Mode**

Press once the key corresponding to the letter chosen and compose the word by continuing to press the keys corresponding to the various letters without paying attention to the display: the word is highlighted.

If you agree on the word proposed on the screen, press the **0** key to validate it (the **0** key inserts a space), and go on writing the next word. However, the same sequence of keys pressed can correspond to<br>several words, existing on the dictionary. If the word that appears is not<br>the word you expected, press the  $\bullet\bullet$  keys to scroll through the words

corresponding to this key sequence.

Once you agree on the word proposed on the screen, press the **0** key to validate it (the **0** key inserts a space), and go on writing the next word.

If the word you are expected is not proposed, please add characters until<br>you get the message **Add the word**? Press **Yes** and validate if the word<br>displayed suits you or modify this word before adding it in the dictionary.

# 22

Download from Www.Somanuals.com. All Manuals Search And Download.

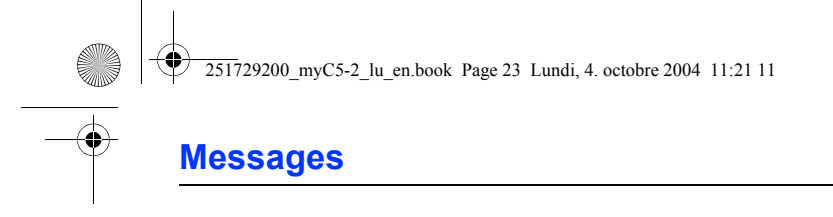

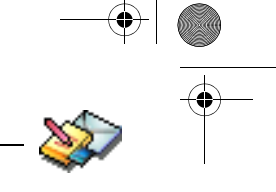

<span id="page-25-0"></span>*In the input screen, the / key is used to access other input options.* 

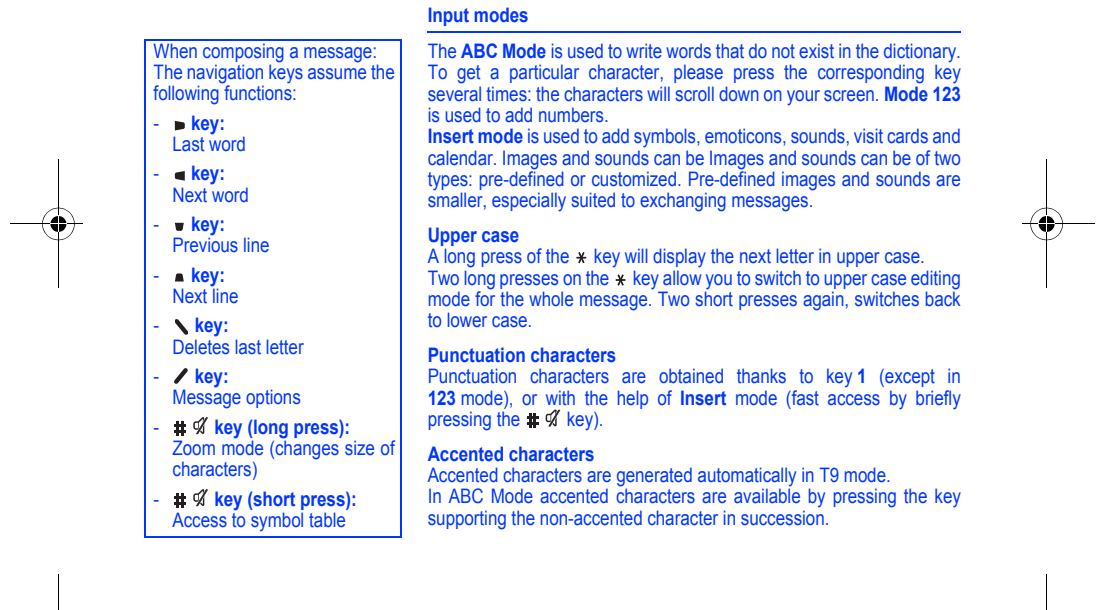

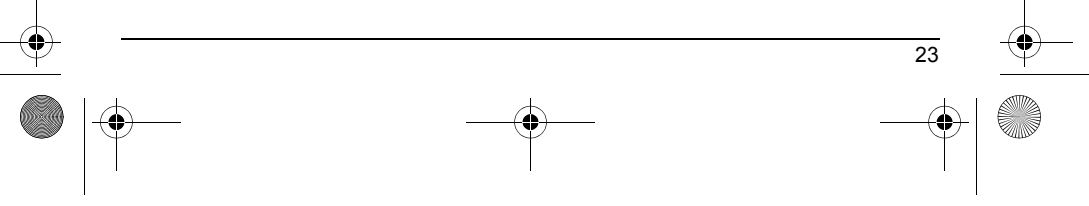

<span id="page-26-1"></span><span id="page-26-0"></span>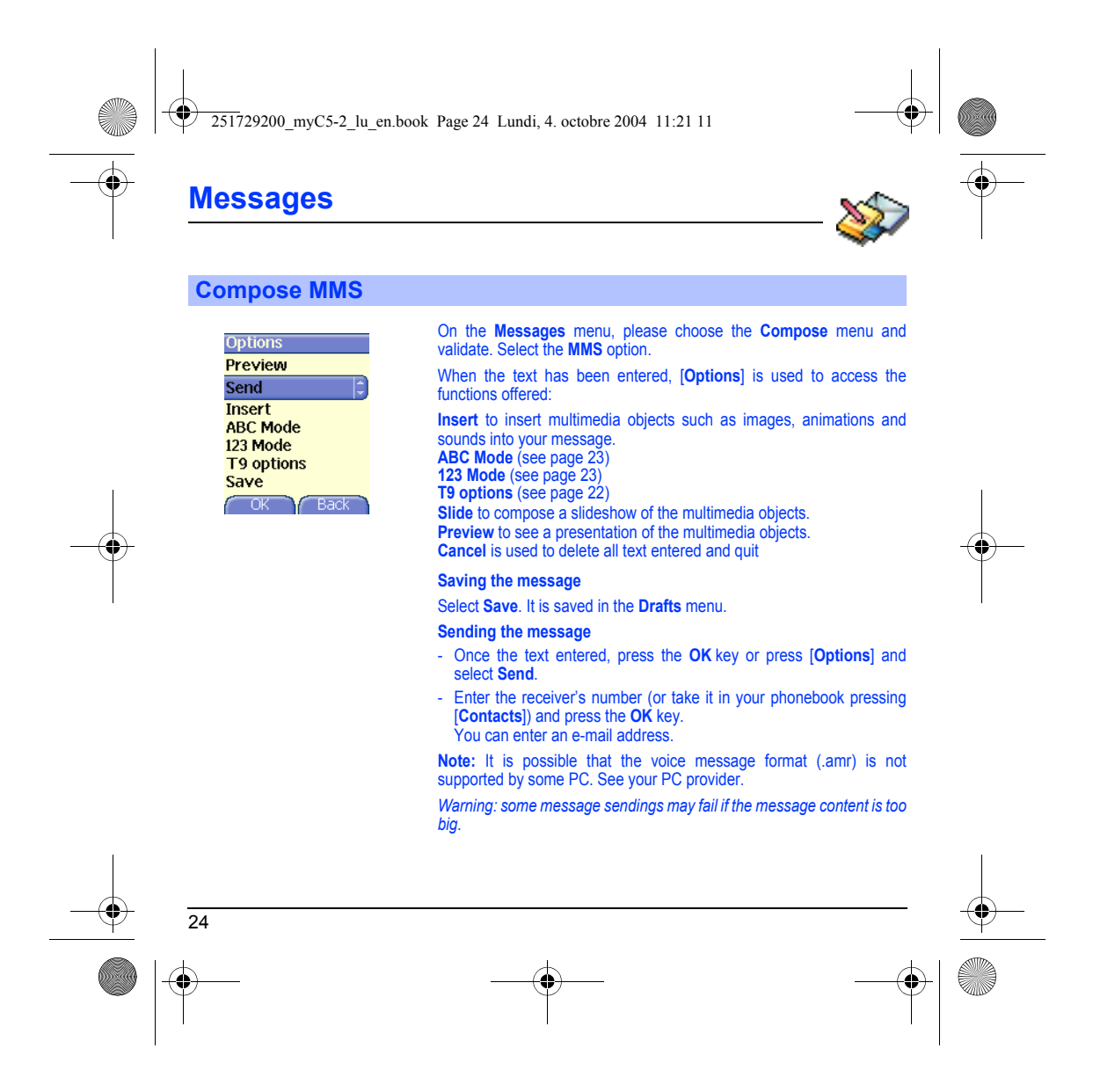

251729200\_myC5-2\_lu\_en.book Page 25 Lundi, 4. octobre 2004 11:21 11

# **Messages**

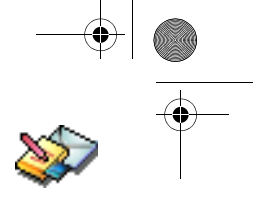

Pressing [**Options**] before sending the message gives access to different options:

- **Send options:** can be used to indicate the period of validity, activate/deactivate a request delivery report, a priority, a delivery time or a sender visibility.
- **Add mailing list**: this option allows you to select a mailing list to which the message is sent (see chapter **[Phonebook](#page-18-2)**).
- **Add recipient**: this option allows you to add another recipient.
- **ABC/123**: this option allows you to modify the text before sending the message.
- **Add subject**: this option allows you to add a subject to the message.

## <span id="page-27-0"></span>**Receiving messages**

When you receive a message, the phone plays the ring tone that you selected, and the message icon comes on the screen of your phone. If you do not read the messages, this icon remains displayed on the

screen. When it flashes, the memory is full.

Receiving icons, backgrounds or tunes can take several seconds. An icon is blinking when the download of your message is in progress.

Note that you have two different possibilities for receiving MMS: automatically or manually; if « manual mode » is activated, then you will receive only a notification in your Inbox, meaning that a MMS is available on the MMS Server; select Retrieve in the options when you want to retrieve the MMS from the server.

For more details about automatic and retrieval modes, see « [Sending](#page-30-0)  [options](#page-30-0) » on [page](#page-30-0) 28.

Please contact your network provider to get more information on icons, backgrounds or tunes downloading.

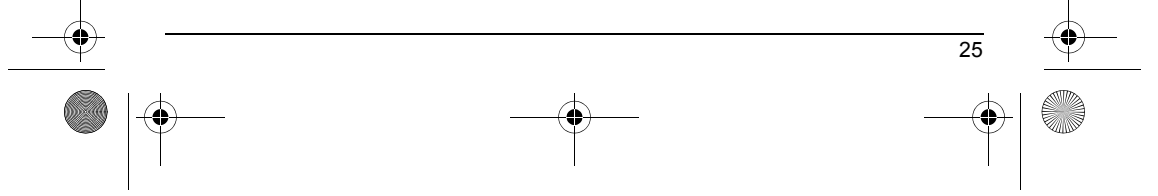

251729200\_myC5-2\_lu\_en.book Page 26 Lundi, 4. octobre 2004 11:21 11

# **Messages**

<span id="page-28-1"></span><span id="page-28-0"></span>*Received messages are stored in the SIM card or in the phone until you choose to delete them.*

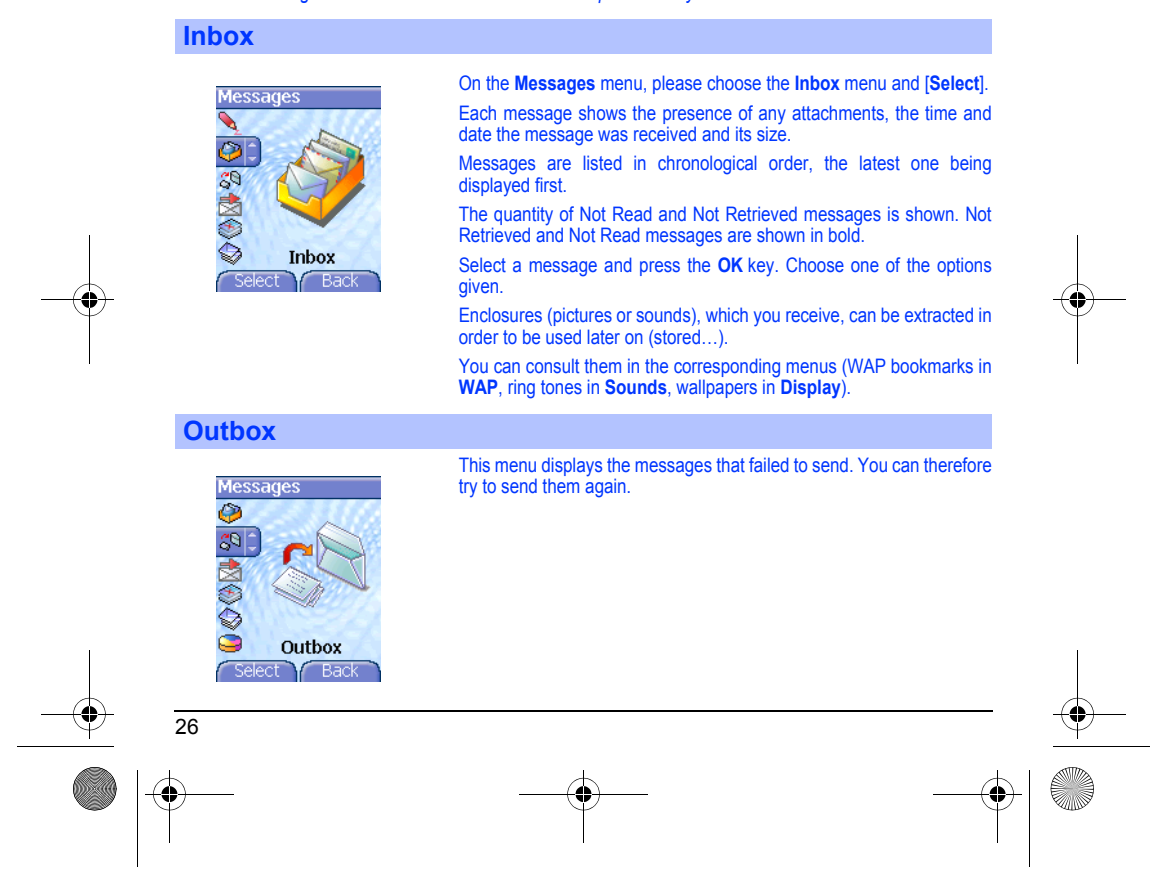

<span id="page-29-0"></span>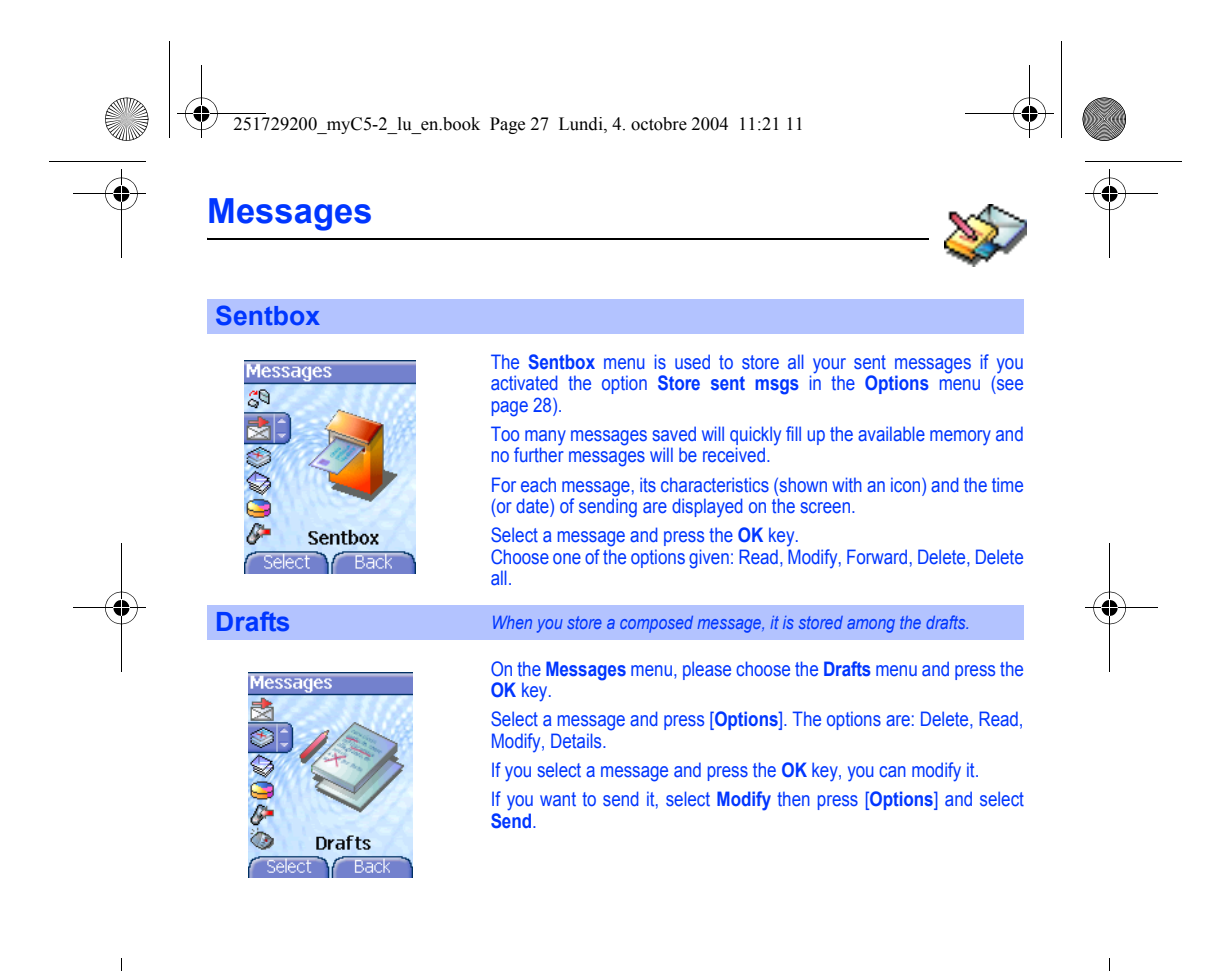

<span id="page-29-1"></span>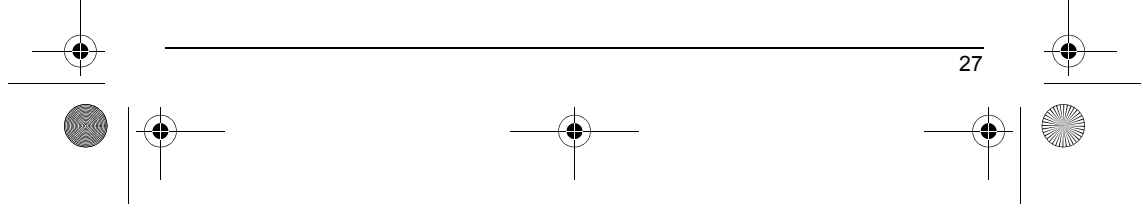

<span id="page-30-0"></span>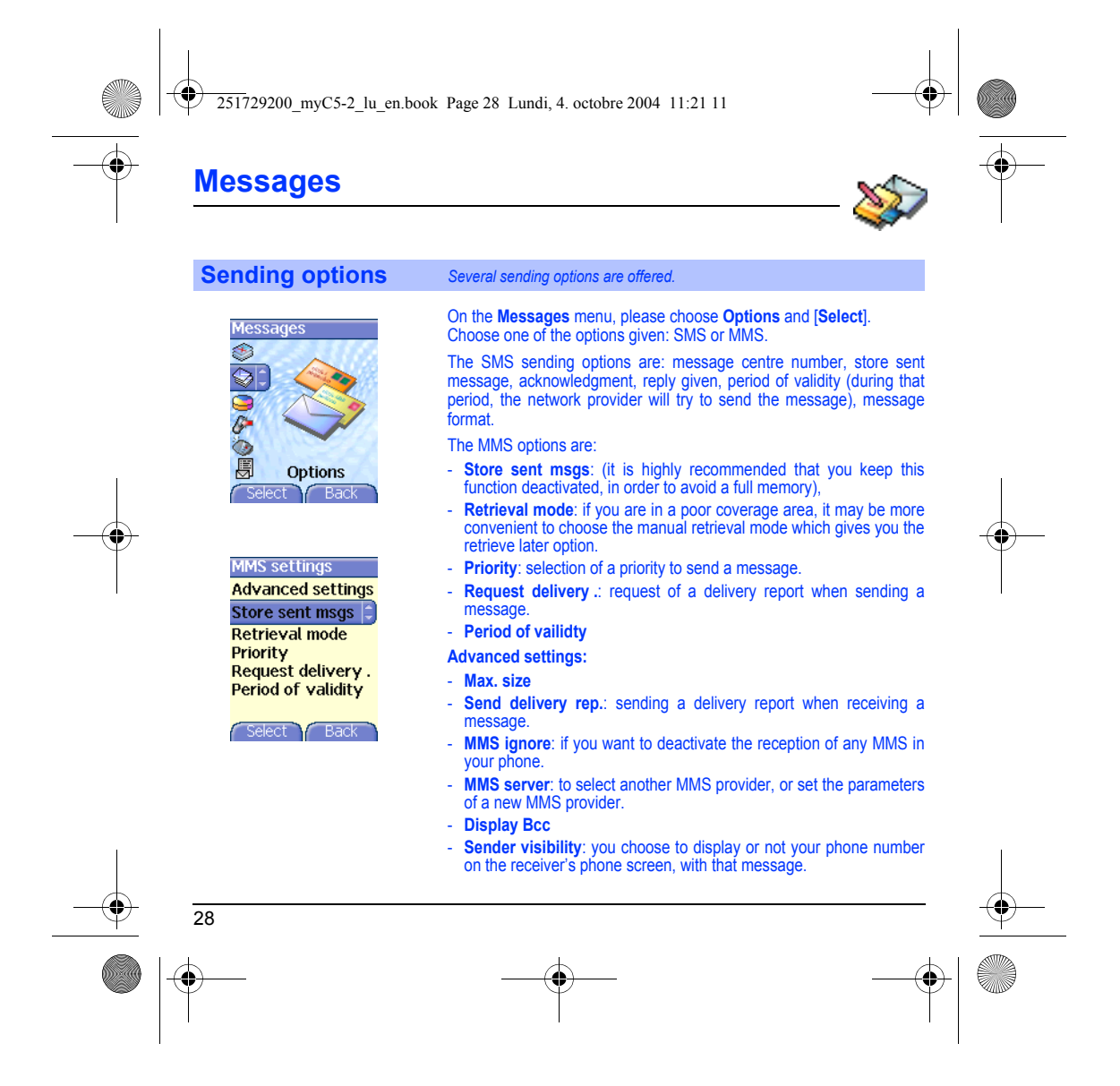

<span id="page-31-0"></span>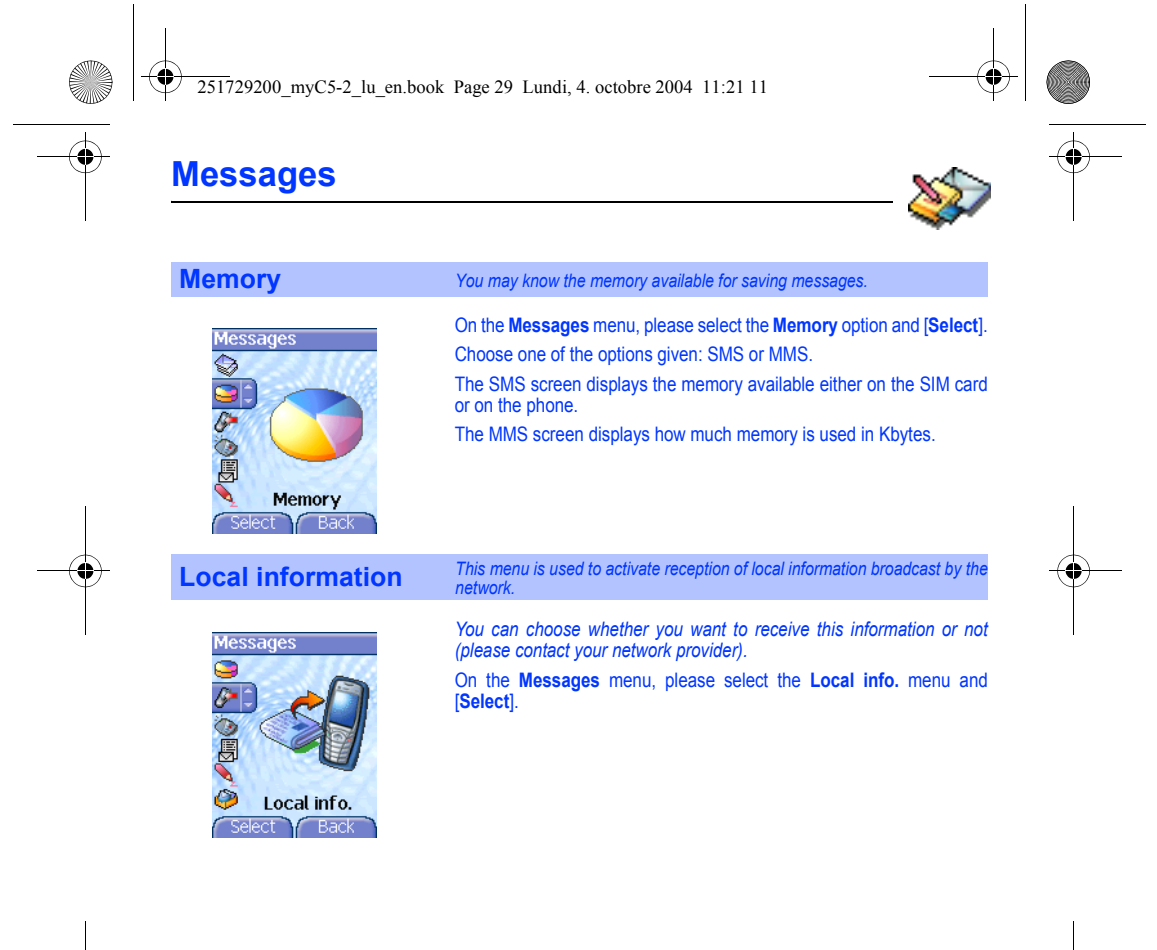

<span id="page-31-1"></span>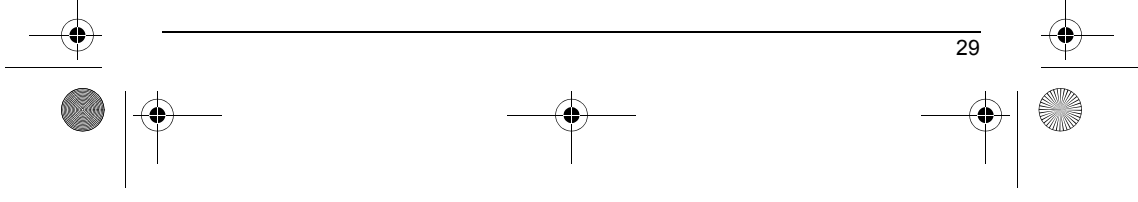

<span id="page-32-1"></span><span id="page-32-0"></span>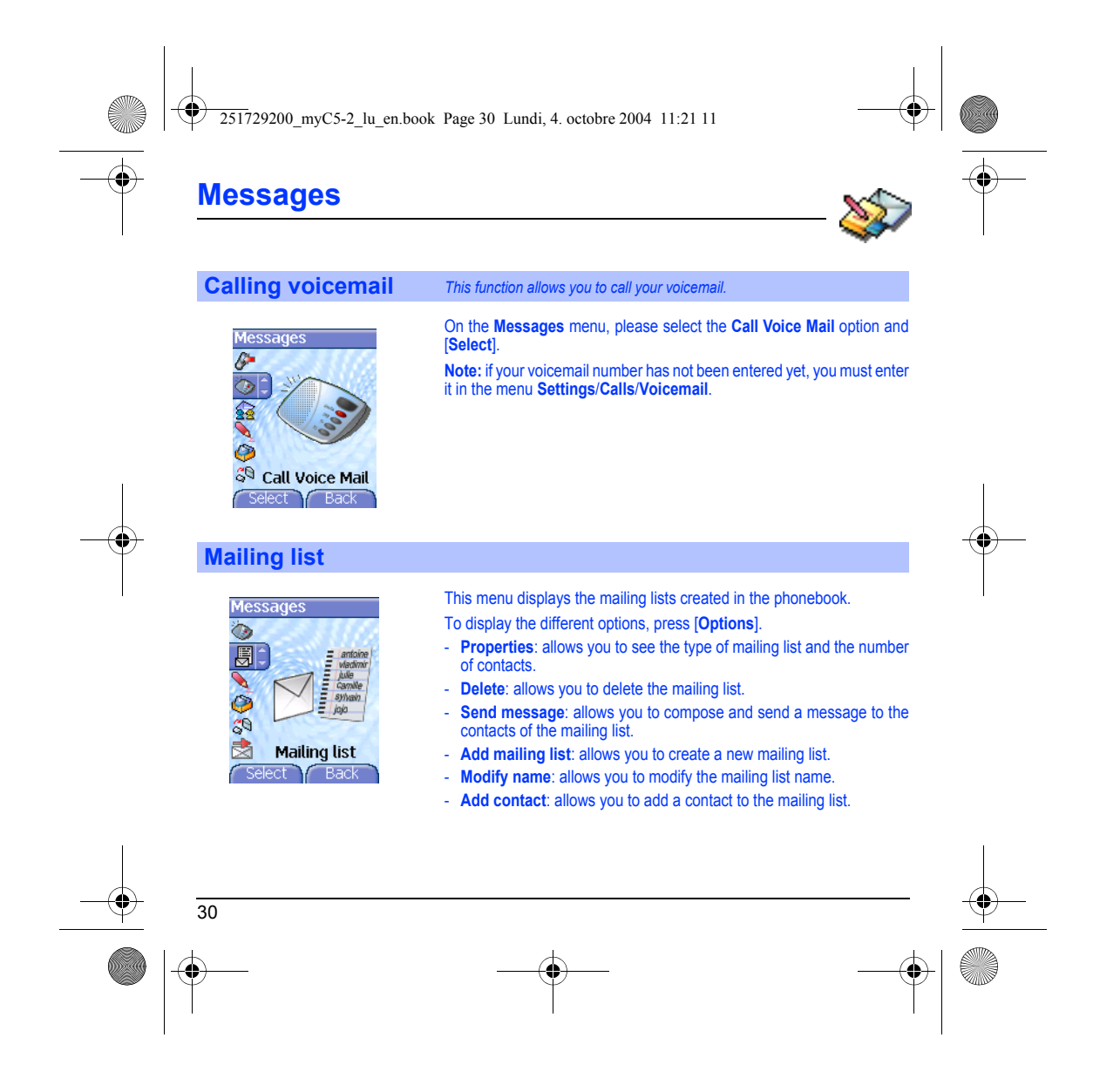

251729200\_myC5-2\_lu\_en.book Page 31 Lundi, 4. octobre 2004 11:21 11

# <span id="page-33-0"></span>**Camera**

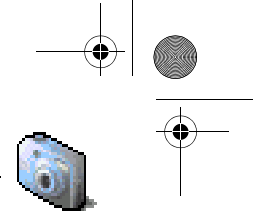

*This menu allows you to take photos and use them for different purposes. For instance, you can send them to another phone or an Internet address, store them, use them as wallpapers or screen savers…*

## <span id="page-33-1"></span>**Take and send a photo**

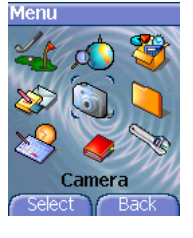

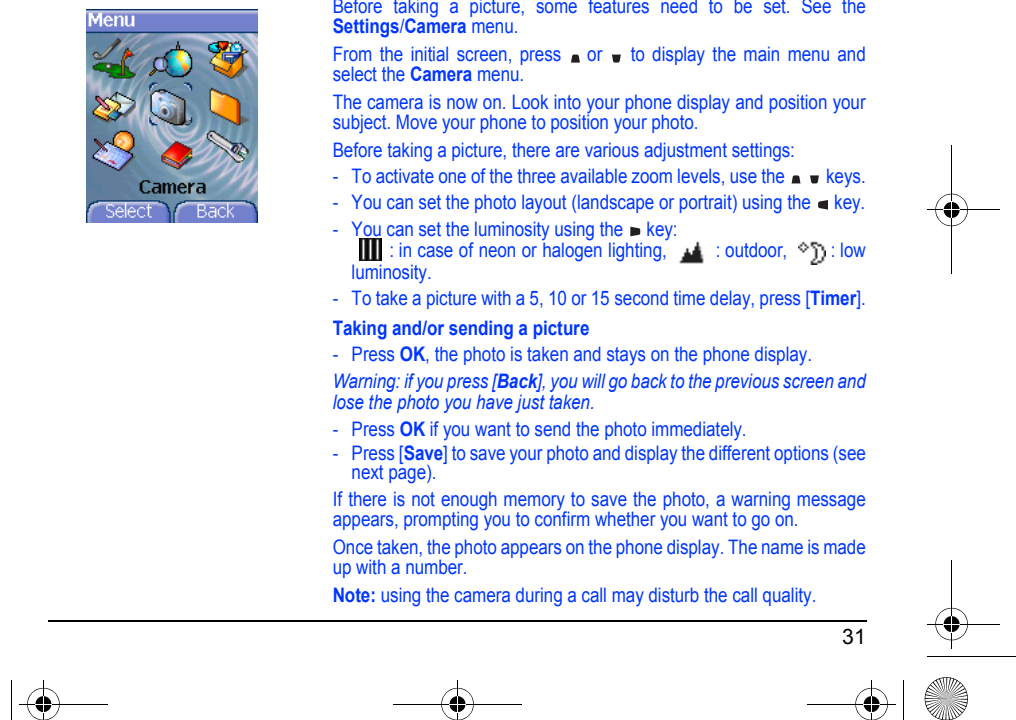

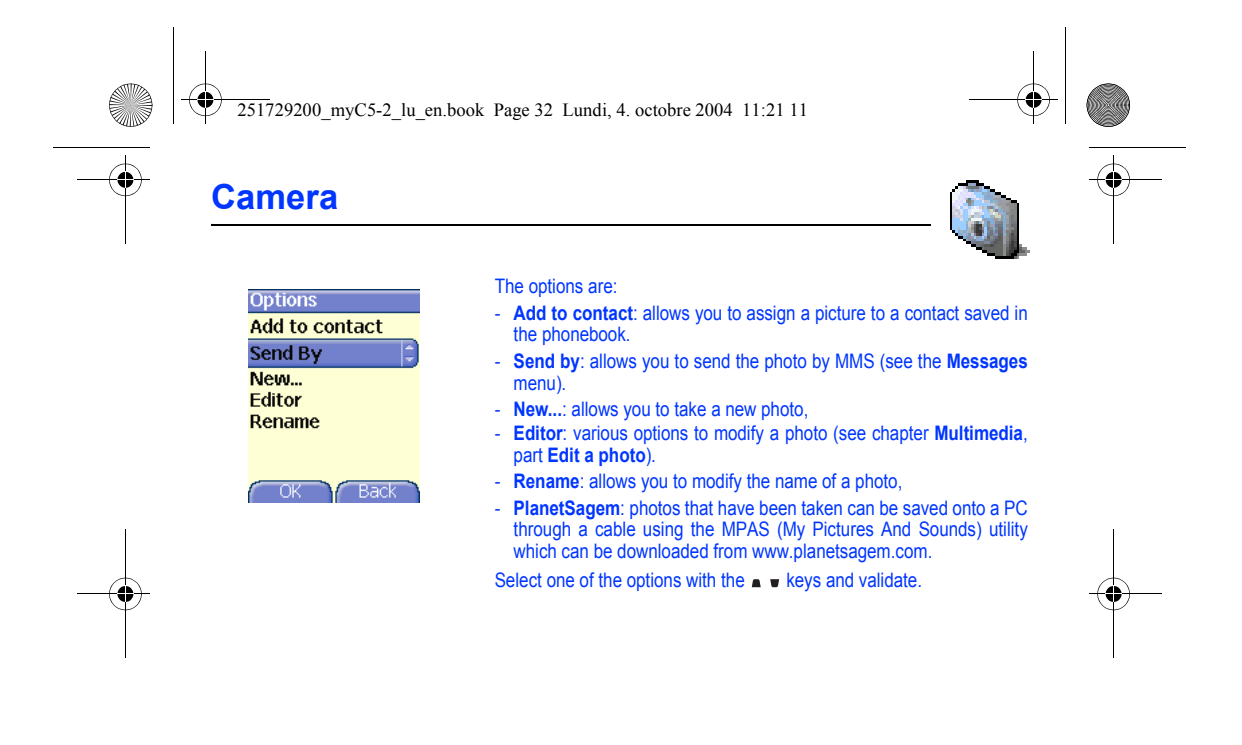

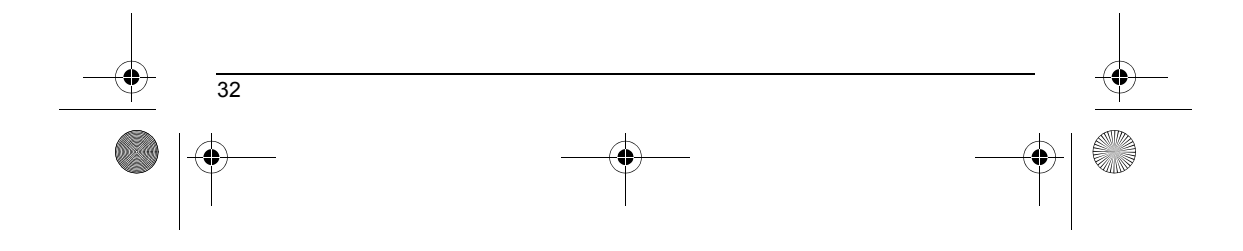

251729200\_myC5-2\_lu\_en.book Page 33 Lundi, 4. octobre 2004 11:21 11

# <span id="page-35-2"></span><span id="page-35-0"></span>**Multimedia**

*This menu gives you easy access to your favourite photos, pictures and sounds.*

<span id="page-35-1"></span>**My Pictures** *This menu gives you access to your pictures.*

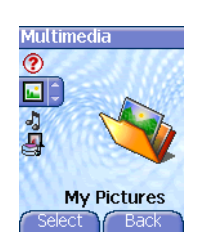

On the **Multimedia** menu, please select the **My Pictures** menu and [**Select**]. The pictures stored are displayed on the screen. Please, use the  $\bullet \bullet$  keys to select one of them.

Once you have selected a picture, press [**Options**]**.**

- Select one of the options in the list with the  $\Box$  we keys and validate. Send by MMS: makes it possible to transmit a picture (NB: you may
- not send any copyrighted picture). - **Use as**: allows you to use the picture as a wallpaper or screen saver.
- **Rename**: allows you to rename a picture.
- **Delete**: allows you to delete a picture.
- **Properties**: properties of the picture selected.
- **New photo**: allows you to take a new picture.

You can import or export pictures to or from a computer using My Pictures And Sounds (MPAS), available from www.planetsagem.com. The **Pictures menu** allows you to delete all the pictures or to take a new photo.

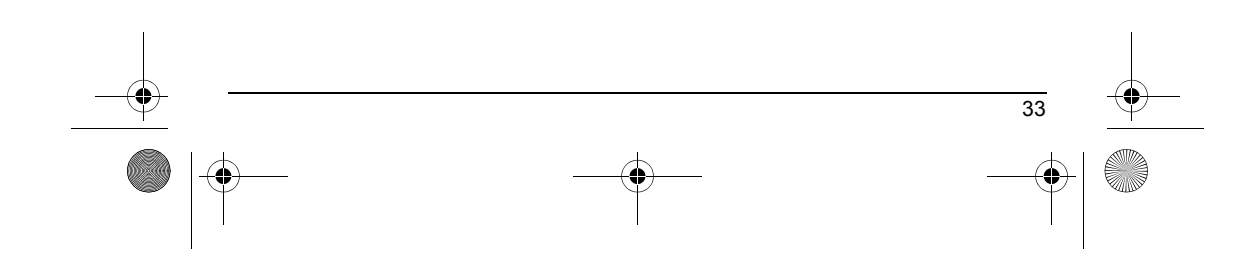
251729200\_myC5-2\_lu\_en.book Page 34 Lundi, 4. octobre 2004 11:21 11

# **Multimedia**

- **Edit a photo** On the **Multimedia** menu, please select the **My Pictures** menu and [**Select**]. Select a photo and the **Editor** option, the **Editor** menu appears.
	- Select one of the edit functions with the  $\Box$  weys and validate:
	- **Sepia**: allows you to change colors into sepia,
	- **Zoom**: allows you to magnify certain parts of your photo,
	- **Adjustment**: allows you to improve contrast,
	- **Emboss**: allows you to modify a photo with an embossed grey tint,
	- **Negative**: allows you to change a photo into negative,
	- **Grey Scale**: allows you to change color into black and white,
	- **Add mark**: allows you to add special characters or drawings to your photo,
	- **Add frame**: allows you to surround your photo with a frame,
	- **Contrast**: allows you to increase or decrease the contrast of your photo,
	- **Sharpen**: allows you to sharpen a photo,
	- **Blur**: allows you to add blur to a photo,
	- **Saturation**: allows you to increase or decrease the saturation of a photo.

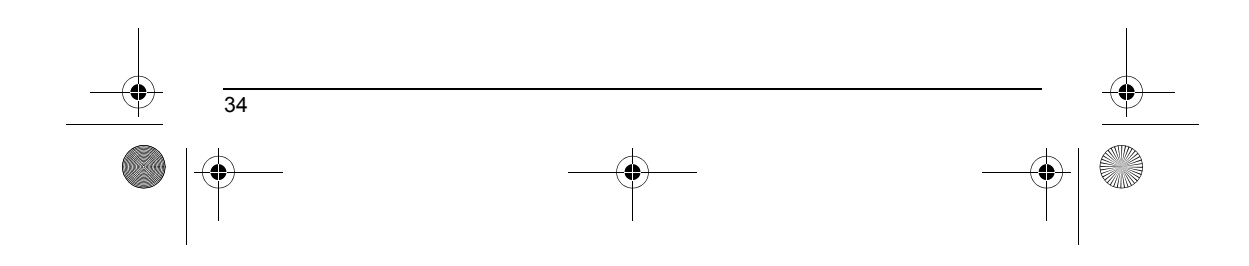

<span id="page-37-0"></span>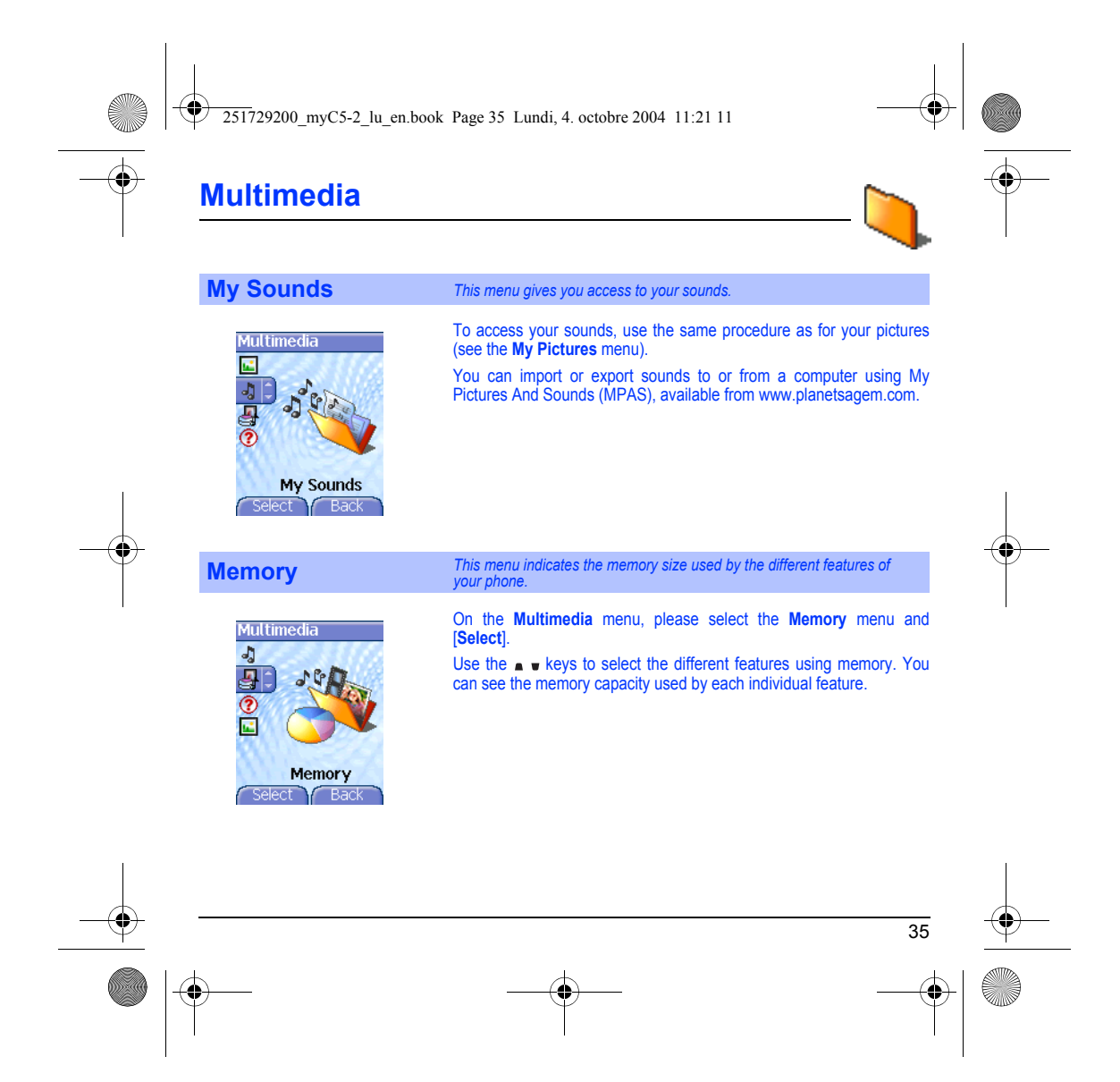

251729200\_myC5-2\_lu\_en.book Page 36 Lundi, 4. octobre 2004 11:21 11

# **WAP**

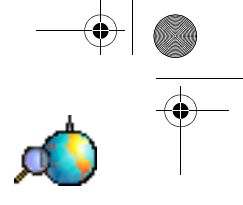

WAP (Wireless Application Protocol): a protocol that translates the Internet language into WML and HTML<br>languages that can be read by a phone. The WAP function allows you to log onto certain Internet sites. You<br>can log ont *your phone.*

#### **The WAP Menu**

The WAP navigator is under licence:

 $\Theta$ 

#### **DOPENWAVE** @1995-2001

RSA Data Security OPENWAVE The WAP navigator and the softwares included are the exclusive property of Openwave. For this reason, it is forbidden to modify, translate, disassemble or even decompile all or part of these softwares.

You can activate the magnifying glass to increase the size of the characters by holding down the  $\#$   $\mathcal{A}$  key.

The **Services** menu, a dropdown menu, can be accessed at all times when navigating through WAP pages pressing the  $\sum$  key.

It contains the following sub menus: **Welcome:** logs onto the home page, (carries the name of your access provider)

**Bookmarks:** is used to save in a phonebook the names and addresses

of Internet sites in order to make the access easy. You can receive bookmarks from messages and add them to this list (see chapter on SMS).

You can also send messages by SMS: select a bookmark, press [**Options**], then select **Send by message**.

**Go to URL:** this menu allows you to input an Internet address directly. **Inbox:** this menu allows you to check the messages sent by the Internet site.

**Save items:** is used to save a WAP site items.

**Snapshots:** takes a snapshot of the currently displayed page. **History:** backward and forward navigation of the pages displayed are

kept in memory. **Reload:** refreshes the current page.

**Reset cache:** clears the stored information on previous connections.

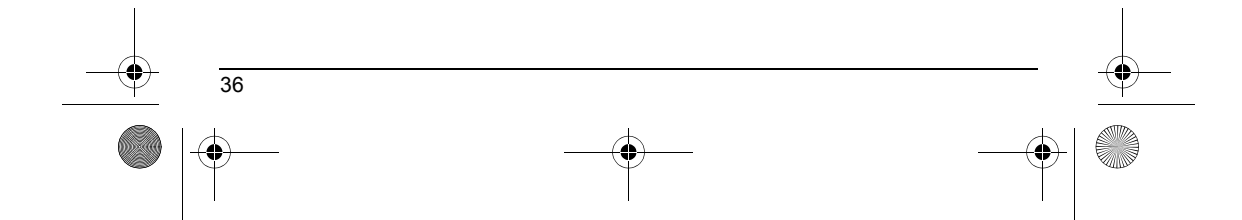

<span id="page-39-0"></span>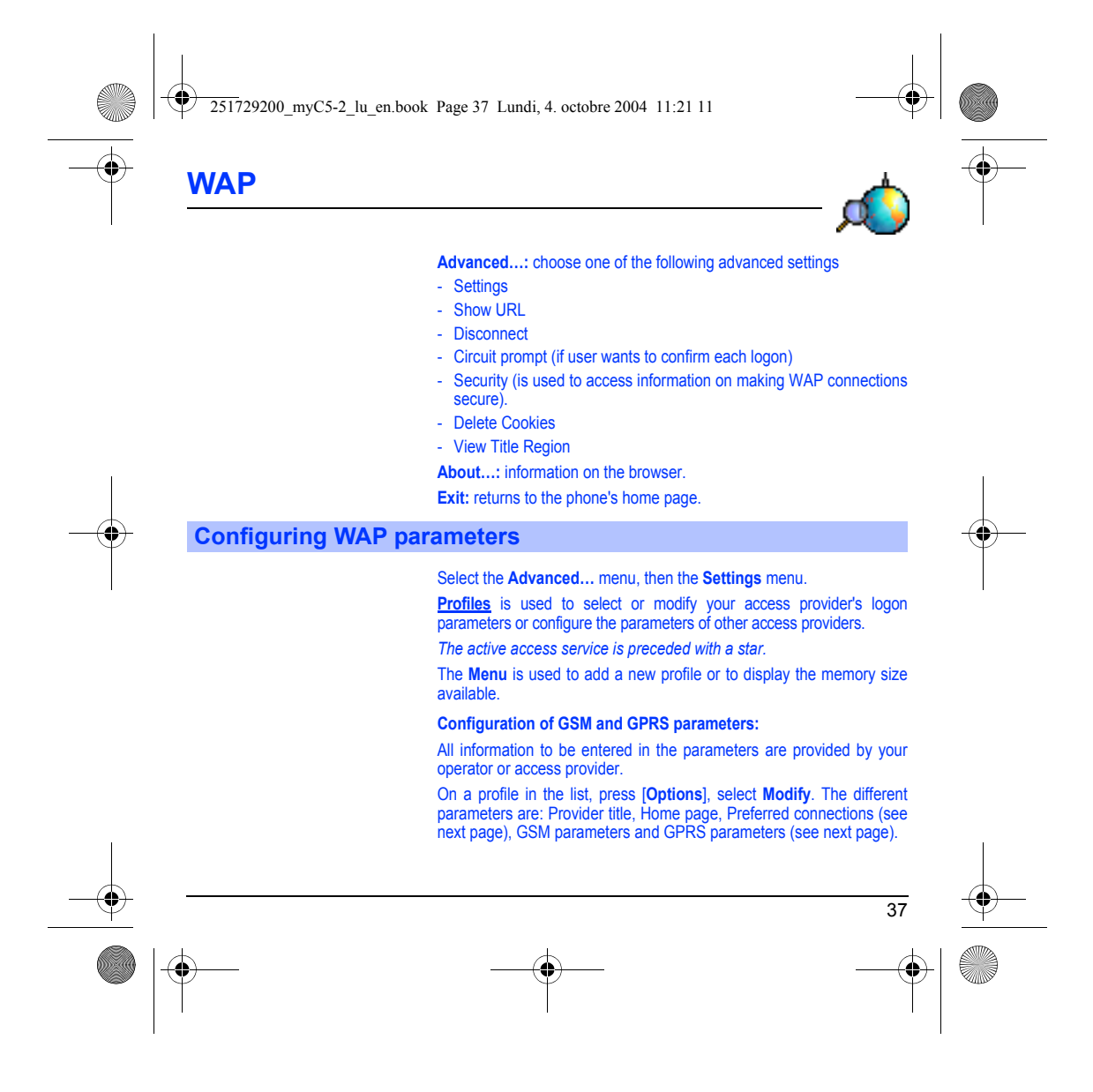

251729200\_myC5-2\_lu\_en.book Page 38 Lundi, 4. octobre 2004 11:21 11

**WAP**

**Preferred connections:** GSM if not GPRS (by default): the logon to WAP services uses the GPRS as a priority. However, in the event of unavailability of the GPRS<br>network, the GSM network is used to establish the link.<br><u>GPRS</u>: the logon to WAP services uses the GPRS network exclusively. GSM: the logon to WAP services uses the GSM network exclusively.

### **GSM parameters**:

- Login
- Password
- IP address of WAP gateway
- Port type (secure or insecure)
- Dial-up number
- Mode (digital, analog or automatic)

*In automatic mode access can be gained to the operator's network by a digital link and an analog link to a different network (in roaming).*

#### **GPRS parameters**:

- Login
- Password
- IP address of WAP gateway
- Port type (secure or insecure)
- APN: if no APN has been defined, press [**Options**] then the APN menu. Select or add an APN.

Once all the settings have been entered, you can activate the chosen access provider. Select him from the list. Validate your choice.

**Linger timer** is used to choose the time after which the call is automatically disconnected if you have forgotten to log off from a service.

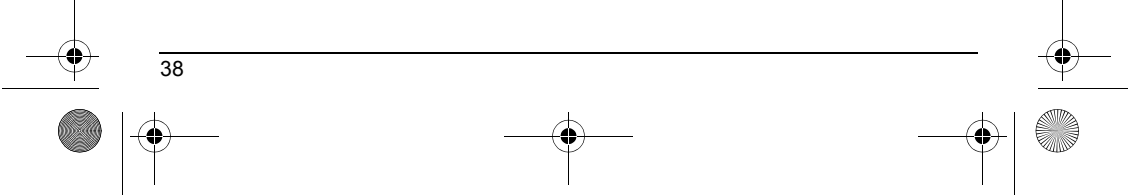

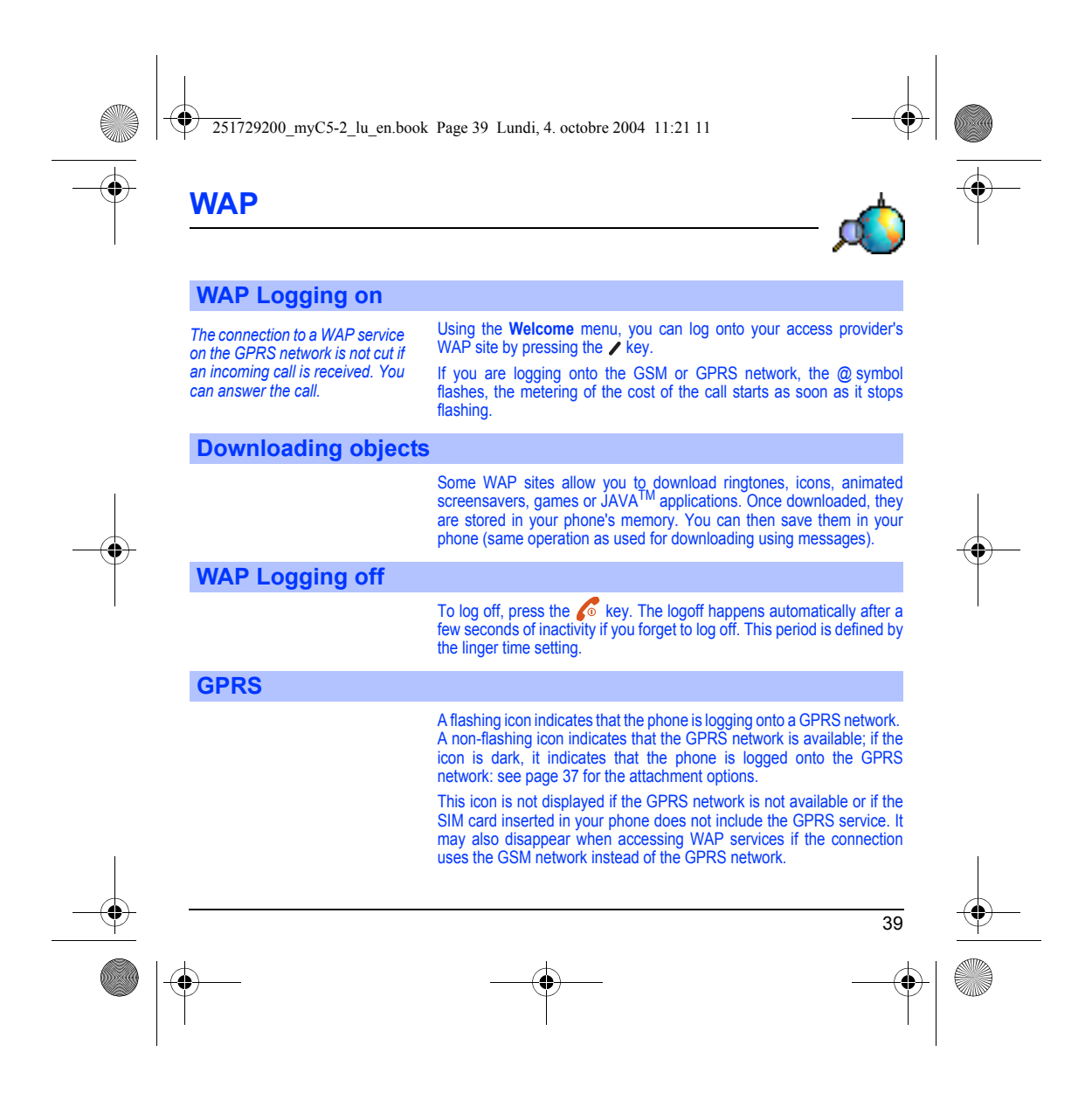

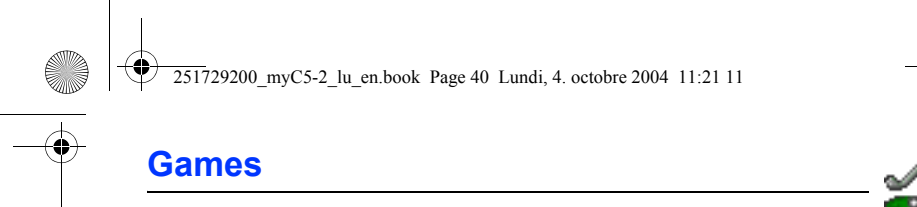

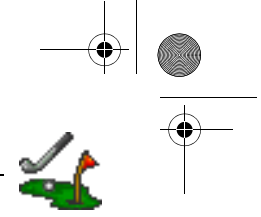

*The games being designed by Java™, many compatible games can be downloaded in your phone.*

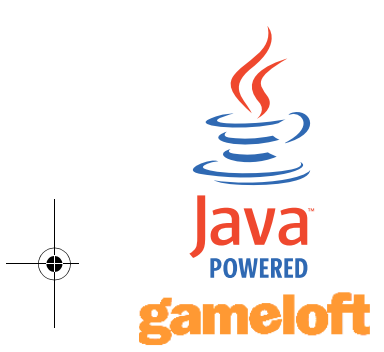

The **More games** function allows you to download games connecting on a remote server. Depending on the operator, the connection URL may not be present. To add a new URL, go to **Settings**/**Connection**/**Menu**/**Add...**. **Delete all** menu: deletes all the games you have downloaded.

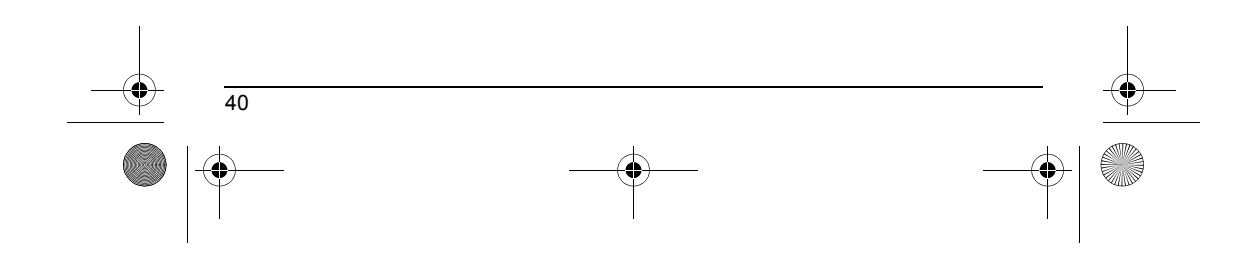

251729200\_myC5-2\_lu\_en.book Page 41 Lundi, 4. octobre 2004 11:21 11

# <span id="page-43-0"></span>**Applications**

*The Java™ function allows you to download applications and utilities in your phone.* Downloading is done through the WAP function. Please go to the **Applications** menu to use the applications already installed or install others.

### **Services**

This item may not be present on your phone's menu, as it depends on your SIM.

<span id="page-43-1"></span>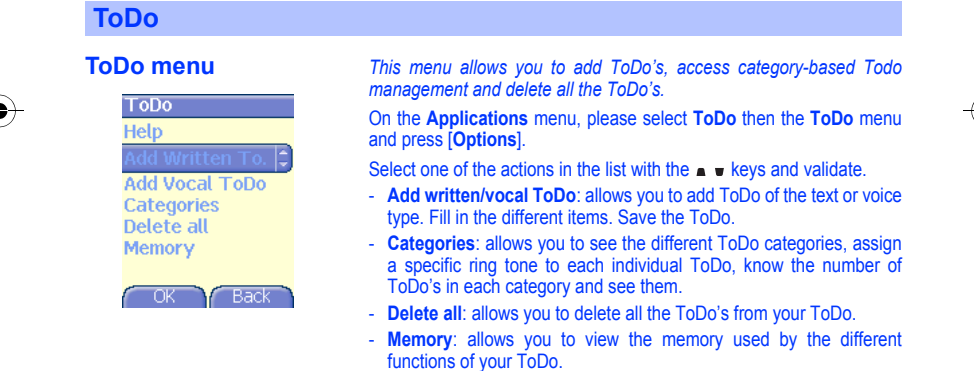

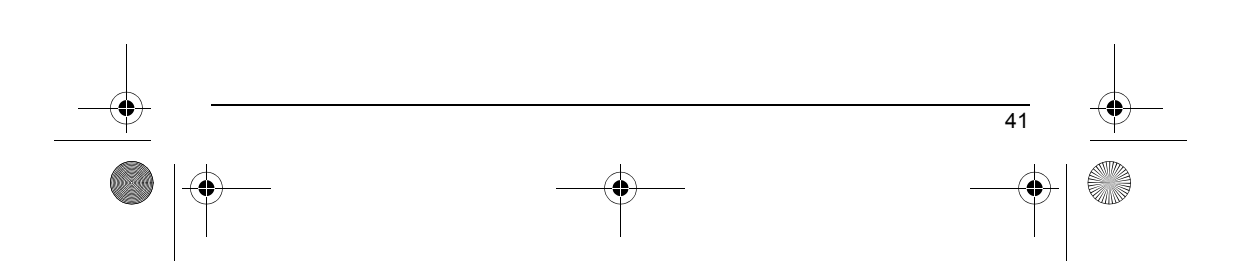

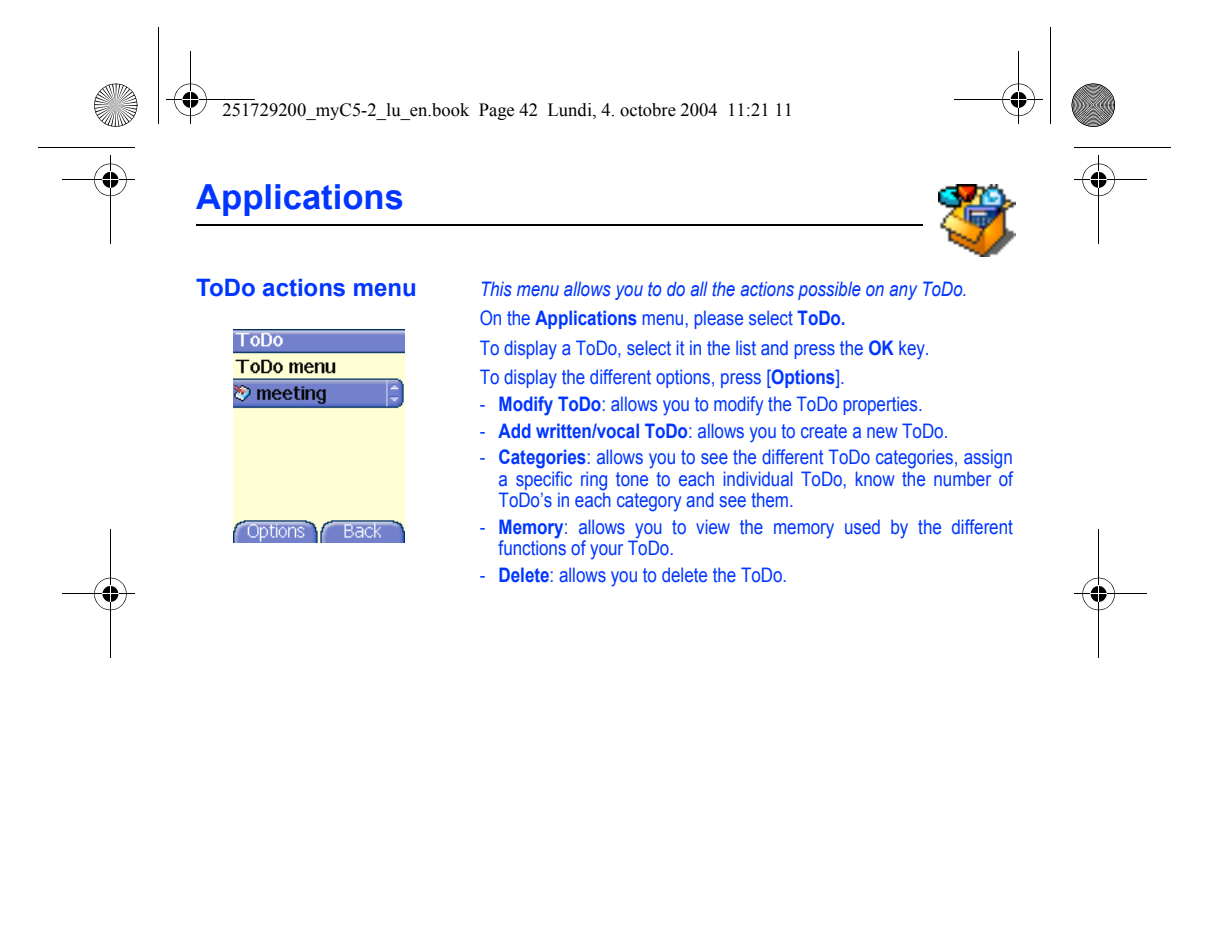

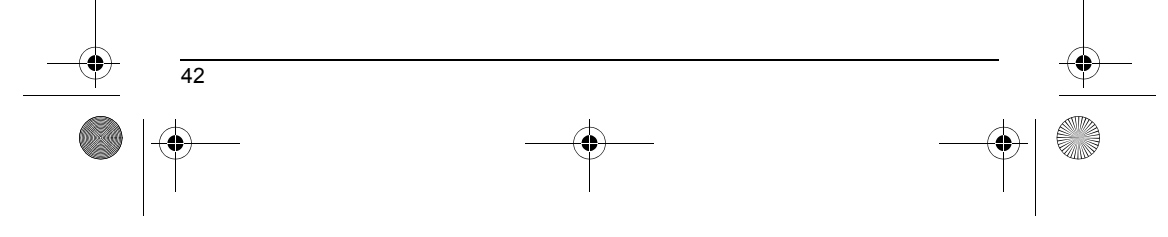

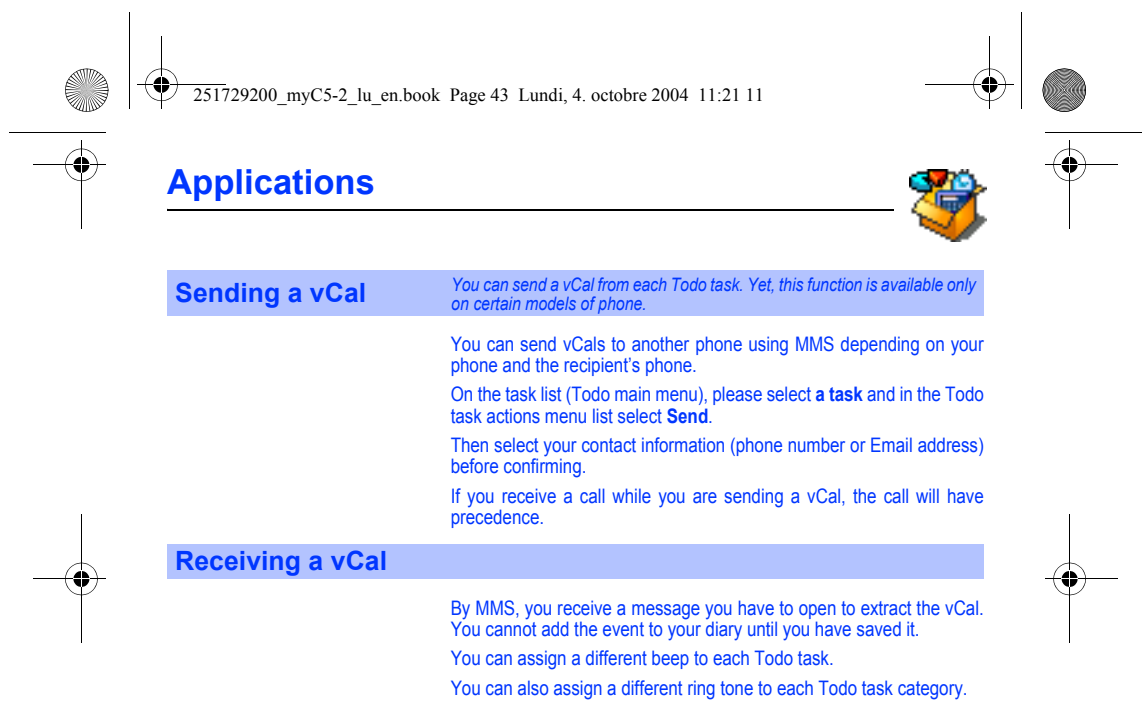

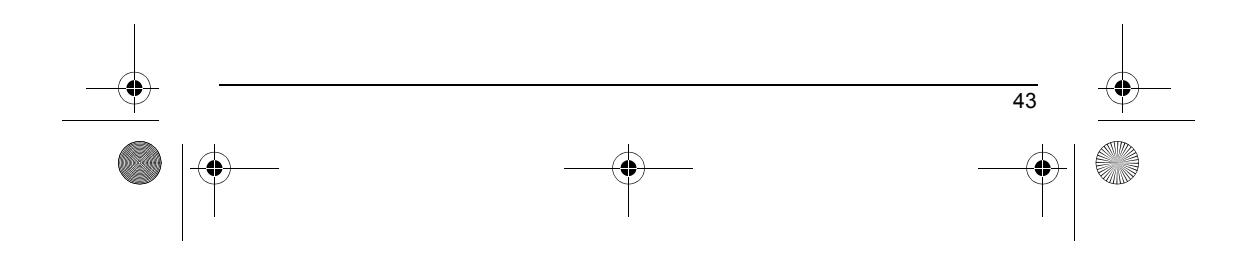

251729200\_myC5-2\_lu\_en.book Page 44 Lundi, 4. octobre 2004 11:21 11

# **Applications**

### **Exchange of data with a PC**

- Working from a PC, you can save/edit contacts, events and tasks stored in your phone.
- To do this, you will need to connect your phone to the PC by means of a suitable data cable (USB).
- Working from a PC, you can save/edit photos and ring tones not copyrighted stored in your phone.
- To do this, you will need to connect your phone to the PC by means of a suitable data cable (USB).
- Next, you will have to install the "My Pictures and Sounds" software (available from www.planetsagem.com site).
- **Remark:** If a call comes in during an exchange of data with your PC, the link will be interrupted and will have to be manually re-started.

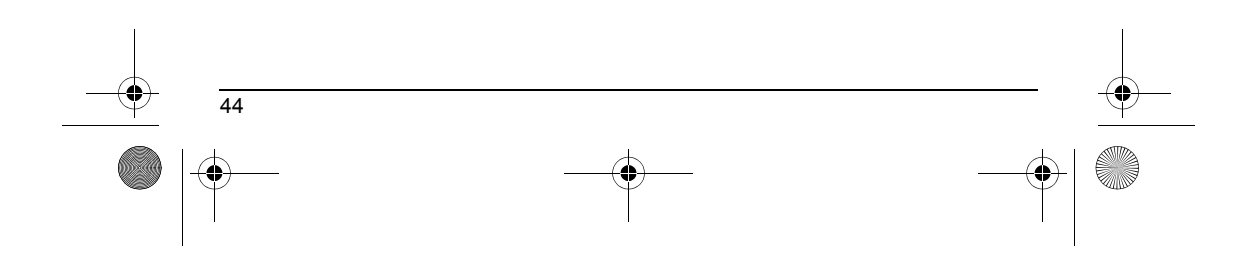

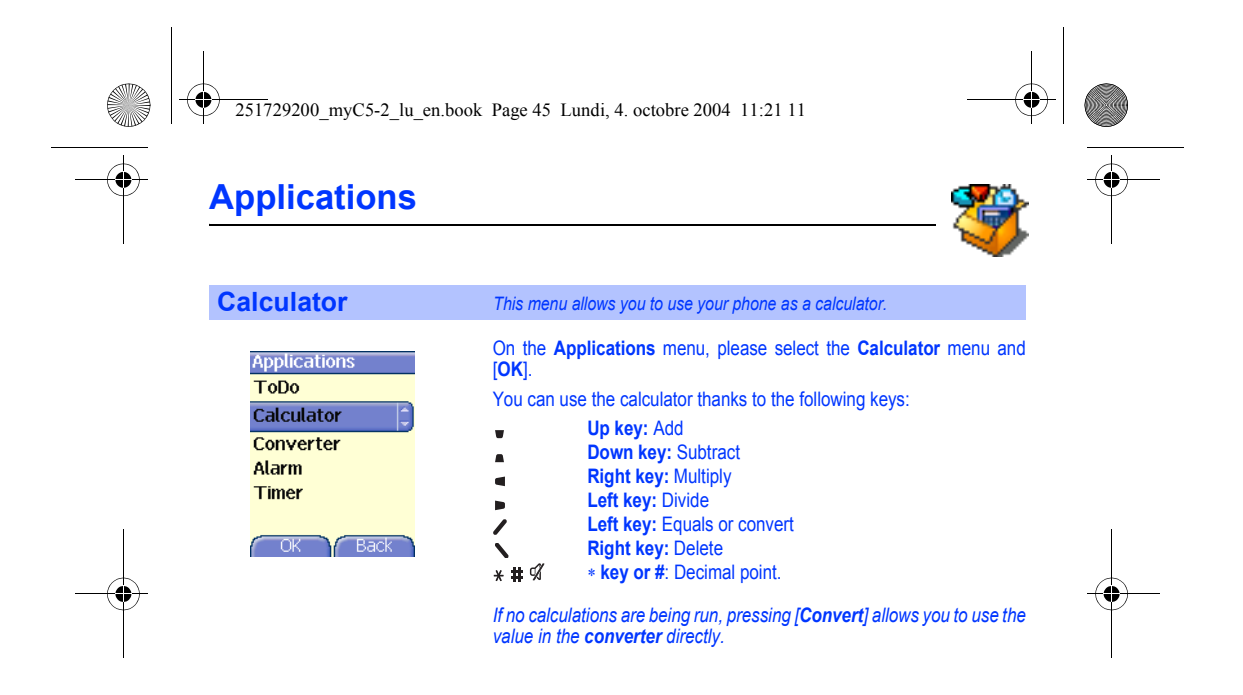

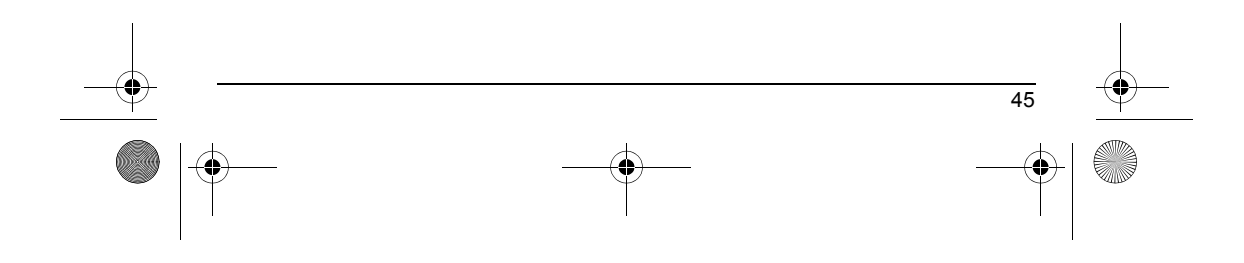

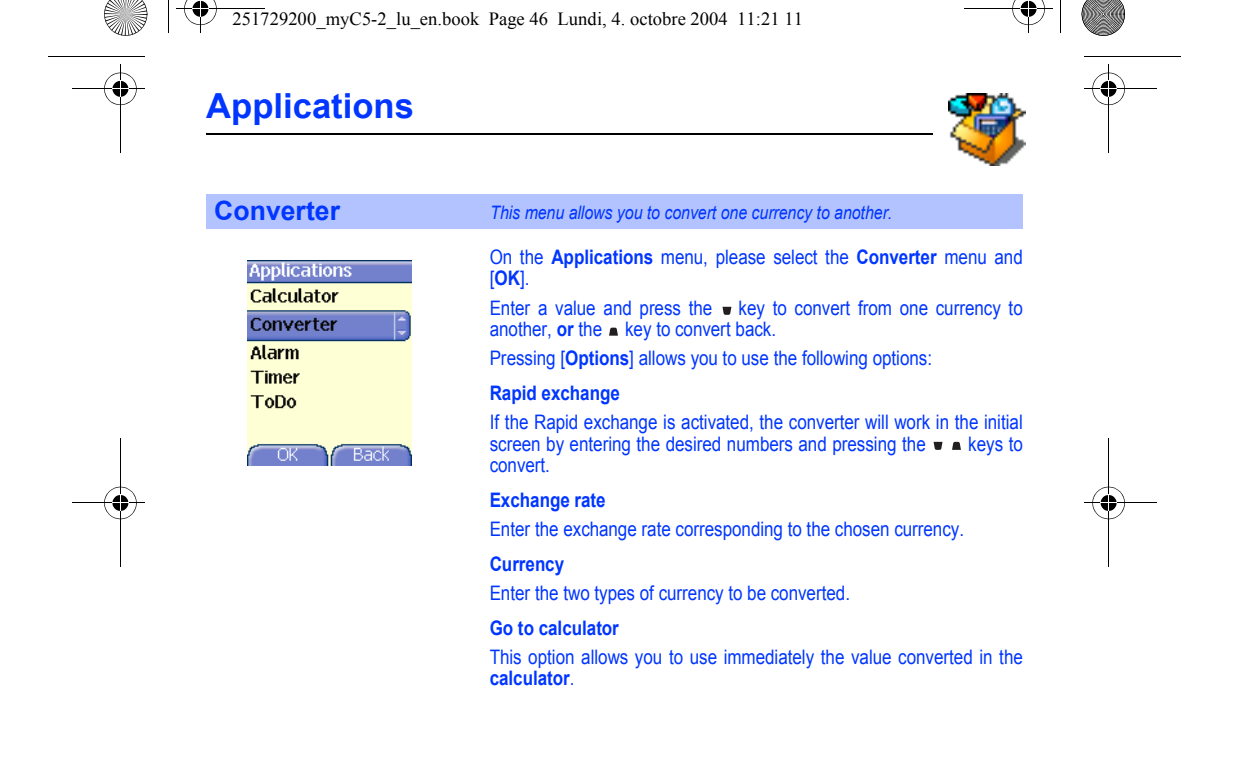

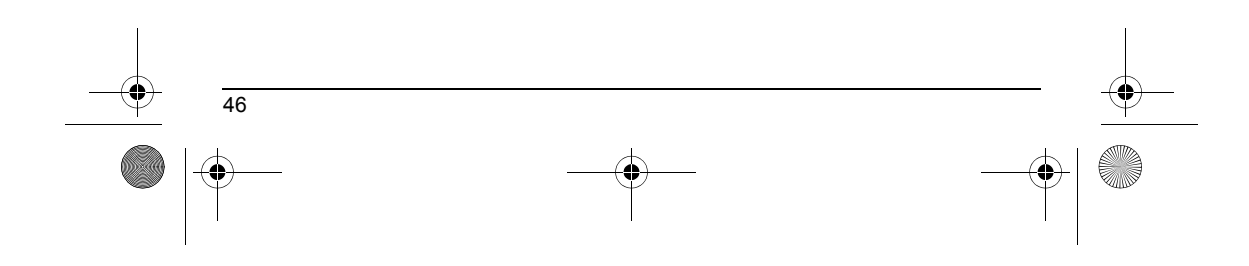

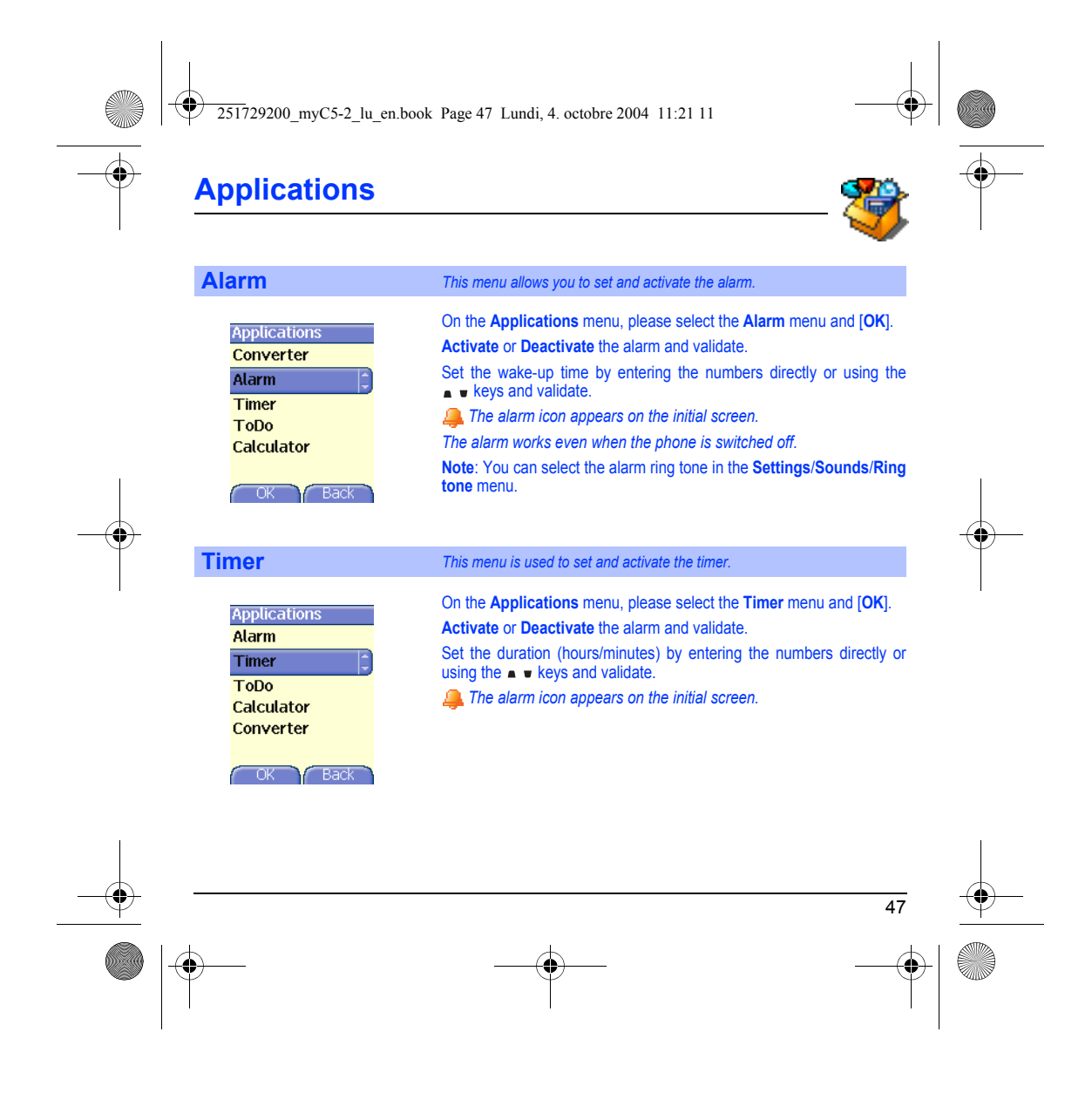

251729200\_myC5-2\_lu\_en.book Page 48 Lundi, 4. octobre 2004 11:21 11

# **Organizer**

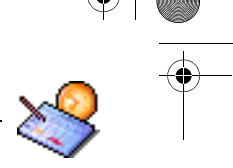

This menu gives you access to your diary and get to a day, week, month or specific date. It lets you add events,<br>access the global actions for all the events and manage them by event category.

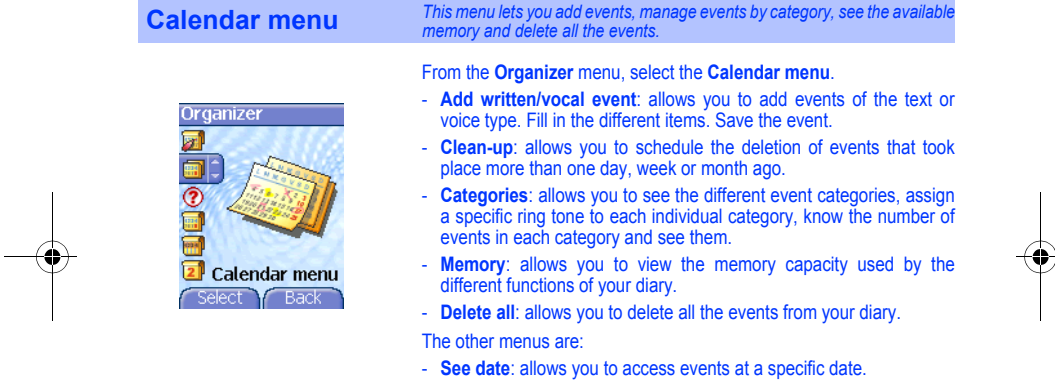

- **See today**: allows you to access the events for the current day and the actions possible on any event (see, modify, delete and send).
- **See week**: allows you to access events on a week-by-week basis.
- **See month**: allows you to access events on a month-by-month basis.

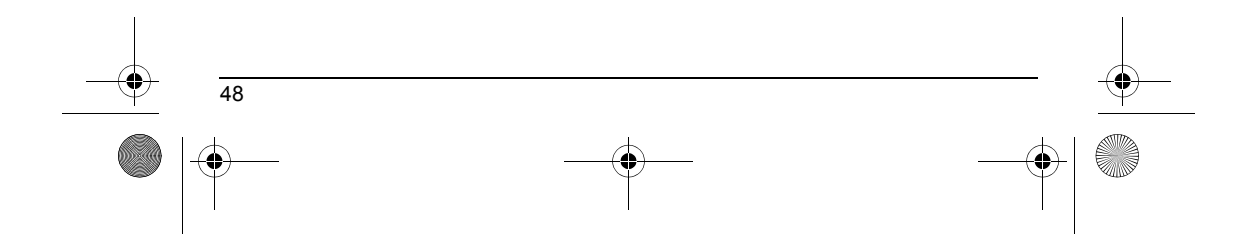

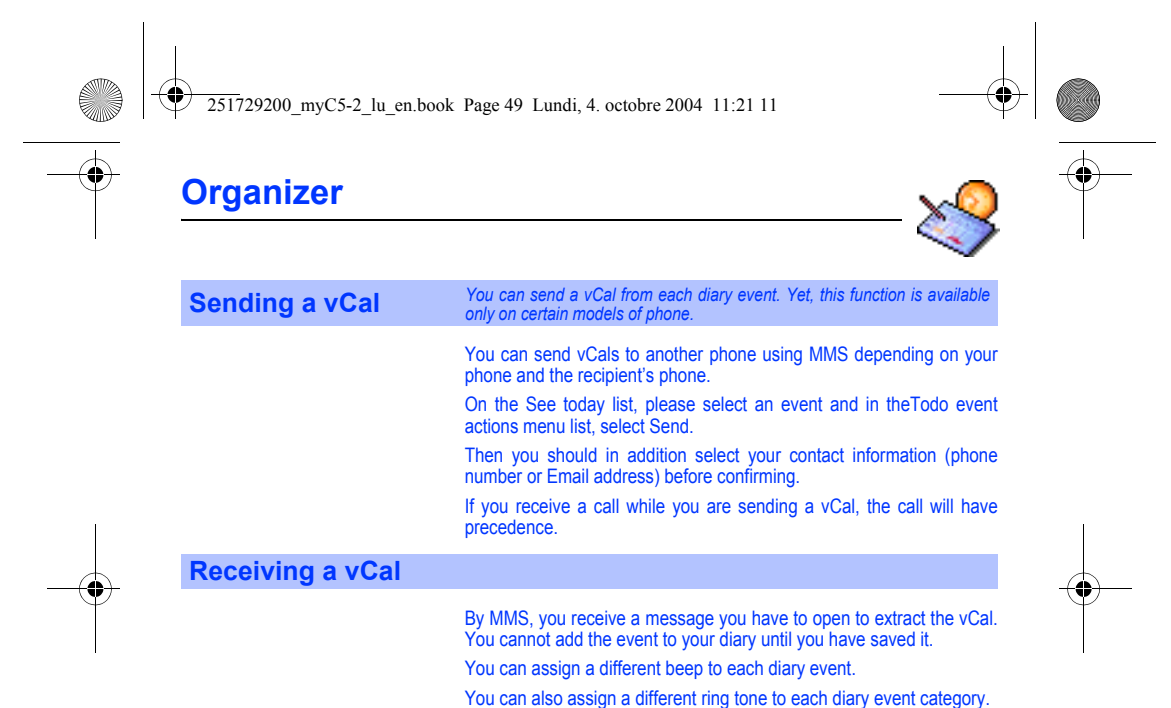

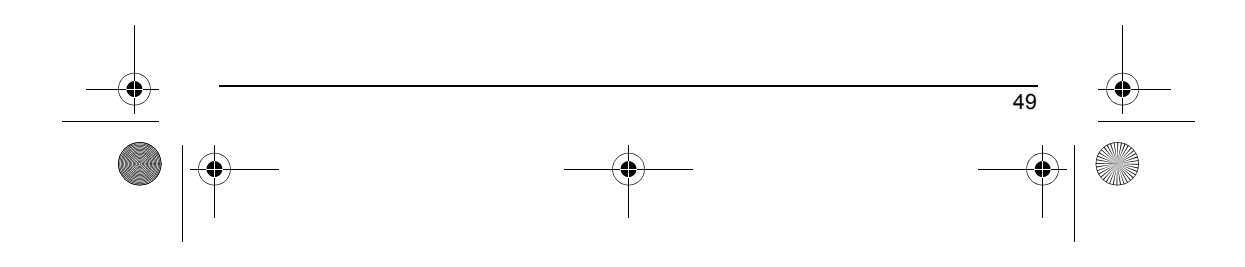

251729200\_myC5-2\_lu\_en.book Page 50 Lundi, 4. octobre 2004 11:21 11

# <span id="page-52-0"></span>**Settings**

*This menu allows you to set your phone.*

## <span id="page-52-1"></span>**Sounds** *This menu allows you to customize the ring tones on your phone and to activate beep and vibrate modes.*

 $\frac{$  Sound:<br> $\frac{1}{2}$ <br> $\frac{1}{2}$   $\frac{1}{2}$ 

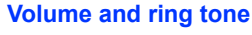

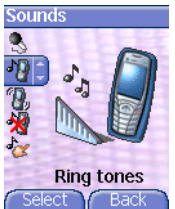

Vibrate  $Y$  Bac

**Volume and ring tone** *This menu allows you to allocate a ring tone to each type of event.* On the **Sounds** menu, please select the **Ring tones** menu and [**Select**]. Select one of the events given: Alarm, Calls, Messages, Local Infos and

 $\mathbf{R}$ 

Fax and validate. Select the **ring tone** from the proposed list and validate. Adjust the **volume** using the **keys** and validate. *You can deactivate the sound by pressing the*  $\#$  *% key.* 

**Vibrate** *This menu allows you to activate the vibrate mode for calls.*  On the **Sounds** menu, please select the **Vibrate** menu and [**Select**]. Select the vibrate mode from the proposed choices and validate.

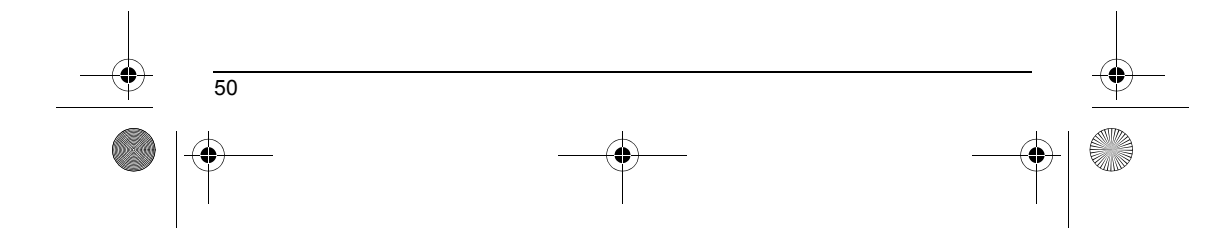

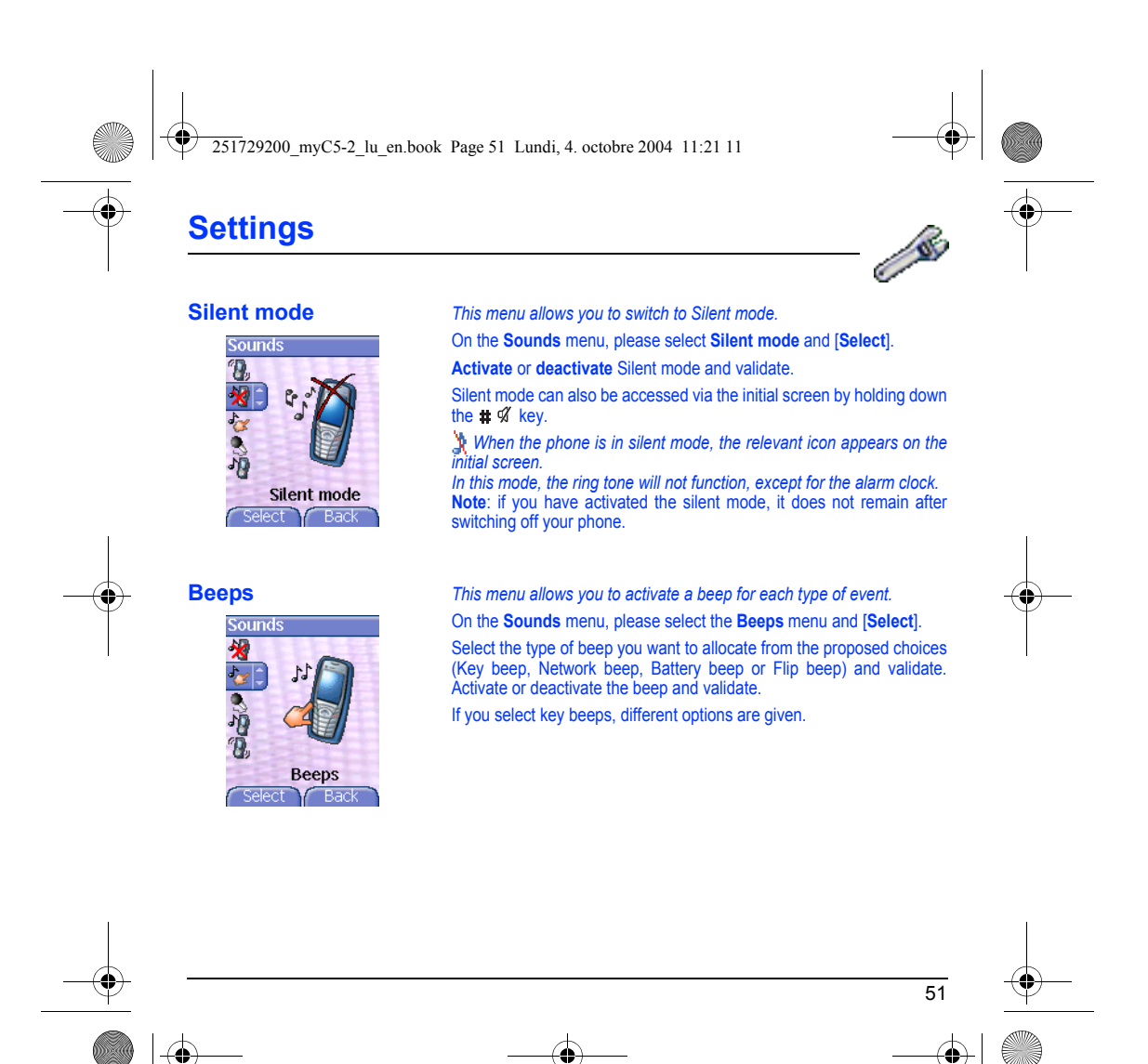

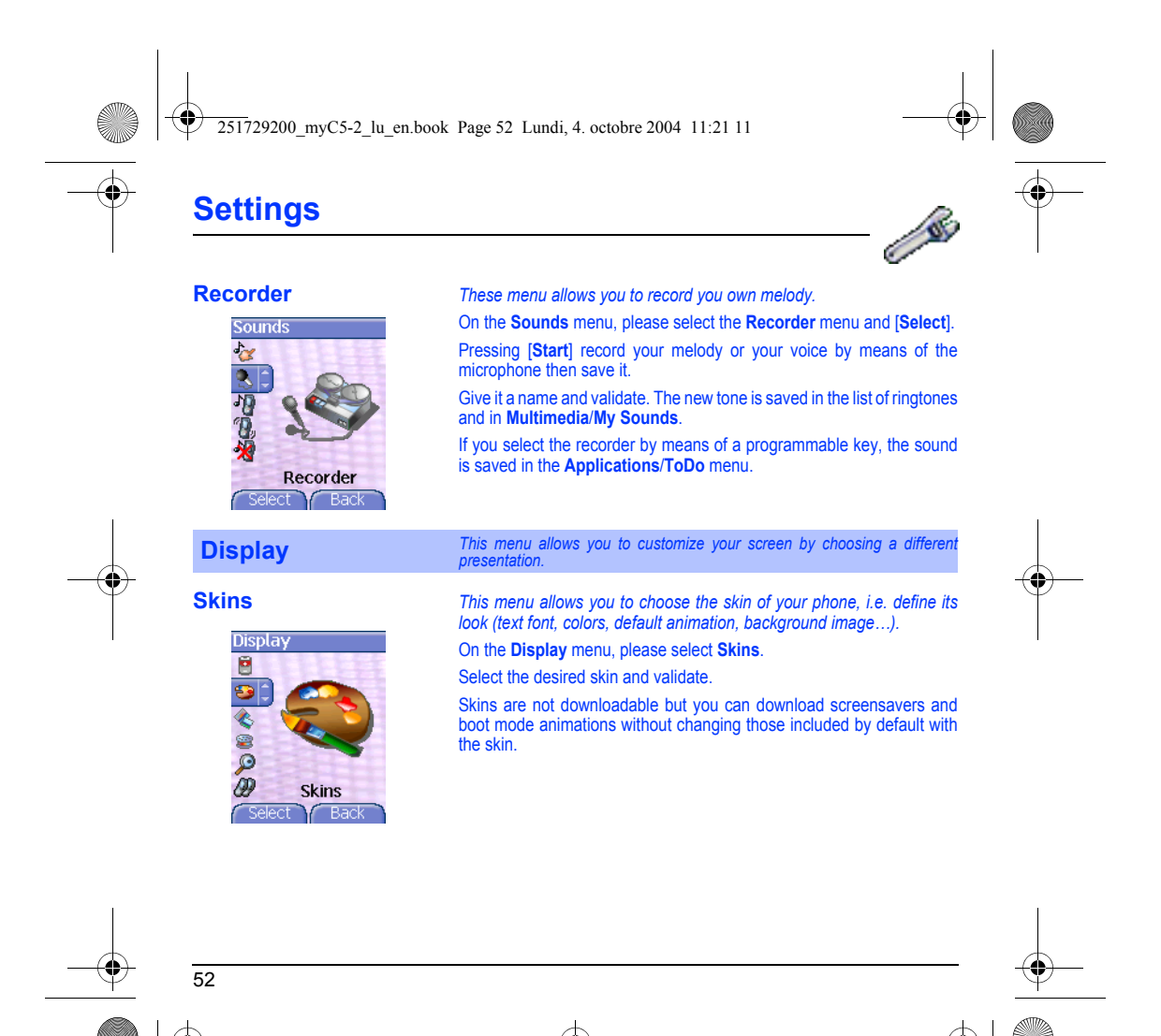

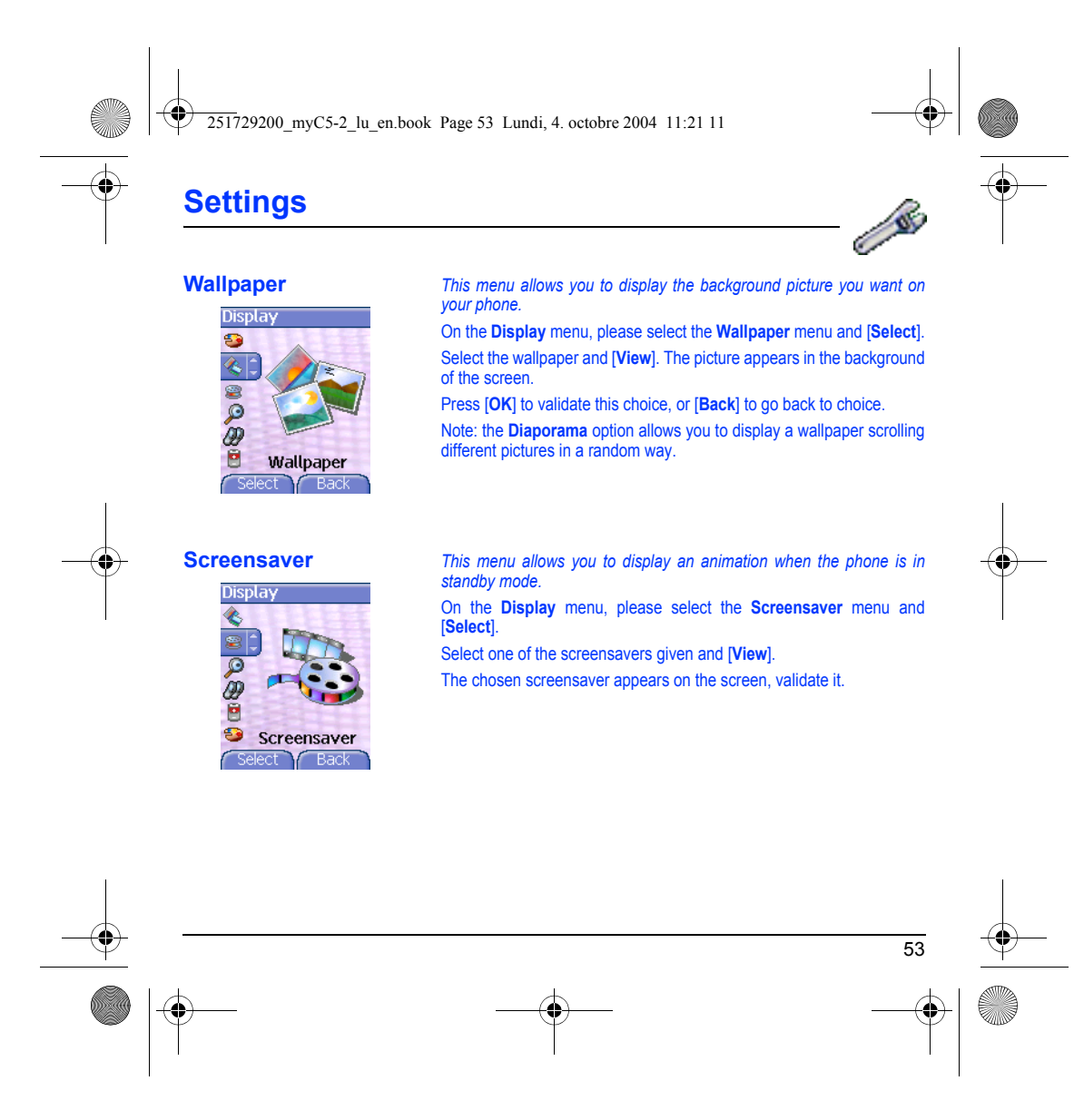

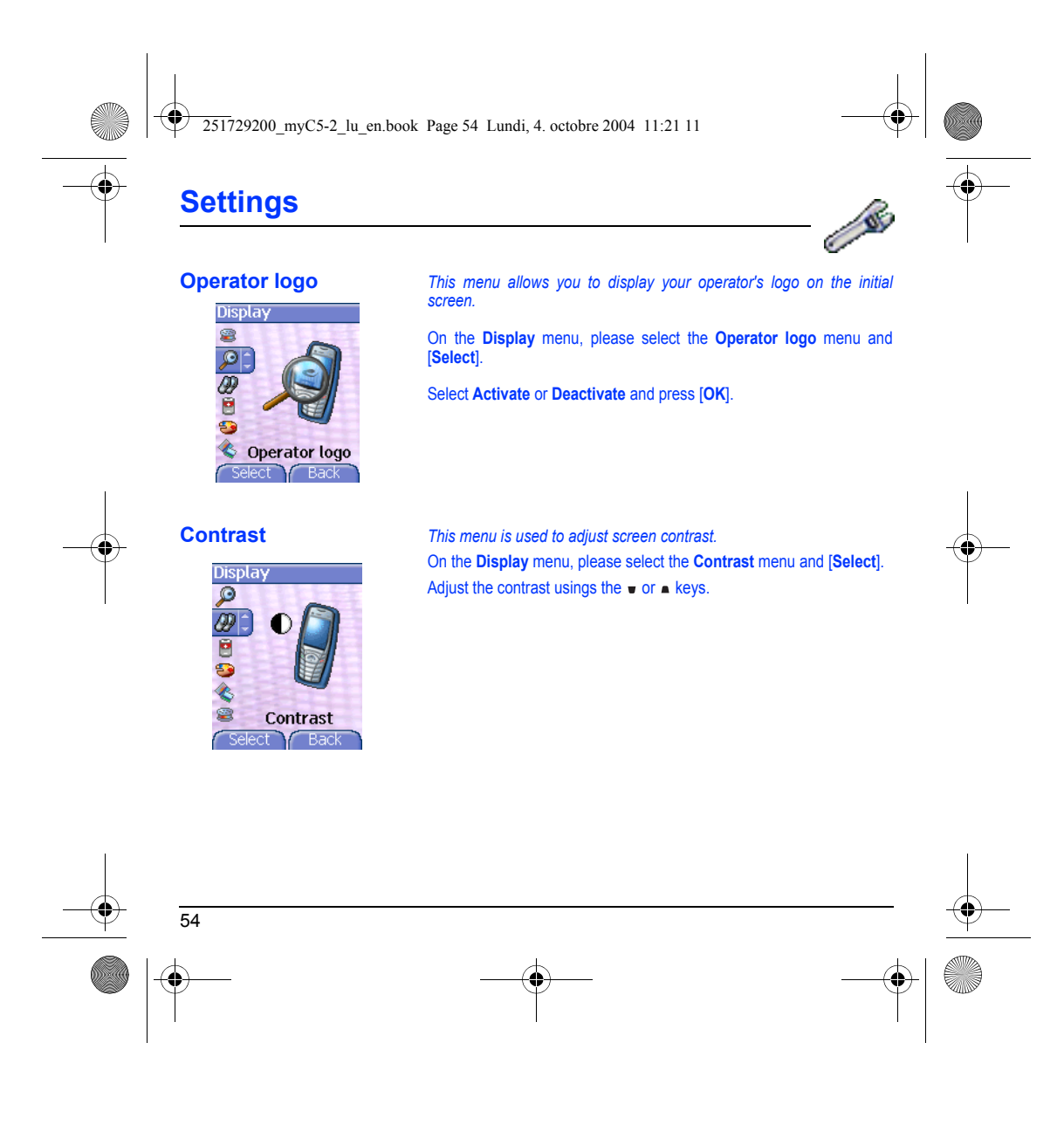

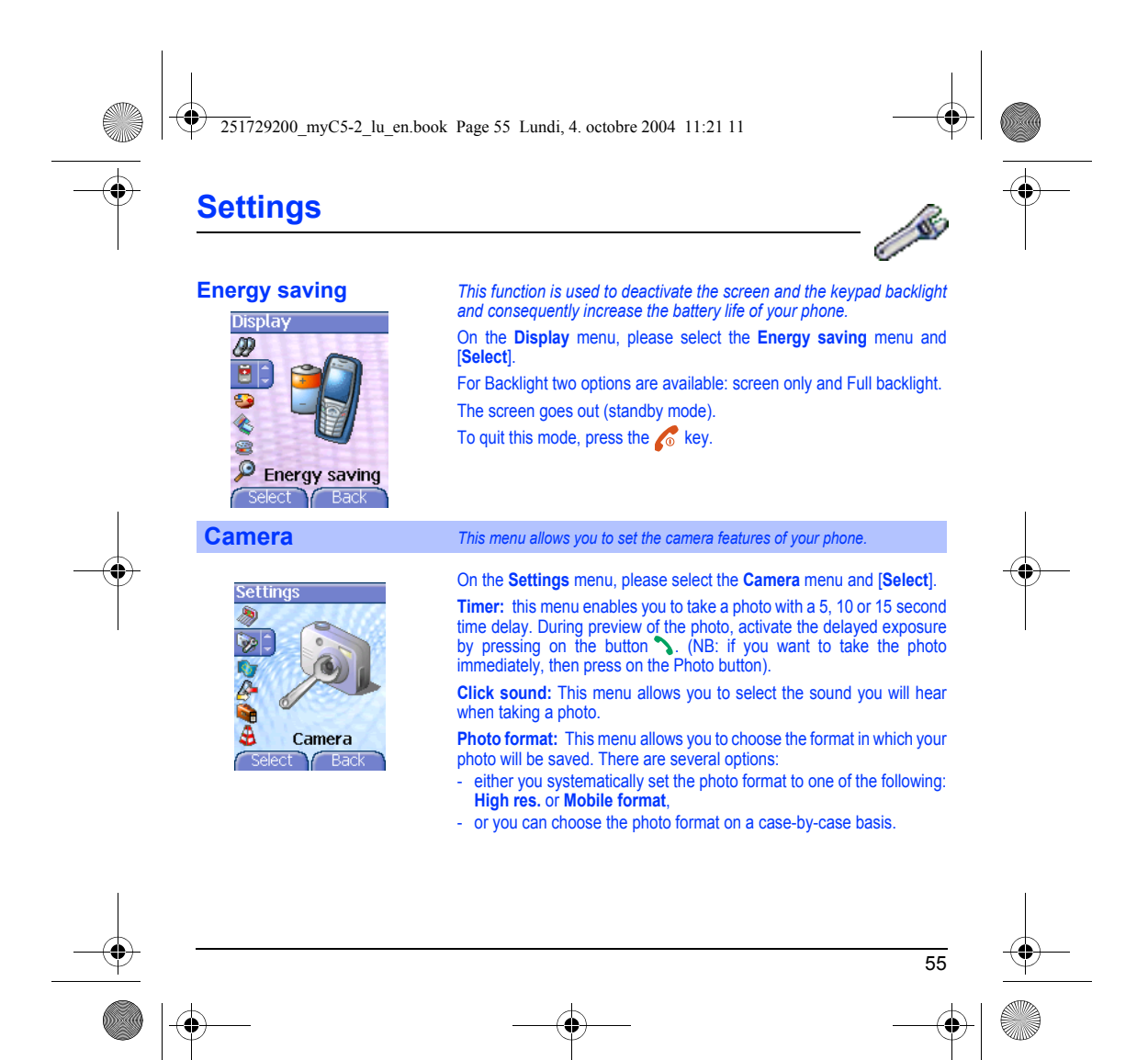

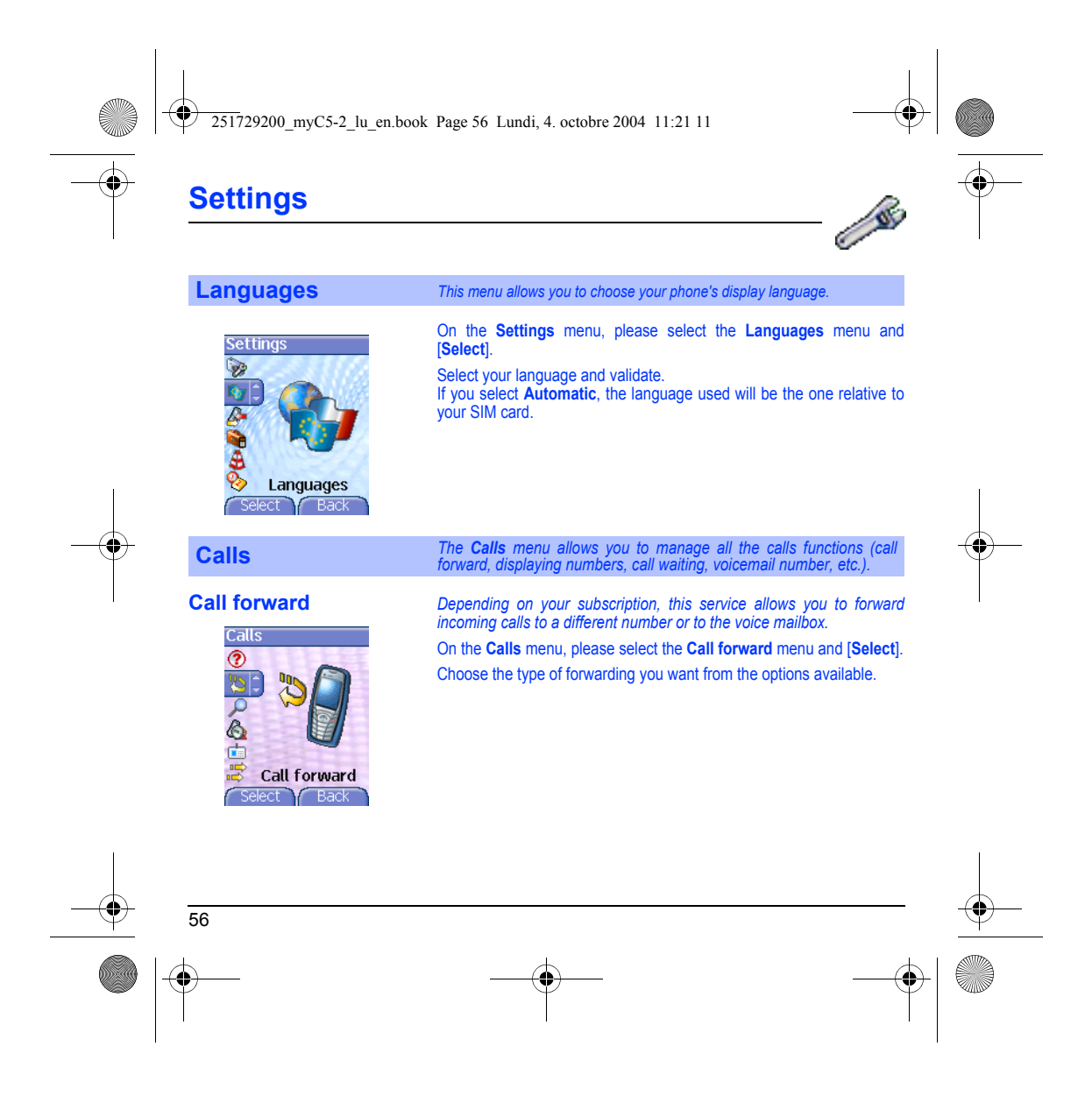

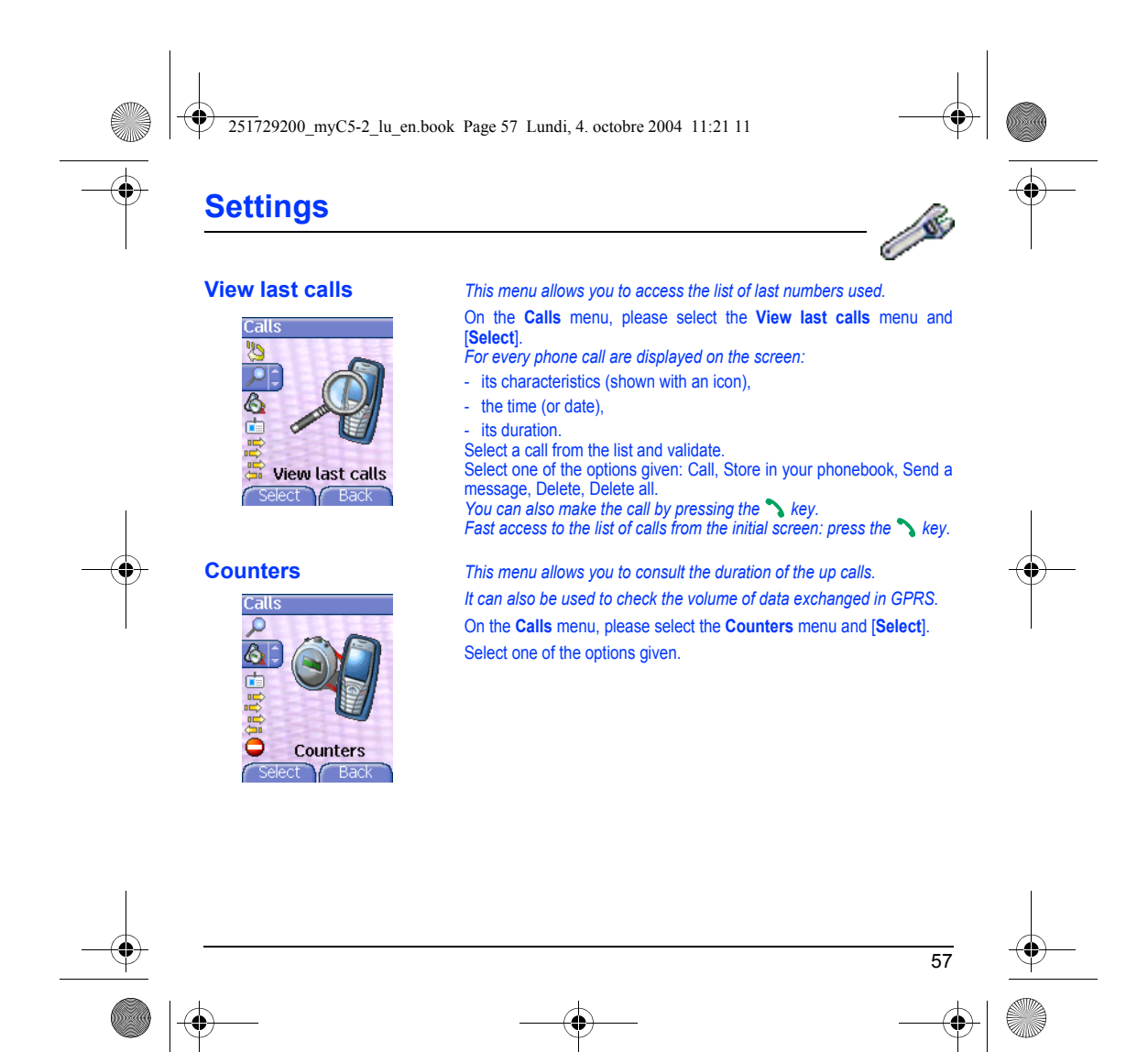

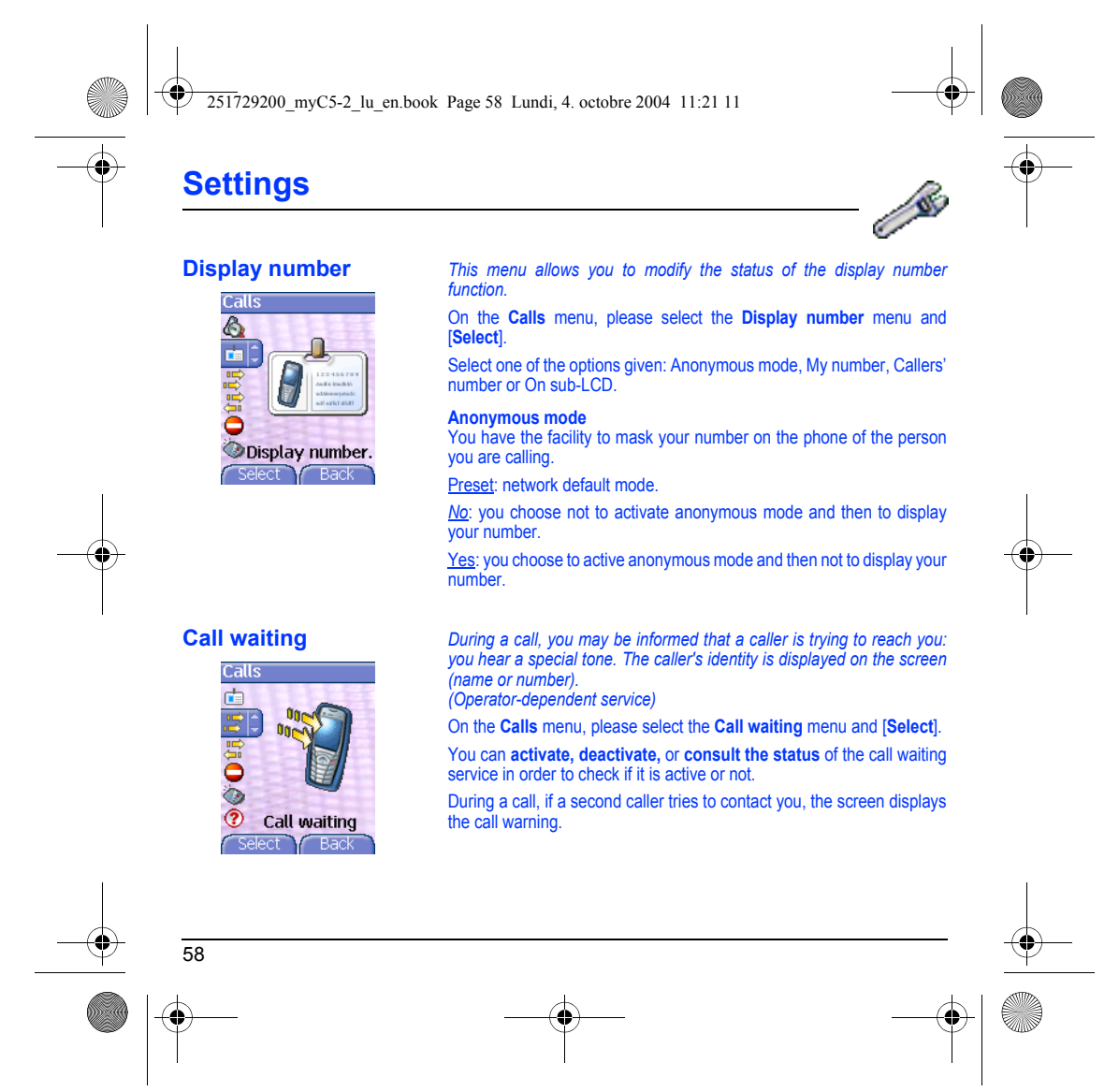

251729200\_myC5-2\_lu\_en.book Page 59 Lundi, 4. octobre 2004 11:21 11

# **Settings**

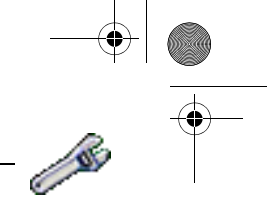

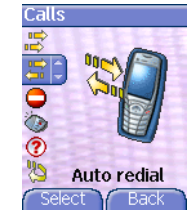

**Automatic redial** *This menu allows you to call back a caller you have not managed to reach.*

> On the **Calls** menu, please select the **Auto redial** menu and [**Select**]. You can set the redial function to inactive, on request or systematic. If you choose **On demand**, your phone will offer to redial your caller automatically if his number is busy.

# **Edition Blacklist**

ect Back

### **Blacklist** *The blacklist is used to limit failures on automatic calls (calls generated by the automatic redial function or by applications: data, fax for example).*

On the **Calls** menu, please select the **Blacklist** menu and [**Select**].

When several automatic calls failed with a number (number busy or unknown), this number is put in the blacklist and no automatic call will be done with this number any more until you delete it from the blacklist. **Note:** this function does not apply to the calls performed manually.

59

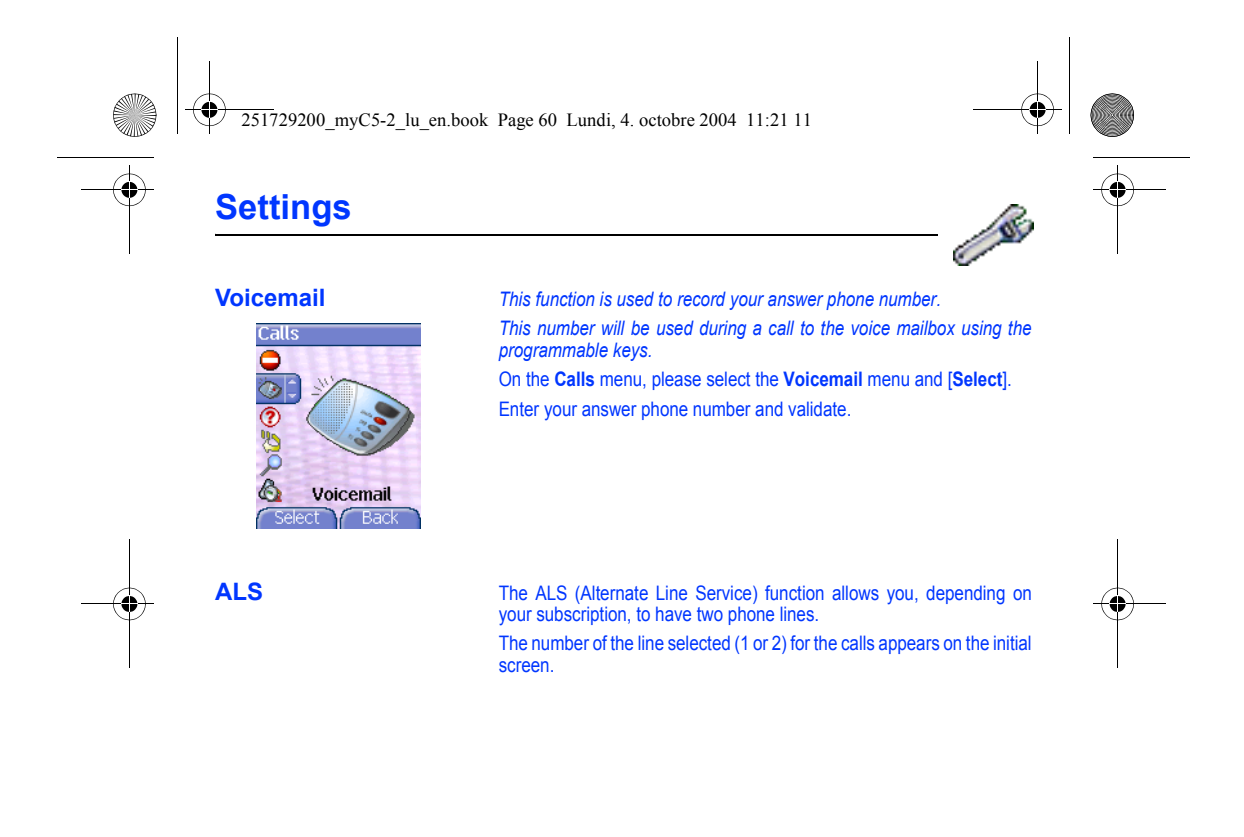

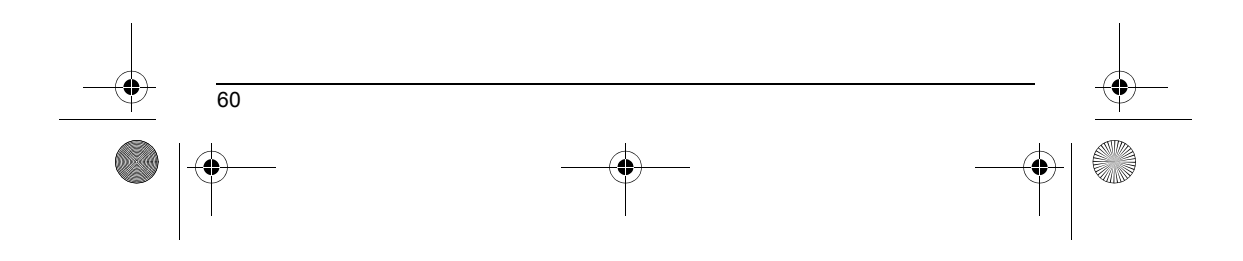

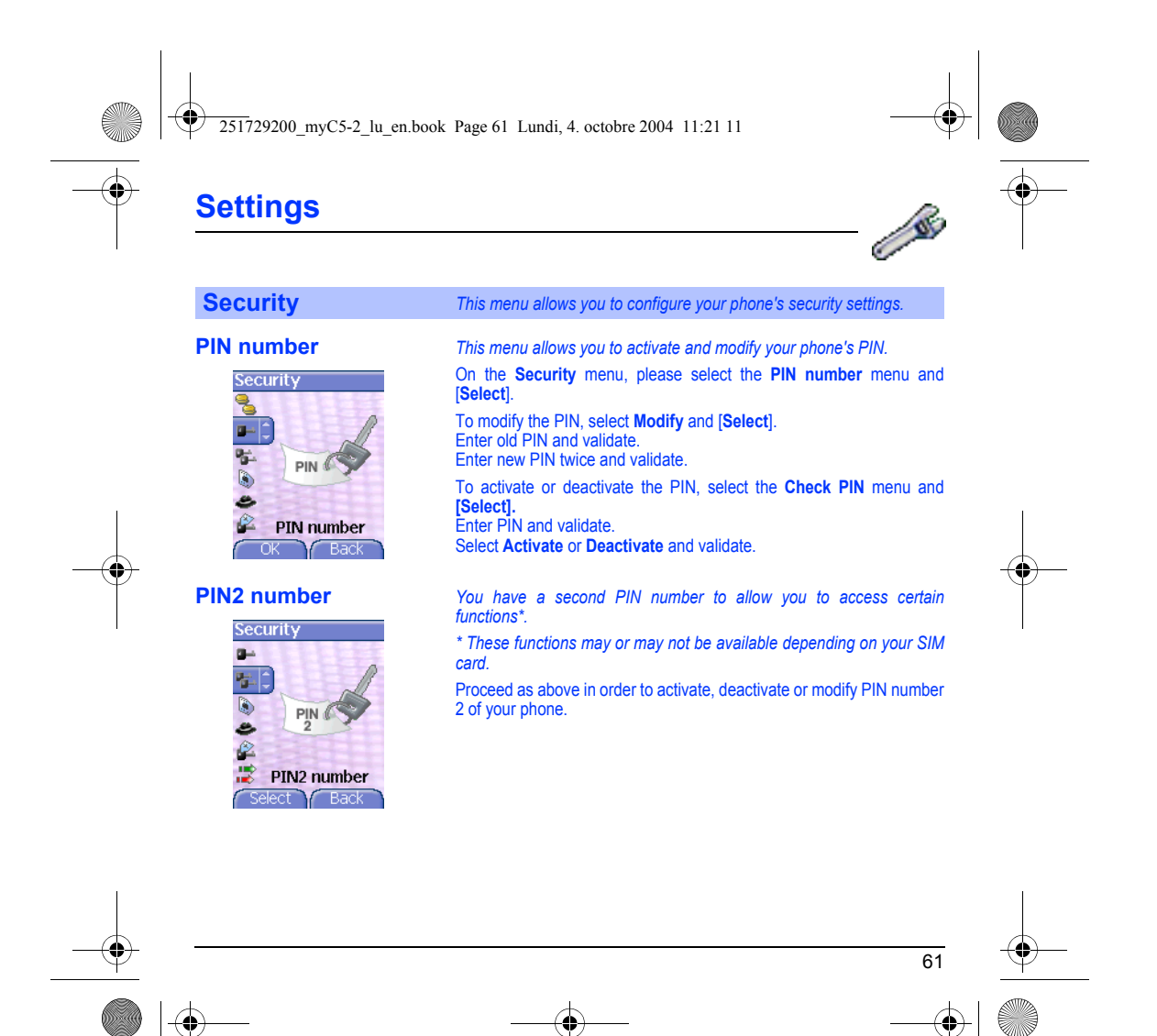

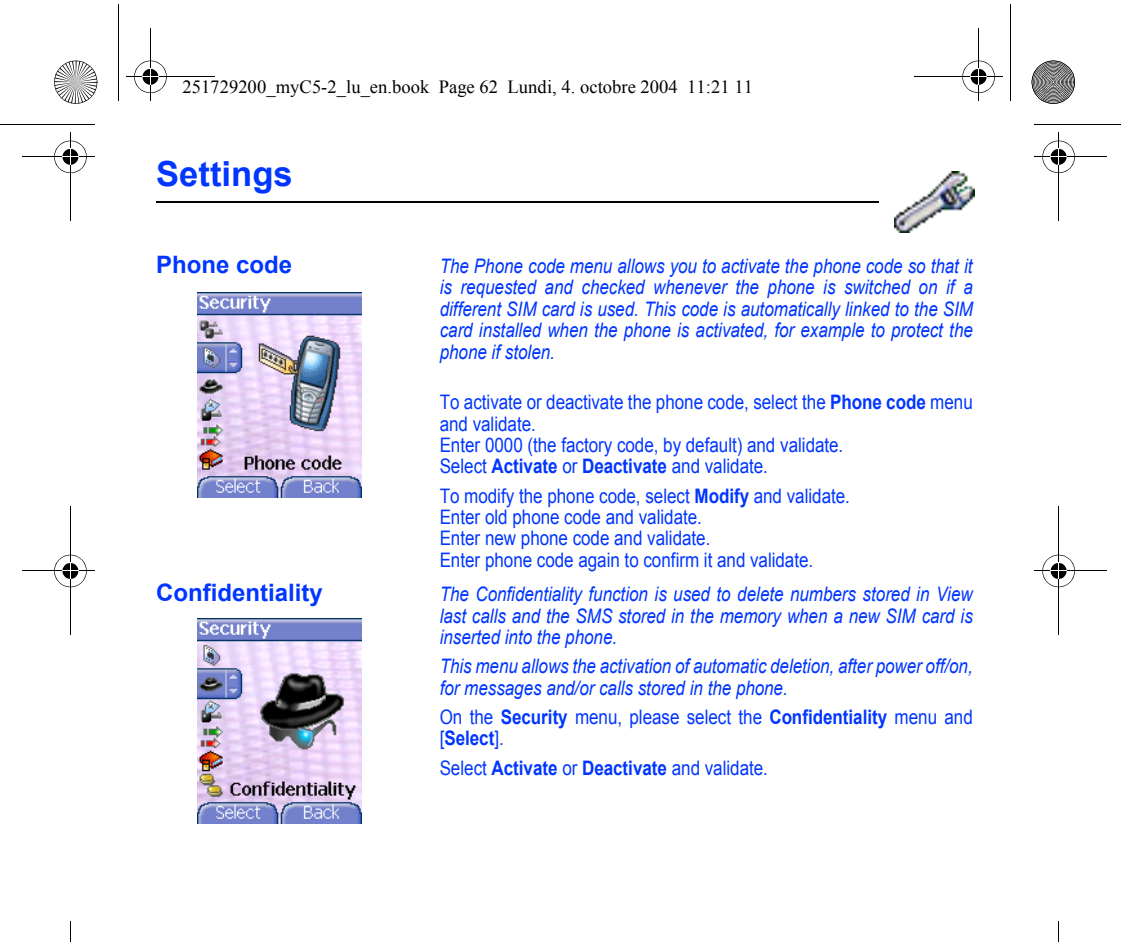

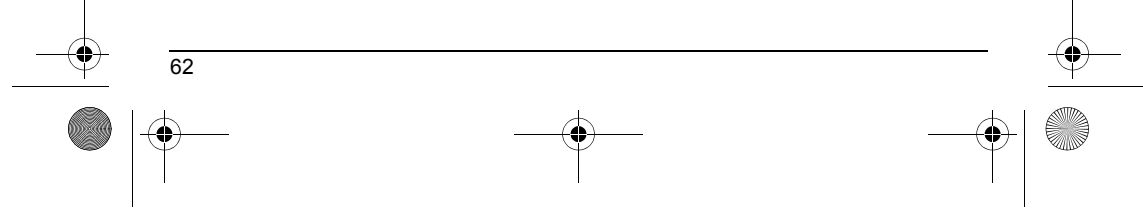

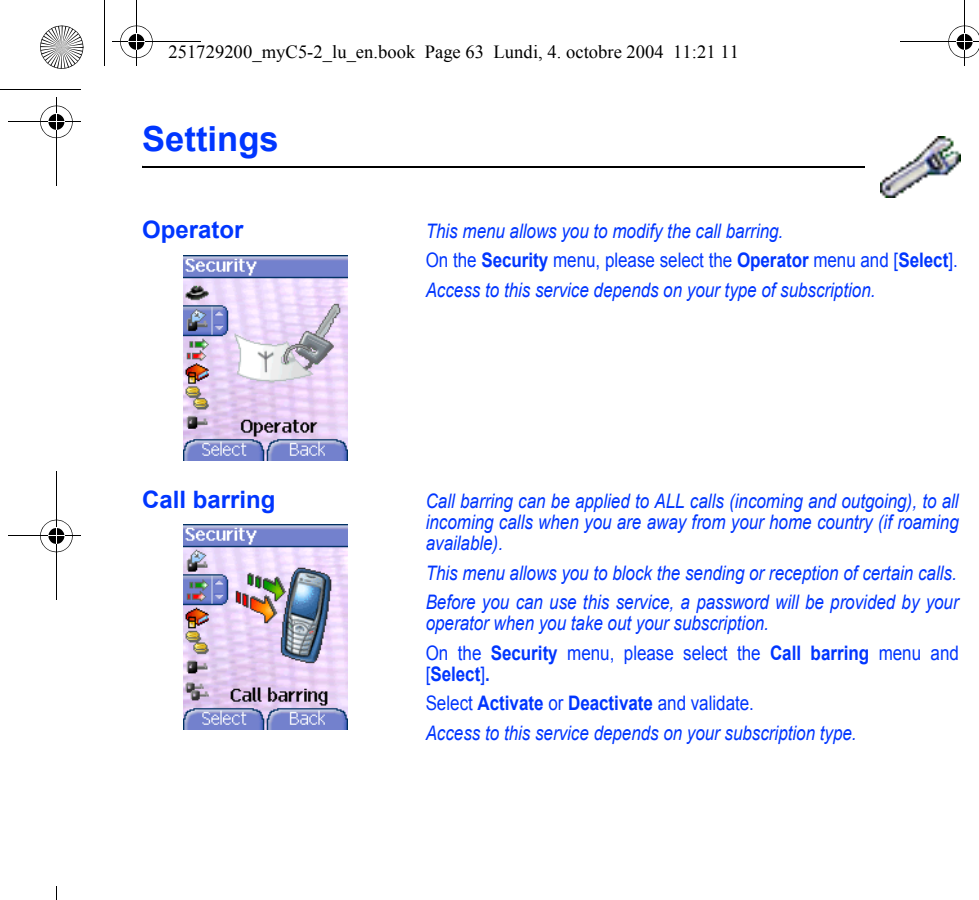

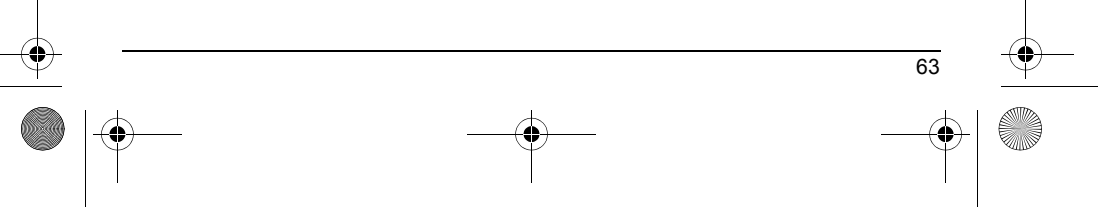

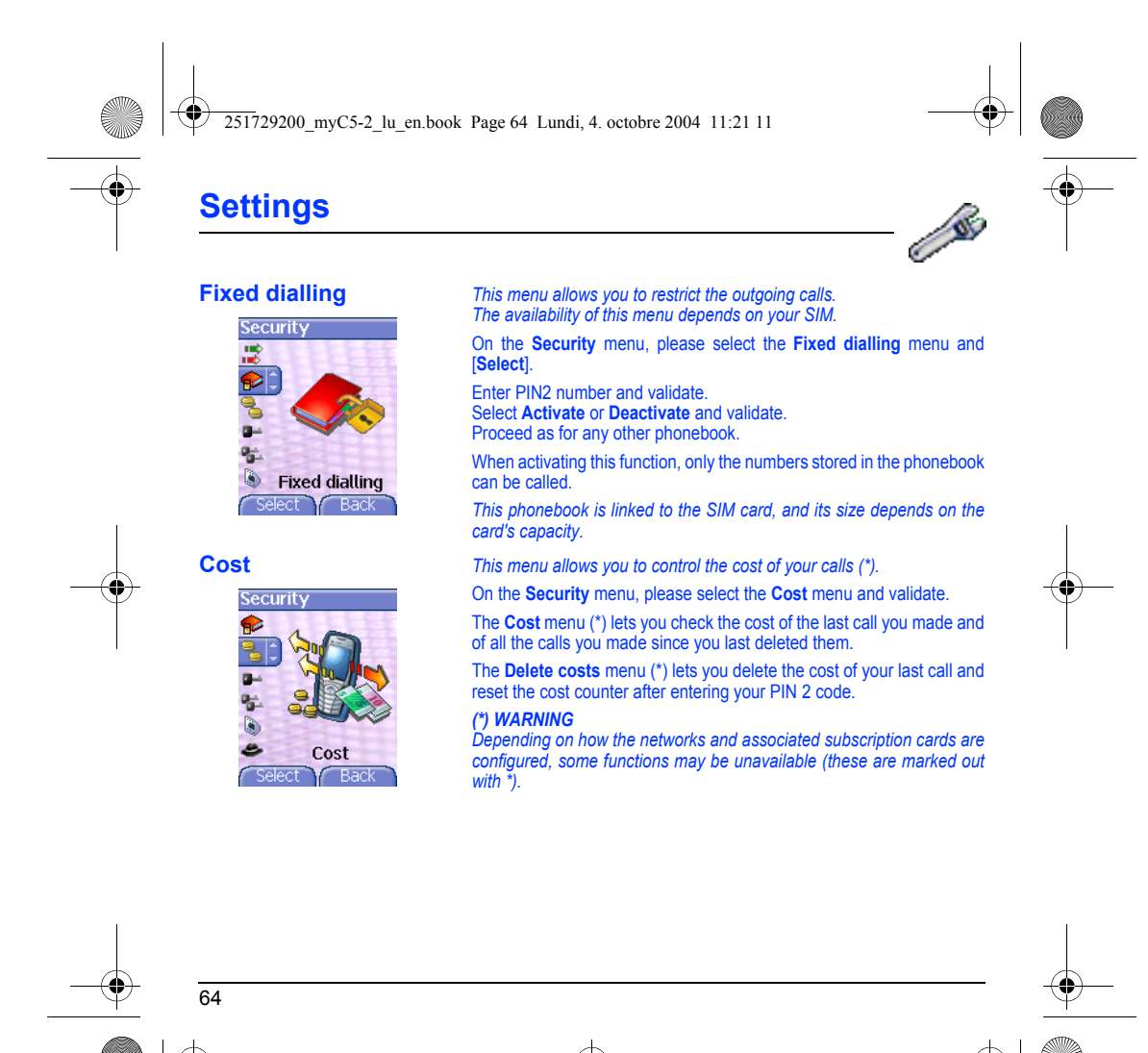

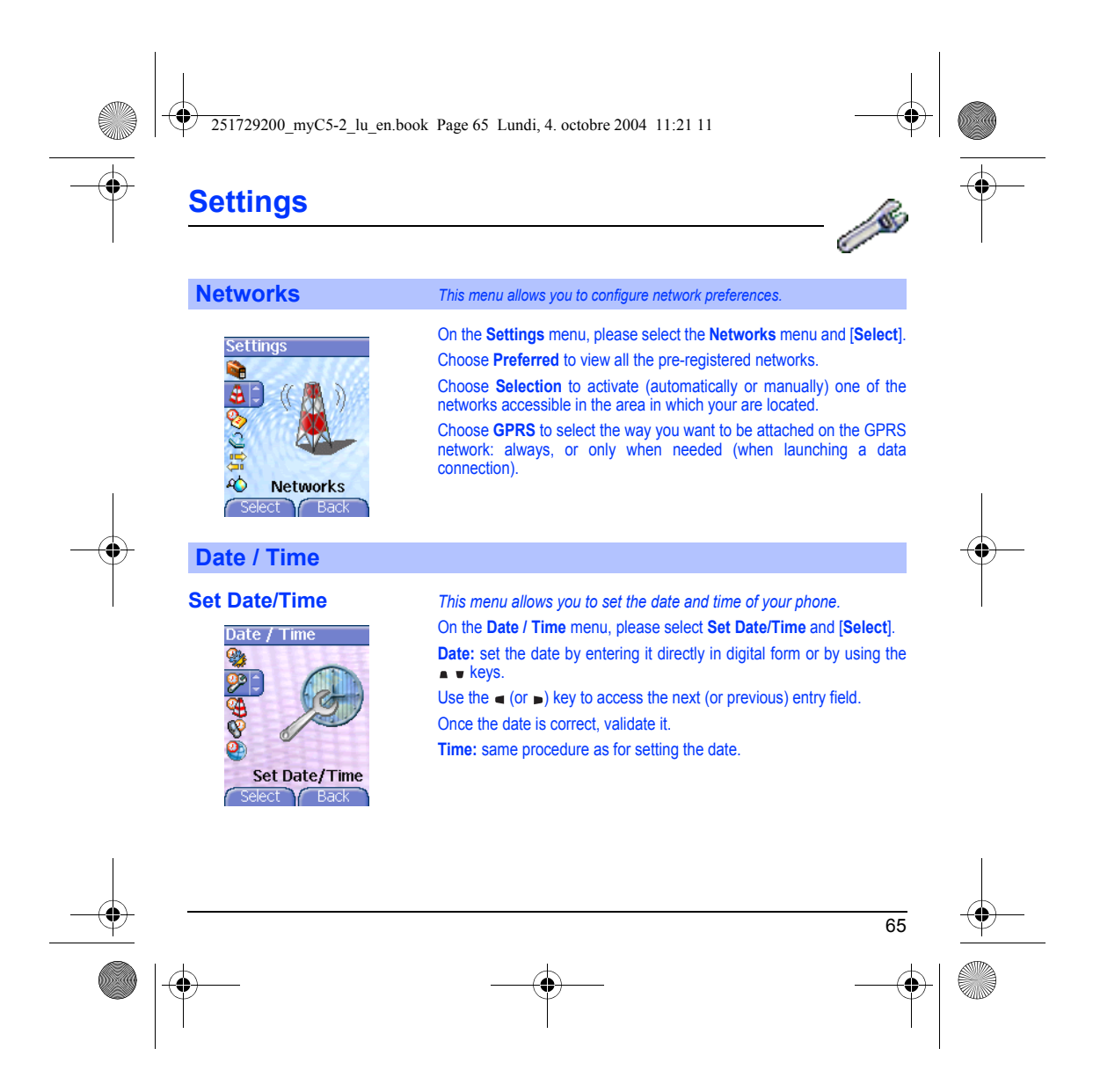

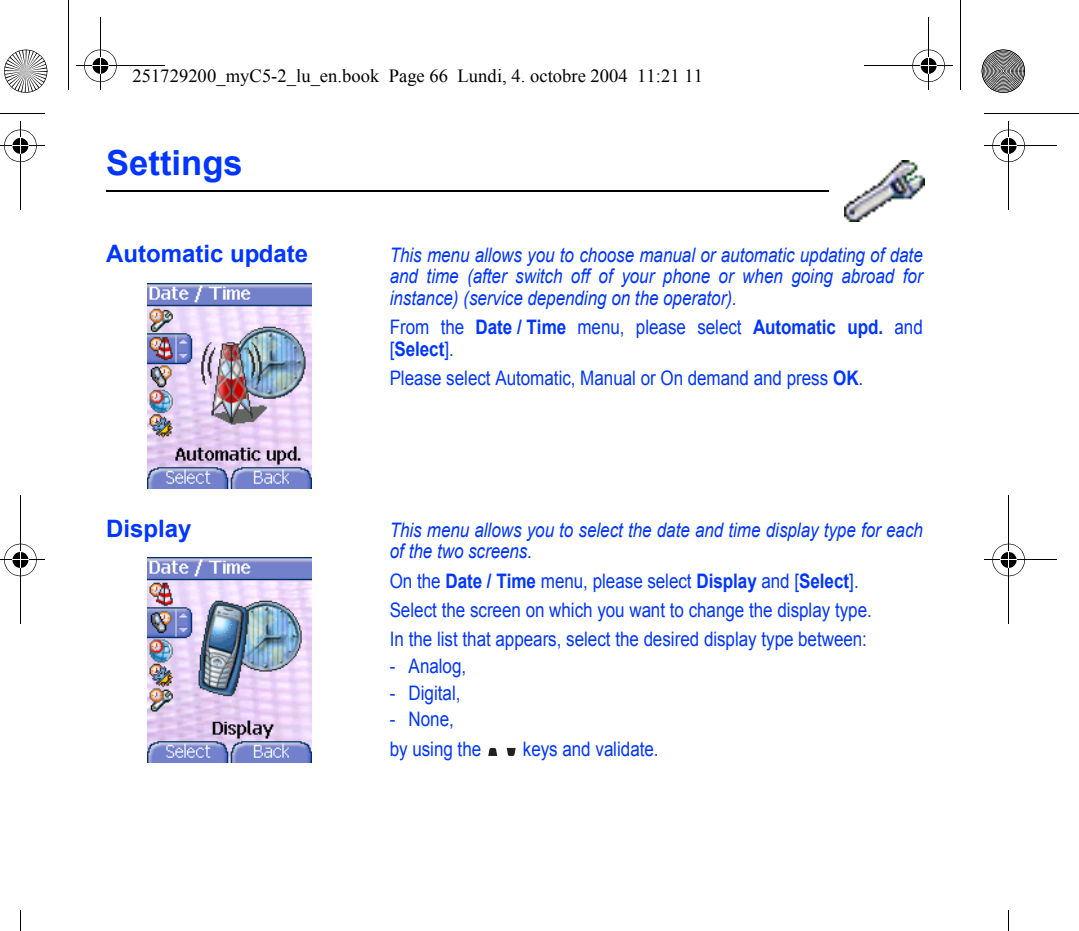

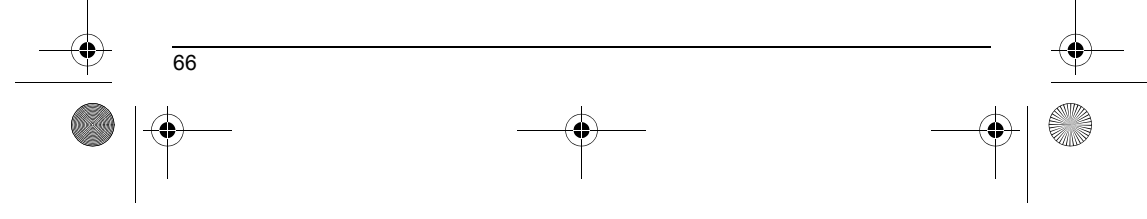

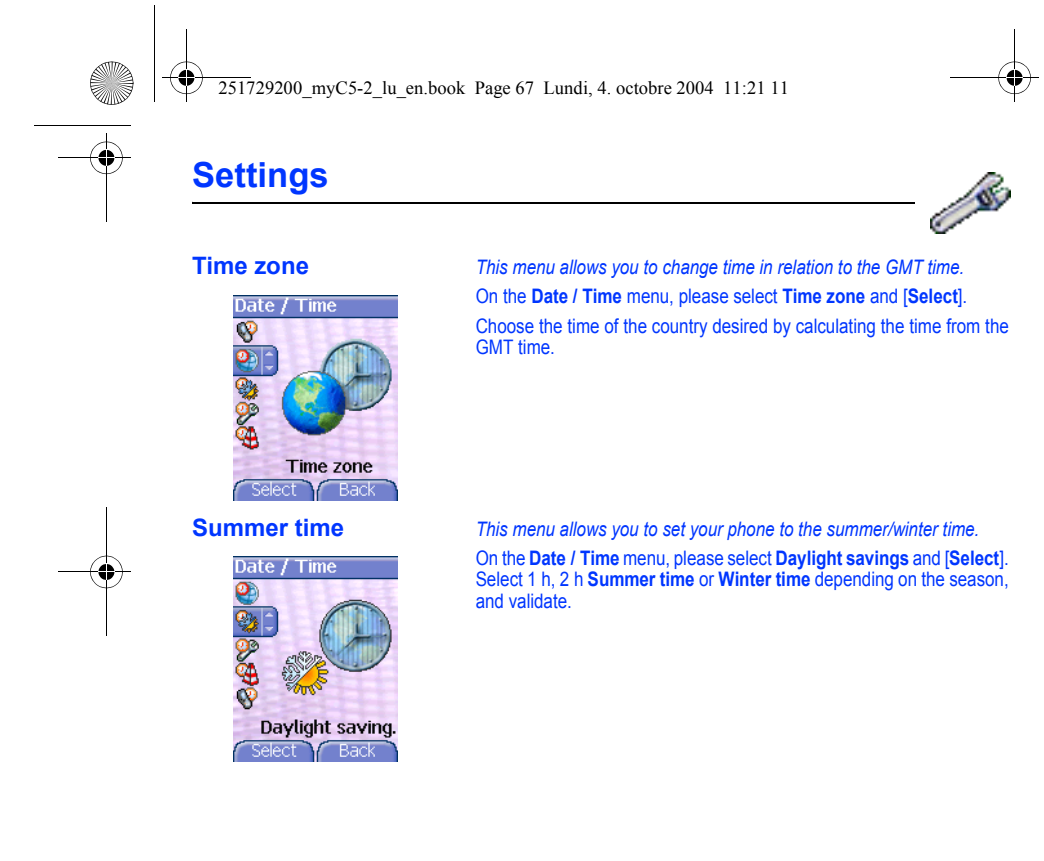

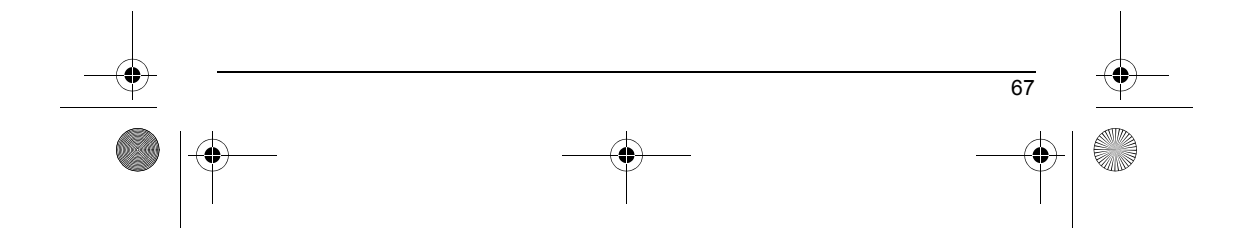

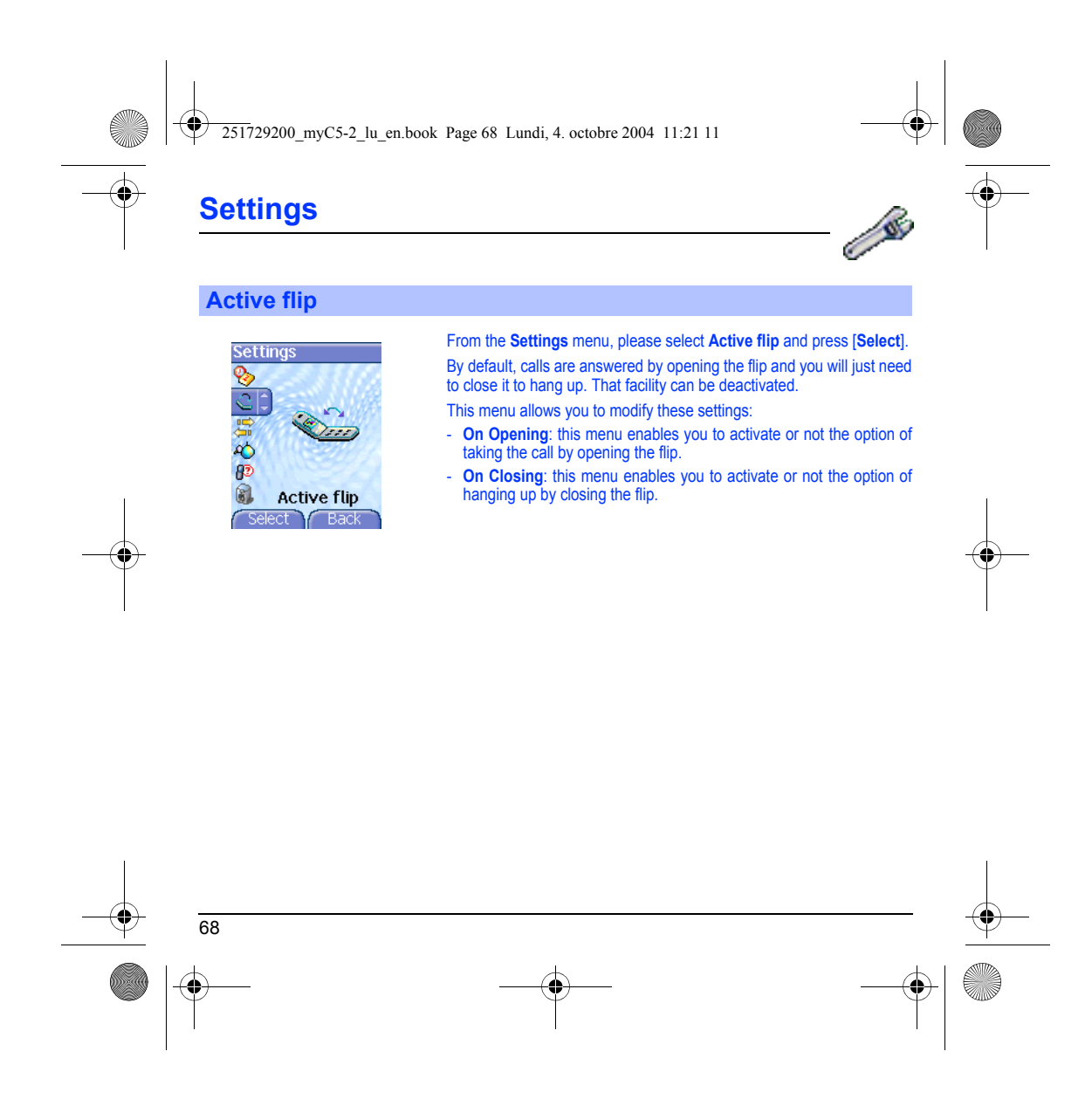

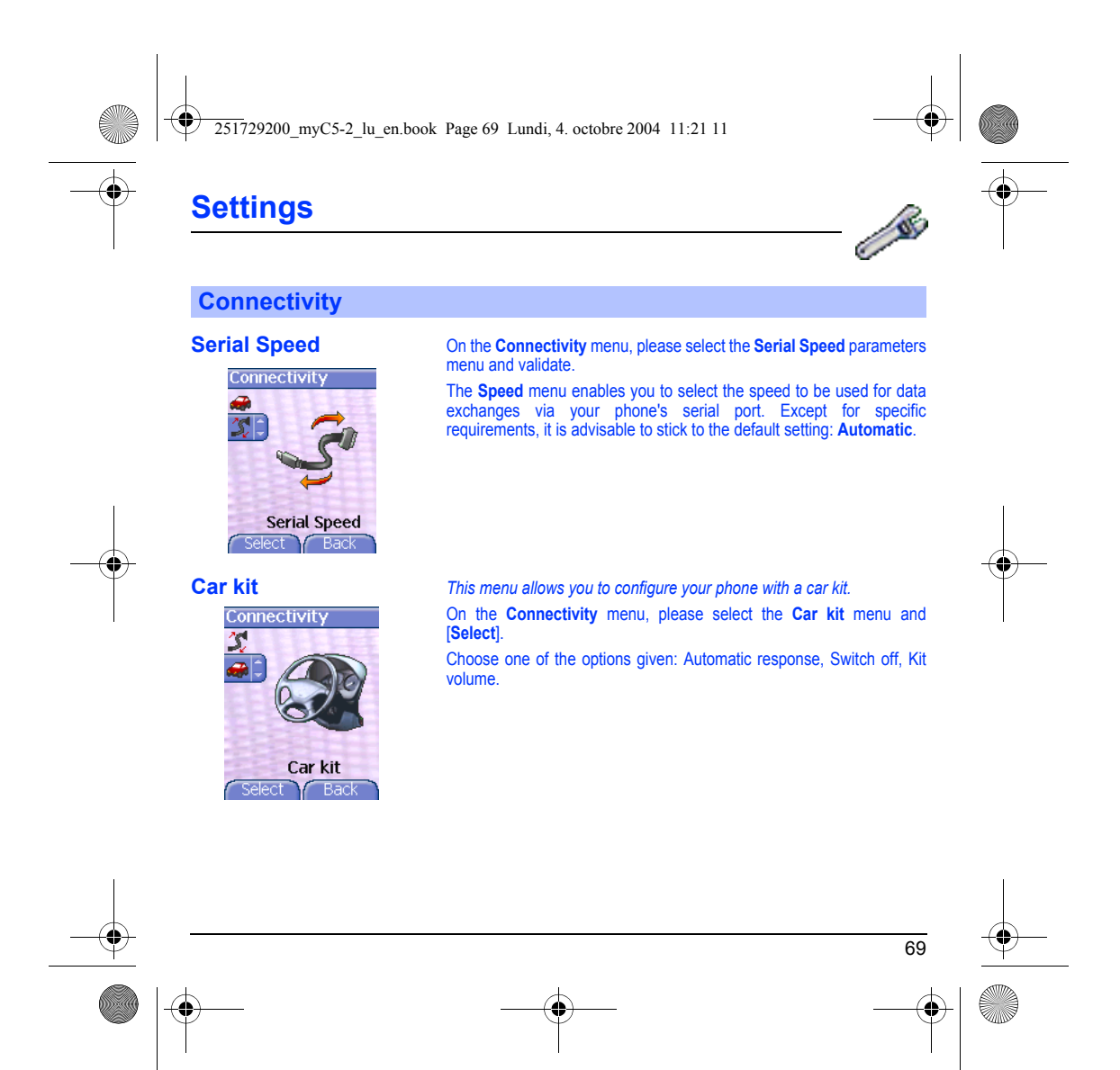
<span id="page-72-1"></span><span id="page-72-0"></span>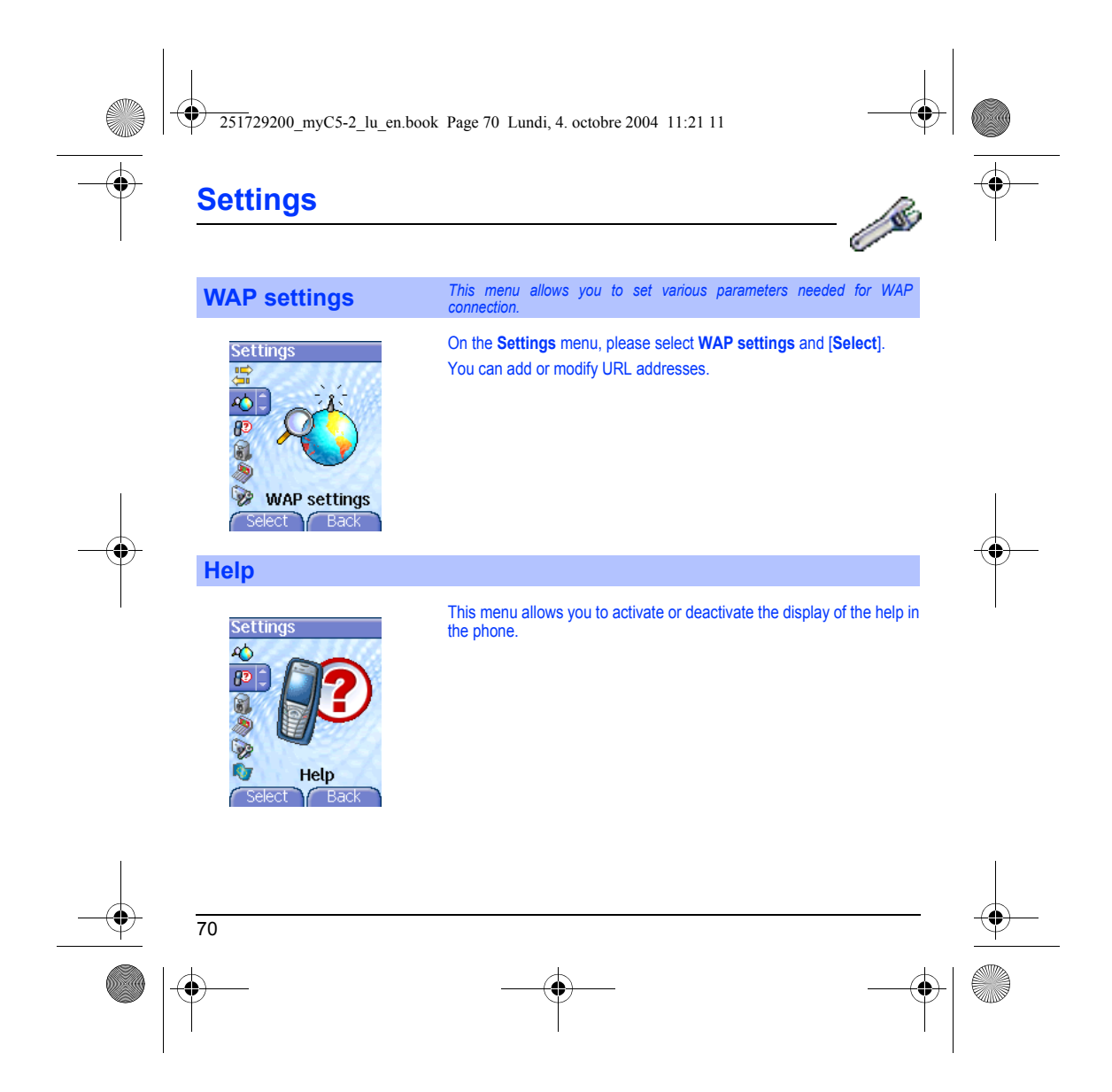

<span id="page-73-0"></span>251729200\_myC5-2\_lu\_en.book Page 71 Lundi, 4. octobre 2004 11:21 11

### **Care and safety information**

### **Safety**

Never attempt to disassemble your phone. You alone are responsible for how you use your phone and any consequences of its use.

As a general rule, always switch off your phone wherever the use of a phone is prohibited.<br>Use of your phone is subject to safety measures designed to protet users and their environment.<br>Do not use your phone in damp areas

**Electrical safety**

Only use the chargers listed in the manufacturer's catalogue. Using any other charger may be dangerous; it would also invalidate your warranty. Line voltage must be exactly the one indicated on the charger's serial plate.

### **Aircraft safety**

When travelling by plane, you will need to switch your phone off when so instructed by the cabin crew or the warning signs. Using a mobile phone may be dangerous to the operation of the aircraft and may disrupt the phone network.<br>Its use is illegal and you could be prosecuted or banned from using cellular networks in the future if you do not ab

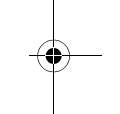

**Explosive materials**

Please comply with warning signs at petrol station asking you to switch your phone off. You will need to comply with radio<br>equipment usage restrictions in places such as chemical plants, fuel depots and at any location whe under way.

### **Electronic equipment**

To avoid the risk of demagnetisation, do not let electronic devices close to your phone for a long time.

### **Electronic medical equipment**

Your phone is a radio transmitter which may interfere with electronic medical equipment or implants, such as hearing aids,<br>pacemakers, insulin pumps, etc. It is recommended that a minimum separation of 15 cm be maintained **Hospitals**

Always make sure that your phone is switched off in hospitals when so instructed by warning signs or by medical staff. **Road safety**

Do not use your phone when driving. In order to give your full attention to driving, stop and park safely before making a call. You must comply with any current legislation.

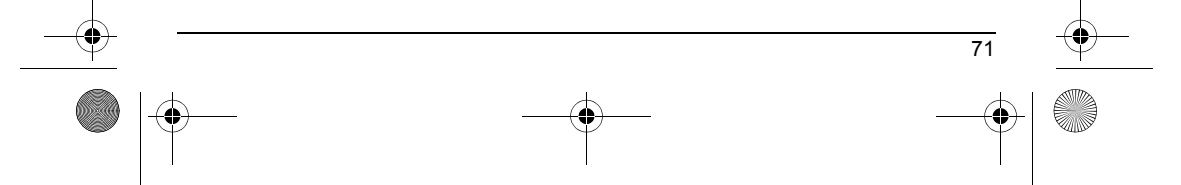

251729200\_myC5-2\_lu\_en.book Page 72 Lundi, 4. octobre 2004 11:21 11

### **Care and safety information**

### **SAR**

This phone complies with European requirements governing exposure to radio waves. Your phone is a transmitter/receiver. It<br>has been designed and manufactured to comply with radiofrequency energy exposure limits recommended

The exposure standard for phones uses a unit of measure called the SAR, or Specific Absorption Rate. The SAR limit<br>recommended by the Council of the European Union and the ICNIRP is 2 WMg (\*). Tests were conducted on a sta maximum value.

The phone was designed to operate at the power level strictly neces-sary to ensure communication with the network. In general,<br>the closer you are to a base station, the lower the power at which the phone will transmit.

Validation of conformity with European directive 1999/5 (directive R&TTE) is a pre-requisite for introducing any model of phone<br>onto the market. Protection of health and the safety of the public and the user are a vital re

### **Advice for limiting exposure to radiofrequency (RF) fields**

For individuals concerned about limiting their exposure to RF fields, the World Health Organization (WHO) provides the following advice:

Precautionary measures: Present scientific information does not indicate the need for any special precautions for the use of<br>mobile phones. If individuals are concerned, they might choose to limit their own or their childr

Further information on this subject can be obtained from the WHO home page http://www.who.int/peh-emf WHO Fact sheet 193: June 2000.

(\*) The SAR limit for phones used by the general public is 2 watts/kilogram (2 W/kg) on average for 10 g of tissue. This value<br>includes a large safety margin to increase protection and to take account of the variations in

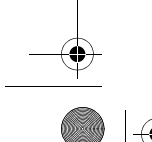

72

 $\sqrt{2517}$ 29200 mvC5-2 lu en.book Page 73 Lundi, 4. octobre 2004 11:21 11

### <span id="page-75-0"></span>**Warranty**

You must always use your phone for the purpose for which it was designed, under normal operating conditions. SAGEM SA<br>declines all responsibility for any use outside of the scope of its designed purpose and for any consequ

### **Usage precautions**

Your phone allows you to download ring tones, icons and animated screensavers. Some of these items may contain data that that you conserved for this reason, SAGEM SA rejects all responsibility concerning (1) the reception

It is your responsibility to ensure compliance, at your own expense, with the laws and regulations applicable in the country where you use your phone.

### **Warranty conditions**

Whenever you wish to make use of the warranty, please contact your vendor and present him with the purchasing paperwork that he gave you.

If a fault occurs, he will advise you.

1.<br>The new phone (excluding consumables), including new accessories bundled with the phone, are guaranteed by SAGEM SA,<br>parts and labour (apart from travel) against any manufacturing fault for a period of twelve (12) month

Phones that have been repaired or replaced as standard during the warranty period stated above are guaranteed (parts and labour) until the later of these two dates: labour) until the later of these two dates:

Expiry of the guarantee period of twelve (12) months stated above or three (3) months with effect from the date of support provided by SAGEM SA.

Your legal rights under the terms of applicable national law as well as your rights in relation to your retailer, as set out in the sales contract, remain applicable and are not in any way affected by this guarantee.

In any disputes, the phone is covered by the legal warranty against the consequences of faults or hidden defects in compliance<br>with articles 1641 and subsequent of the French civil code.

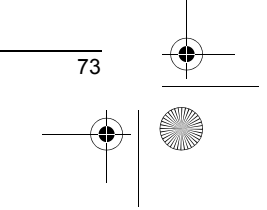

 $\sqrt{2517}$ 29200 mvC5-2 lu en.book Page 74 Lundi, 4. octobre 2004 11:21 11

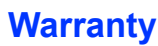

2.<br>All faulty phones under warranty will be replaced or repaired free of charge at SAGEM SA's option (with the exclusion of repair<br>of any other damage), once it has been specified that the work required for the application

3.<br>The acceptance of a phone under warranty demands that a purchase document that is legible and without modi-fication, stating<br>vendor's name and address, date and place of purchase, type of phone and IMEI, are attached to

### The warranty applies in normal conditions of use.

Prior to sending the phone for repair, it is the customer's responsibility to backup at his expense the customized data stored in<br>the phone (phonebook, settings, wallpapers). A list of backup facilities can be provided by

SAGEM SA may decide, at its option, to repair the phone with new or reconditioned parts, replace the phone with a new phone<br>or, in any dispute, a phone in good working condition. During its work SAGEM SA reserves the

Faulty parts to be replaced during a repair under warranty will become the property of SAGEM SA. The phone repair and standstill time during the warranty period may not lead to an extension of the warranty period as stated in article 1 above, provided no other vital provisions have been agreed.

The application of the warranty is subject to the full payment of the sums due for the phone when the request for support is made.

### **4.** The following are excluded from the warranty:

Breakdowns or malfunctions due to non-compliance with the installation and use instructions, to an external cause of the phone<br>(shock, lightning, fire, vandalism, malice, water damage of any type, contact with various liqu Damage resulting from inadequate packaging and/or poor packing of the phone sent back to SAGEM SA. Normal wear and tear of the phone and accessories.

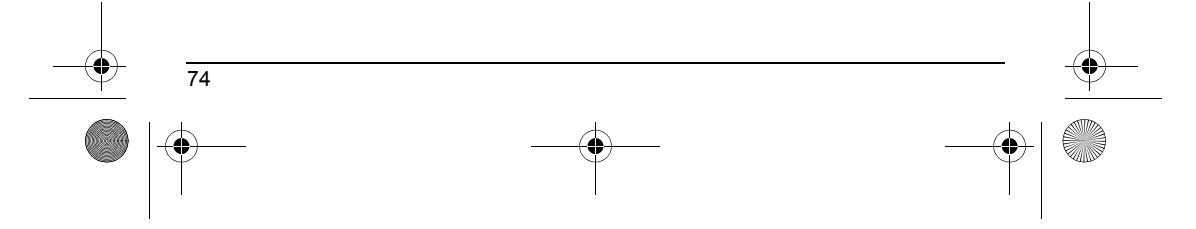

251729200\_myC5-2\_lu\_en.book Page 75 Lundi, 4. octobre 2004 11:21 11

### **Warranty**

Communication problems linked with a poor environment, especially:

Problems accessing and/or logging onto the Internet, such as breakdowns of the access network, the failure of the subscriber's<br>or his correspondent's line, transmission fault (poor geographic coverage by radio transmitters

Change of parameters of the cellular network made after the phone was sold.

Supply of new software versions.

Current servicing work: delivery of consumables, installation or replacement of these consumables…

Call-outs for phone or software modified or added without the written consent of SAGEM SA.

Faults or disruptions resulting from the use of products or accessories not compatible with the phone.

Phones returned to SAGEM SA without having complied with the return procedure specific to the phone cove-red by this warranty.

The opening or closing of a SIM operator key and call-outs resulting in the non-operation of the phone resulting from the opening<br>or closing of SIM operator key done without the agreement of the original operator.

**5.**<br>In the cases of warranty exclusion and of expiry of the warranty period, SAGEM SA shall draw up an estimate to be given to the customer for acceptance before any call-out. The repair and carriage costs (there and back

These provisions are valid unless a special written agreement has been made with the customer. If one of the provisions turns<br>out to infringe a legally essential rule that consumers could have the benefit of under the nati

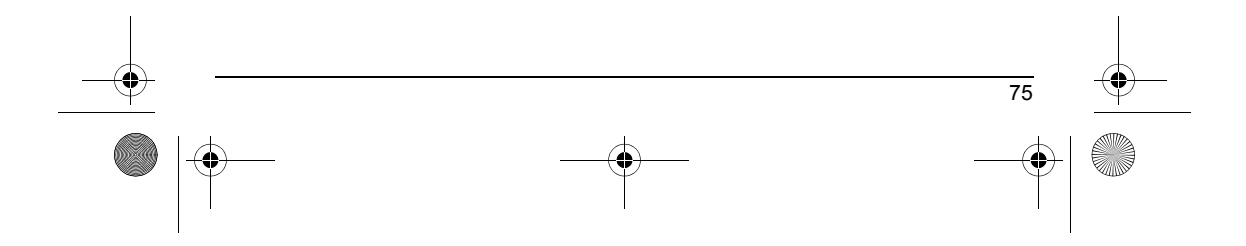

 $\sqrt{2517}$ 29200 mvC5-2 lu en.book Page 76 Lundi, 4. octobre 2004 11:21 11

## **End User Licence Agreement (EULA), for the software**

### **CONTEXT AND ACCEPTATION OF THE AGREEMENT**

You have acquired a Mobile Phone device ("DEVICE"), manufactured by SAGEM SA (SAGEM), that includes software either<br>developed by SAGEM itself or licensed third party Software suppliers ("SOFTWARE COMPANIES") to SAGEM with

IF YOU DO NOT AGREE TO THIS END USER LICENSE AGREEMENT ("EULA"), DO NOT USE THE DEVICE OR COPY THE<br>SOFTWARE. INSTEAD, PROMPTLY CONTACT SAGEM FOR INSTRUCTIONS ON RETURN OF THE UNUSED DEVICE(S)<br>FOR A REFUND. **ANY USE OF THE** 

SOFTWARE includes software already installed on the DEVICE ("DEVICE Software") and Software contained on the CD-ROM disk ("Companion CD"), if any is supplied with the product.

### **GRANT OF SOFTWARE LICENCE**

76

This EULA grants you the following licence:

**DEVICE Software**. You may use the DEVICE Software as installed on the DEVICE. All or certain portions of the DEVICE<br>Software may be inoperable if you do not have and maintain a service account with an appropriate Mobile O

COMPANION CD. If any is supplied, additional software for your personal computer is included with your DEVICE. You may<br>install and use the software component(s) contained in the Companion CD only in accordance with the ter

**Security Updates.** The SOFTWARE may include digital rights management technology. If SOFTWARE does contain digital<br>rights management technology, content providers are using the digital rights management technology "DRM")

Download from Www.Somanuals.com. All Manuals Search And Download.

 $\sqrt{2517}$ 29200 mvC5-2 lu en.book Page 77 Lundi, 4. octobre 2004 11:21 11

### **End User Licence Agreement (EULA), for the software**

#### **DESCRIPTION OF OTHER RIGHTS AND LIMITATIONS**

**COPYRIGHT.** All title and intellectual property rights in and to the SOFTWARE (including but not limited to any images, photographs, animations, video, audio, music, text and "applets," incorporated into the SOFTWARE, the

Limitations on Reverse Engineering, Decompilation and Disassembly. You may not reverse engineer, decompile, or<br>disassemble the SOFTWARE, except and only to the extent that such activity is expressly permitted by applicable notwithstanding this limitation.

**Single DEVICE**. The DEVICE Software is licensed with the DEVICE as a single integrated product. The DEVICE Software<br>installed in the memory of the DEVICE may only be used as part of the DEVICE.

**Single EULA**. The package for the DEVICE may contain multiple versions of this EULA, such as multiple translations and/or<br>multiple media versions (e.g., in the user documentation and in the software). Even if you receive

**Software Transfer**. You may not permanently transfer any of your rights under this EULA with regard to the DEVICE Software or Companion CD, except as permitted by the applicable Mobile Operator. In the event that the Mobi

### **Software Rental**. You may not rent or lease the SOFTWARE.

**Speech/Handwriting Recognition**. If the SOFTWARE includes speech and/or handwriting recognition component(s), you<br>should understand that speech and handwriting recognition are inherently statistical processes; that recogn conversion into text.. Neither SAGEM nor its suppliers shall be liable for any damages arising out of errors in the speech and handwriting recognition processes.

### **NOTICE REGARDING THE MPEG-4 VISUAL STANDARD**. The SOFTWARE may include MPEG-4 visual decoding technology. MPEG LA, L.L.C. requires the following notice:

USE OF THIS SOFTWARE IN ANY MANNER THAT COMPLIES WITH THE MPEG-4 VISUAL STANDARD IS PROHIBITED,<br>EXCEPT FOR USE DIRECTLY RELATED TO (A) DATA OR INFORMATION (i) GENERATED BY AND OBTAINED WITHOUT<br>CHARGE FROM A CONSUMER NOT TH

If you have questions regarding this Notice, please contact MPEG LA, L.L.C., 250 Steele Street, Suite 300, Denver, Colorado 80206; Telephone 303 331.1880; FAX 303 331.1879

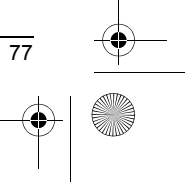

 $\sqrt{2517}$ 29200 mvC5-2 lu en.book Page 78 Lundi, 4. octobre 2004 11:21 11

## **End User Licence Agreement (EULA), for the software**

**Termination**. Without prejudice to any other rights, SAGEM may terminate this EULA if you fail to comply with the terms and<br>conditions of this EULA. In such event, you must destroy all copies of the SOFTWARE and all of it

**Consent to Use of Data**. You agree that SOFTWARE SUPPLIERS may collect and use technical information gathered in any<br>manner as part of product support services related to the SOFTWARE. SOFTWARE SUPPLIERS may use this inf disclose this information to others, but not in a form that personally identifies you.

Internet Gaming/Update Features. If the SOFTWARE provides, and you choose to utilise, the Internet gaming or update<br>features within the SOFTWARE, it is necessary to use certain computer system, hardware, and software infor

I**nternet-Based Services Components**. The SOFTWARE may contain components that enable and facilitate the use of<br>certain Internet-based services. You acknowledge and agree that SOFTWARE SUPPLIERS may automatically check the SOFTWARE that may be automatically downloaded to your Device.

**Links to Third Party Sites.** The SOFTWARE may provide you with the ability to link to third party sites through the use of the SOFTWARE may provide you with the ability to link to third party sites through the use of the

**Additional Software/Services**. The SOFTWARE may permit SAGEM to provide or make available to you SOFTWARE<br>updates, supplements, add-on components, or Internet-based services components of the SOFTWARE after the date you<br>o

If SAGEM provides or makes available to you Supplemental Components and no other EULA terms are provided along with the Supplemental Components, then the terms of this EULA shall apply.

SAGEM reserves the right to discontinue any Internet-based services provided to you or made available to you through the use of the SOFTWARE.

**EXPORT RESTRICTIONS.** You acknowledge that SOFTWARE is subject to U.S. export jurisdiction. You agree to comply with<br>all applicable international and national laws that apply to the SOFTWARE, including the U.S. Export Adm

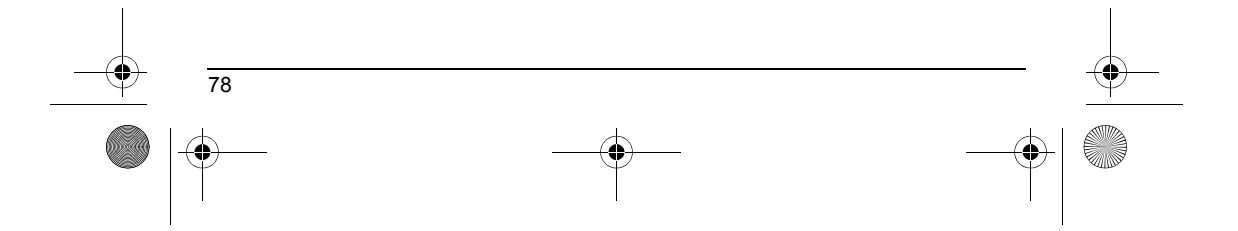

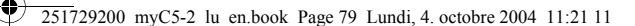

### **End User Licence Agreement (EULA), for the software**

### **UPGRADES AND RECOVERY MEDIA**

- **DEVICE Software**. If the DEVICE Software is provided by SAGEM separate from the DEVICE on media such as a ROM<br>chip, CD ROM disk(s) or via web download or other means, and is labelled "For Upgrade Purposes Only", you may
- **COMPANION CD**. If any Companion CD component(s) is provided by SAGEM separate from the DEVICE on CD ROM disk(s) or via web download or other means, and labelled "For Upgrade Purposes Only", you may (i) install and use o

### **RESPONSIBILITIES**

**SUPPORT AND INFORMATION** Should you have any questions concerning this EULA, or if you desire to contact SAGEM ]for any other reason, please refer to the address provided in the documentation for the DEVICE.

**NO LIABILITY FOR CERTAIN DAMAGES.** EXCEPT AS PROHIBITED BY LAW, SAGEM SHALL HAVE NO LIABILITY FOR<br>ANY INDIRECT, SPECIAL, CONSEQUENTIAL OR INCIDENTAL DAMAGES ARISING FROM OR IN CONNECTION WITH<br>THE USE OR PERFORMANCE OF THE

FOR APPLICABLE LIMITED WARRANTIES AND SPECIAL PROVISIONS PERTAINING TO YOUR PARTICULAR<br>JURISDICTION, PLEASE REFER TO YOUR WARRANTY BOOKLET INCLUDED WITH THIS PACKAGE OR PROVIDED<br>WITH THE SOFTWARE PRINTED MATERIALS.

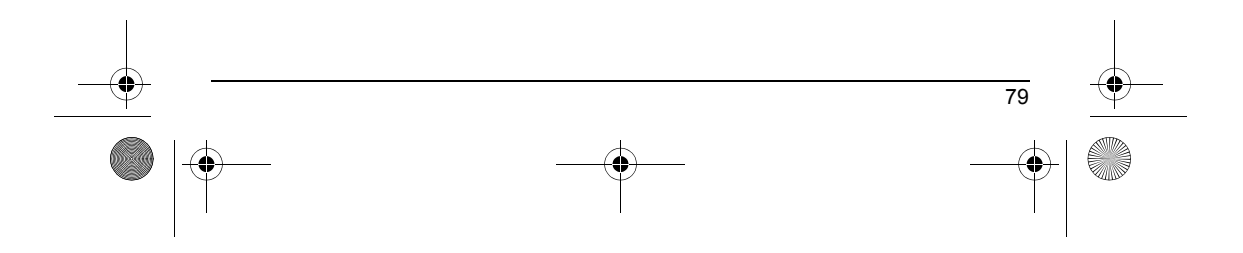

 $\sqrt{2517}$ 29200 mvC5-2 lu en.book Page 80 Lundi, 4. octobre 2004 11:21 11

### **Java™**

You are the owner of a SAGEM mobile phone which gives you the ability to download applications and games to be<br>executed on your phone thanks to the built-in Java™ engine.<br>However, receiving applications from everywhere im

**Thank you for spending a few minutes reading these pages: this will prevent you from performing action without measuring the consequences.**

**WARNING:** When running a Java™ application, you may be prompted to grant access to protected features. These<br>features are protected because using them could incur you cost, or involve your personal data. Read the securit

<u>The security configuration menu is an expert featurel</u> You must know exactly what you are doing before<br>attempting to change security parameters of a MIDIet. Misunderstanding changes may render MIDIet non<br>functional and/or You must be aware that applications downloaded to your phone could cause the phone to perform actions for which you<br>will be billed, like making calls and sending SMS. Depending on your operator's billing policy, you may al

### **Security considerations**

Java™ MIDP technology is an efficient way to provide powerful applications in mobile phones. It allows use, by "over the air"<br>downloaded applications or games, of the great features built-in in a mobile phone (SMS sending

All these MIDP 2.0 features cannot be simply exposed to any MIDlet installed in the handset: a careful access control system is implemented in the device to protect your private data and airtime consumption.

- 
- Access controls are gathered in 9 security groups:<br>
•• Network access (GPRS/GSM data airtime consumption, HTTP/web connections...)<br>
•• Auto invocation (MIDIet can wake up at a given time or when receiving a SMS)<br>
•• Done c
	-
	-
	-
	-
	-
	-

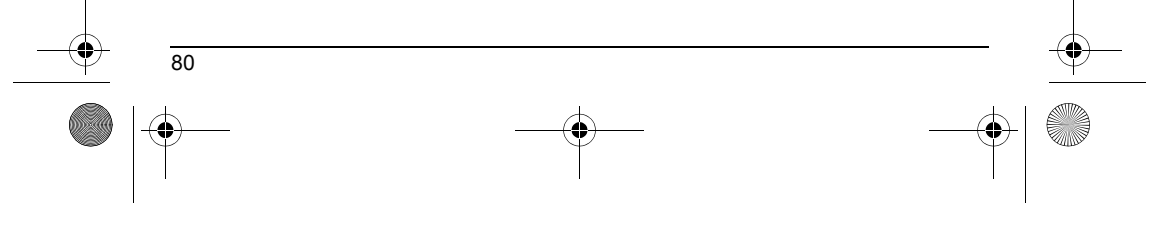

251729200\_myC5-2\_lu\_en.book Page 81 Lundi, 4. octobre 2004 11:21 11

### **Java™**

According to the security status of an installed MIDlet (see below), each of these security groups has one among 5 possible<br>authorizations levels (listed from the more restrictive to the more permissive):

- Never<br>The security group completely prevents access to the protected features.
- 
- The security group completely prevents access to the protected features.<br>
Per use<br>
Each time MIDlet tries to use protected feature, user is prompted to grant access.<br>
Per session<br>
First time a MIDlet uses a protected funct
- 
- 
- Always The security group unconditionally grants access to protected features.

A MIDlet has a security status which is either "uncertified", or else "certified".

An "uncertified" status means that the source of the MIDlet could not be verified by the mobile phone at installation time. As far as the phone knows, the MIDlet could have been written by anyone.

A "certified" status means that the MIDlet was digitally signed by a known party, whose name is displayed by the mobile phone.<br>This means that the mobile phone successfully authenticated the named party as the source of th Security permissions are different for "uncertified" or "certified" MIDlets, and may be different for different sorts of named parties.<br>Usually "uncertified" security permisions are more restrictive than "certified" ones.

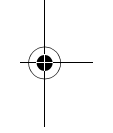

### **Security configuration menu**

When a MIDlet is installed in the mobile phone, default security authorizations are applied. This default security configuration may be altered through the "Settings/Security" menu of an installed MIDlet.

Once in the "Security" menu, the security status of the MIDlet is displayed (see "Security considerations" paragraph above). If you do not want to enter the security menu, simply select "Back" button.

You can proceed by selecting "Ok" button.

The menu displayed allows you to increase or decrease permissions currently applied to the current MIDlet for each of the security groups.

### **When you set a more permissive authorization to a security group than the current value, mobile phone asks you to confirm your increased risk exposure.**

The maximum risk exposure increase is limited by the security status. Depending of the manufacturing configuration, it means,<br>for example, that "Net Access" security group authorization cannot be set to a permissive value

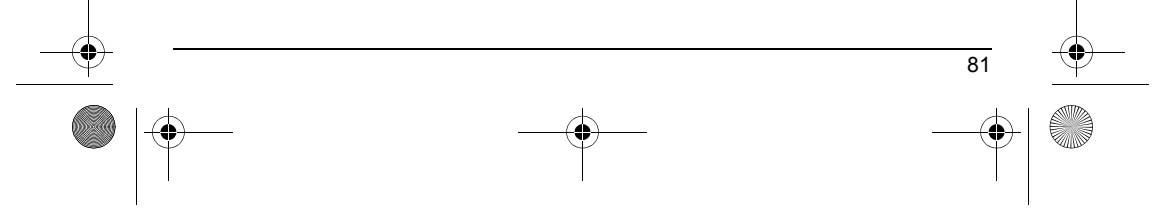

251729200\_myC5-2\_lu\_en.book Page 82 Lundi, 4. octobre 2004 11:21 11

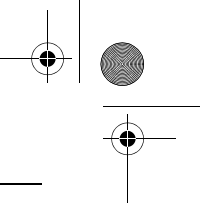

### **Java™**

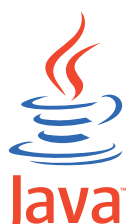

**What is Java™?** Java™ is a new technology enabling use of powerful applications in the mobile phone area. Business applications and games are easily downloadable by the end-user on a Java™ featured handset. Your mobile phone is a MIDP 2.0 compliant Java™ platform which implements WMA (SMS support) and<br>MMAPI (Multimedia support) options, providing an exciting environment to run highly graphical,<br>networked and intui

Such applications may be, for example, a wide range of games and appealing applications like action and logic games, agenda, e-Mail reader, Web browser…

### **What is a MIDlet?**

**POWERED** A Java™ application or a game designed to run in a mobile phone is named a MIDlet (MIDP applet). A MIDlet is usually made of 2 files:

•The JAD file • The JAR file

d

JAD file stands for Java™ Application Descriptor. It is a small file describing the content of a JAR file (version, vendor name,<br>size…) and displayed by the mobile phone. **JAD file size is usually less than 2 kilo-bytes l** JAR file stands for **J**ava™ **A**rchive. It refers to the application data themselves (program, images, sound). **A JAR file may be up to 200 kilo-bytes large.**

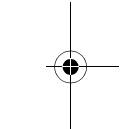

**NOTE:** In rare circumstances, MIDlet vendors may provide no JAD file and the MIDlet is the JAR file alone. In such a case it is<br>your only responsibility to evaluate the risk to download the JAR file without possibility of

### **Downloading a MIDlet (Java™ game or application)**

MIDlets are easily downloaded in the mobile phone through the Games or Applications menus or through the WAP browser. In almost all cases, you will first receive a JAD file which will be displayed on the screen. Much care must be given in examining the content of the file as explained further.

When you select a JAD file, your mobile phone downloads it, displays data contained and prompts you to acknowledge the JAR file download.

- 
- 
- The popup displays information below:<br>• Name of the MIDlet<br>• Size (JAR file size)<br>• Security status (**IMPORTANT:** see "Security considerations" paragraph below)<br>• Security status (**IMPORTANT:** see "Security considerations" • Security status<br>• JAR file URL.

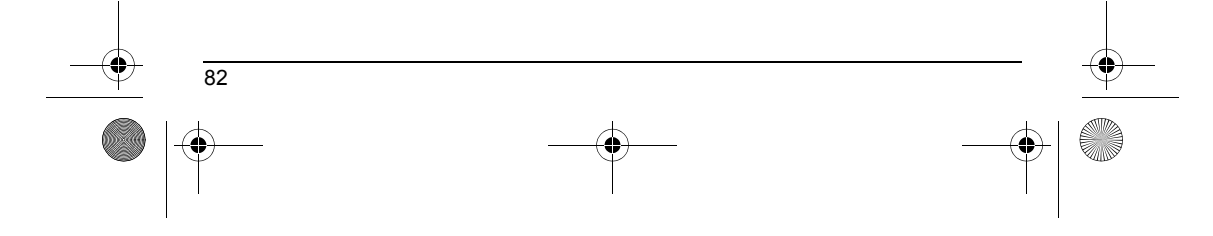

251729200\_myC5-2\_lu\_en.book Page 83 Lundi, 4. octobre 2004 11:21 11

### **Java™**

lf you do not want to download the main data (JAR file), you shall refuse to acknowledge further airtime consumption by selecting<br>"Cancel" (JAR file is not downloaded).<br>If you agree on the MIDIet installation, just select

Before downloading an application, such a message may appear: "Your handset cannot identify the application, please be sure of the source of the application before installing the application". **You shall read carefully the next two paragraphs to fully understand Java™ MIDP security concerns.**

#### **Trademarks**

Java™ and all other Java-based marks are trademarks or registered trademarks of Sun Microsystems, Inc. in the U.S. and other countries.

### **Disclaimer**

As explained hereabove, some downloaded items may contain data or may induce actions which may cause malfunctioning of<br>your mobile phone or loss or corruption of data or abnormal increase of your airtime consumption.

YOU EXPRESSLY ACKNOWLEDGE THAT THE DOWNLOAD OF ANY APPLICATIONS INCLUDING JAVA APPLICATIONS<br>OR GAMES IS DONE UNDER YOUR EXCLUSIVE RESPONSIBILITY. IN NO EVENT SHALL SAGEM SAY YOUR NETWORK<br>SERVICE PROVIDER OR THEIR AFFILIATE

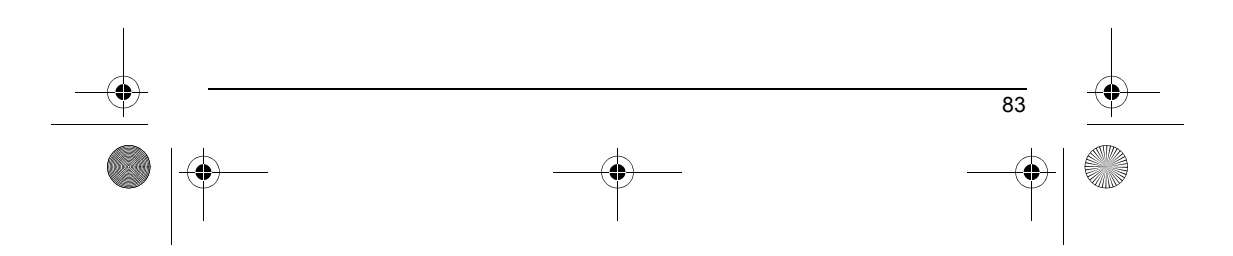

<span id="page-86-0"></span>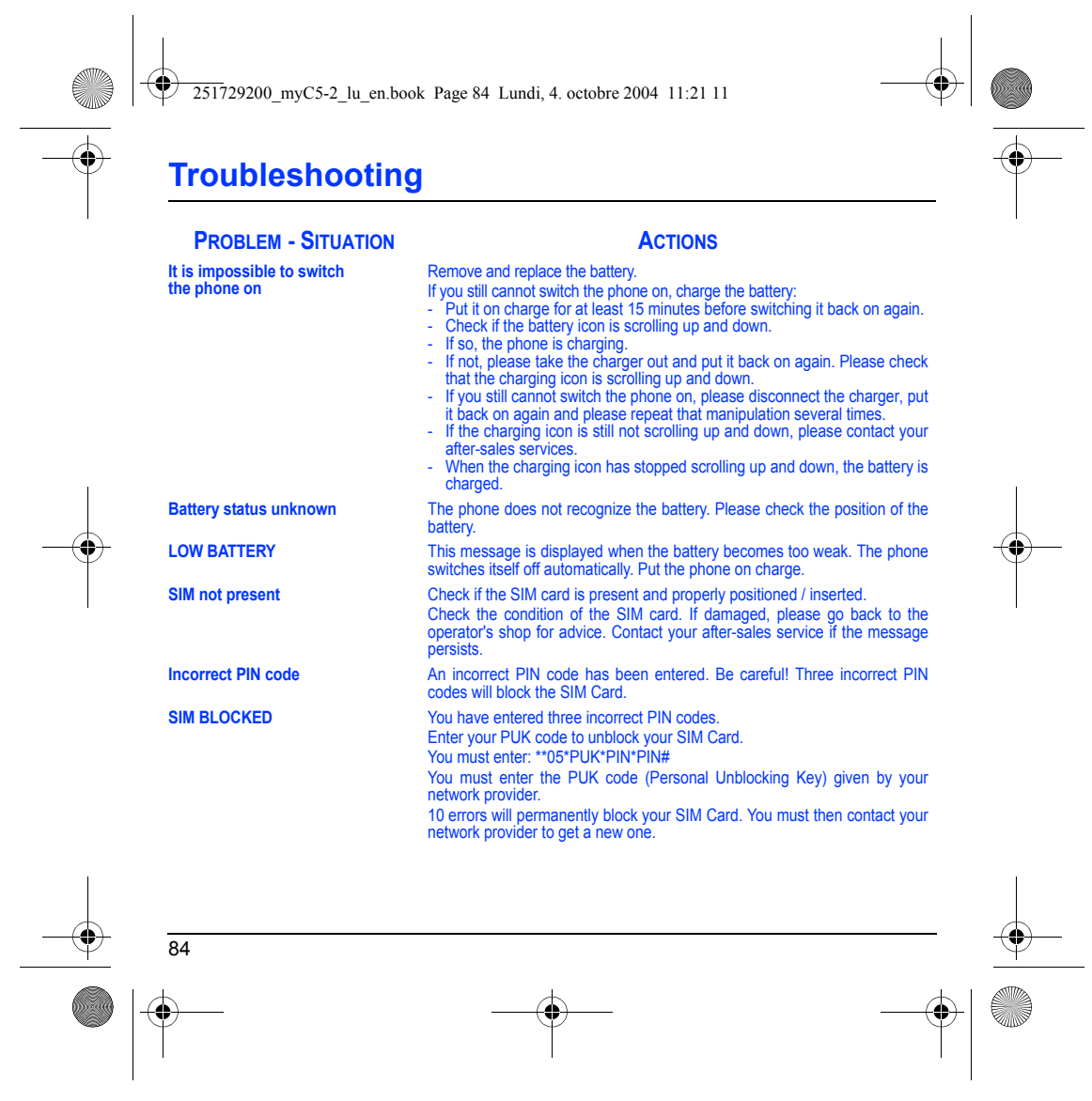

251729200\_myC5-2\_lu\_en.book Page 85 Lundi, 4. octobre 2004 11:21 11

### **Troubleshooting**

<span id="page-87-0"></span>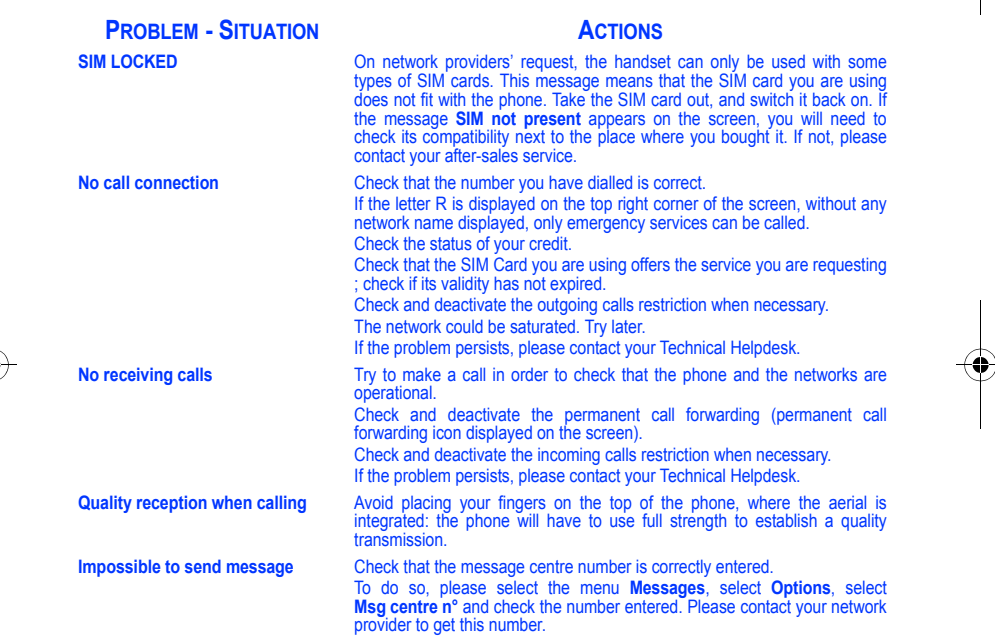

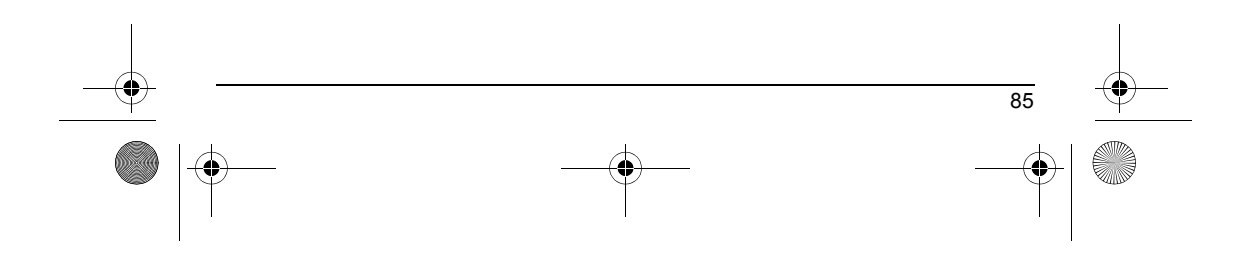

251729200\_myC5-2\_lu\_en.book Page 86 Lundi, 4. octobre 2004 11:21 11

### <span id="page-88-0"></span>**Troubleshooting**

86

### **No answer phonebox** Check that the SIM card does offer this service. Program the call to be forwarded to answer phoneusing the information provided by the operator. Check that the SIM card used offers this service. Try to make a call to check that phone and network are operational. Check if the answer phone number is properly configured. To do so, go to<br>the **[Calls](#page-58-0)** menu, select **[Voicemail](#page-62-0)** and check the number. Otherwise, enter<br>your operator's answer phone centre number. **If answer phone icon flashing** Call the answer phone and listen to the new messages to make it disappear. **In WAP context: SERVER NOT ANSWERING message** Switch off and then switch phone back on. **Logon to home page impossible** In the **[WAP](#page-38-0)** menu, **Clear the cache**. **Operator name does not appear on screen** Go into the **[Settings](#page-52-0)** menu, select **[Networks](#page-67-0)**, then **Selection**. Wait until the operator appears, select it and validate. If the Operator logo is present (depending on model), activate the display (**[Settings](#page-52-0)/[Display](#page-54-0)/[Operator logo](#page-56-0)**). **How do I (un)lock the keypad?** Press the \* key, then the **OK** key. How do I switch to silent mode? Hold the  $\#$  % key down unless ring tone sounds, when a short touch is enough. Ho**w do I activate zoom?** Can be activated only in SMS, MMS and WAP screens; hold down the **times How do I delete the envelop that appears on the screen?**  If you have received a voice mail, please call your voice mailbox and follow the instructions given. **How do I delete the answer phone that appears on the screen?**  This answer phone means that you have received a voice mail: please call your voice mailbox and listen to it. Please follow the instructions given. **How do I remove the written message at the bottom of the home page (1 call)** Press the key to go back to the initial page without messages. **PROBLEM - SITUATION ACTIONS**

 $251729200$ \_myC5-2\_lu\_en.book Page 87 Lundi, 4. octobre 2004 11:21 11

# **Troubleshooting**

<span id="page-89-0"></span>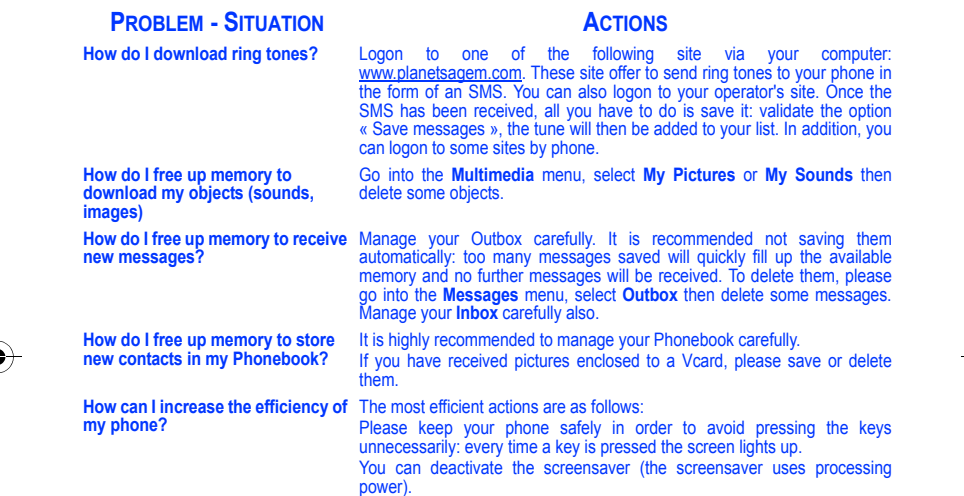

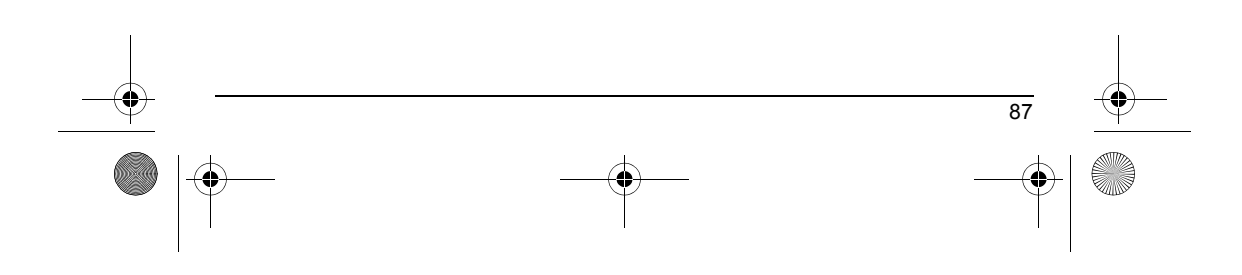

251729200\_myC5-2\_lu\_en.book Page 88 Lundi, 4. octobre 2004 11:21 11

## <span id="page-90-0"></span>**Customer Care**

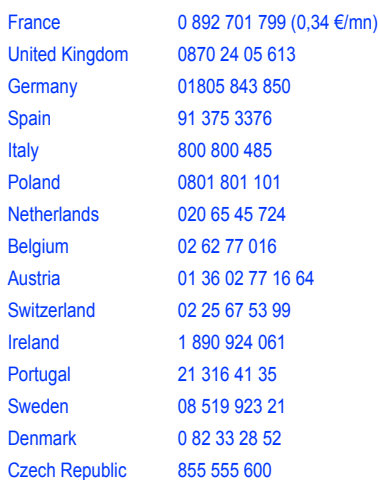

**Customer Care e-mail address:** support.mobiles@sagem.com

**Web sites:** www.sagem.com/mobiles www.planetsagem.com www.sagem-online.com

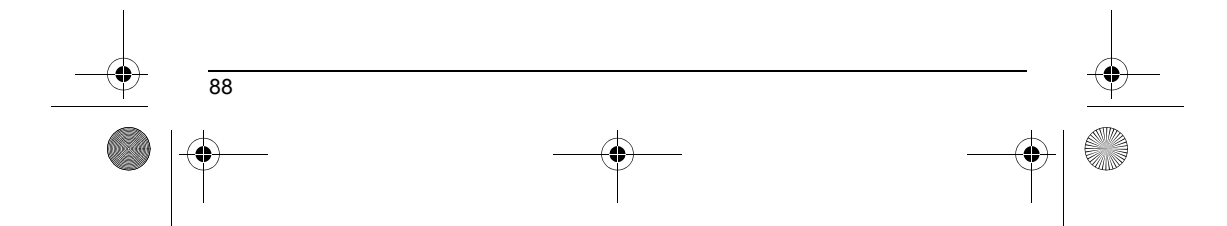

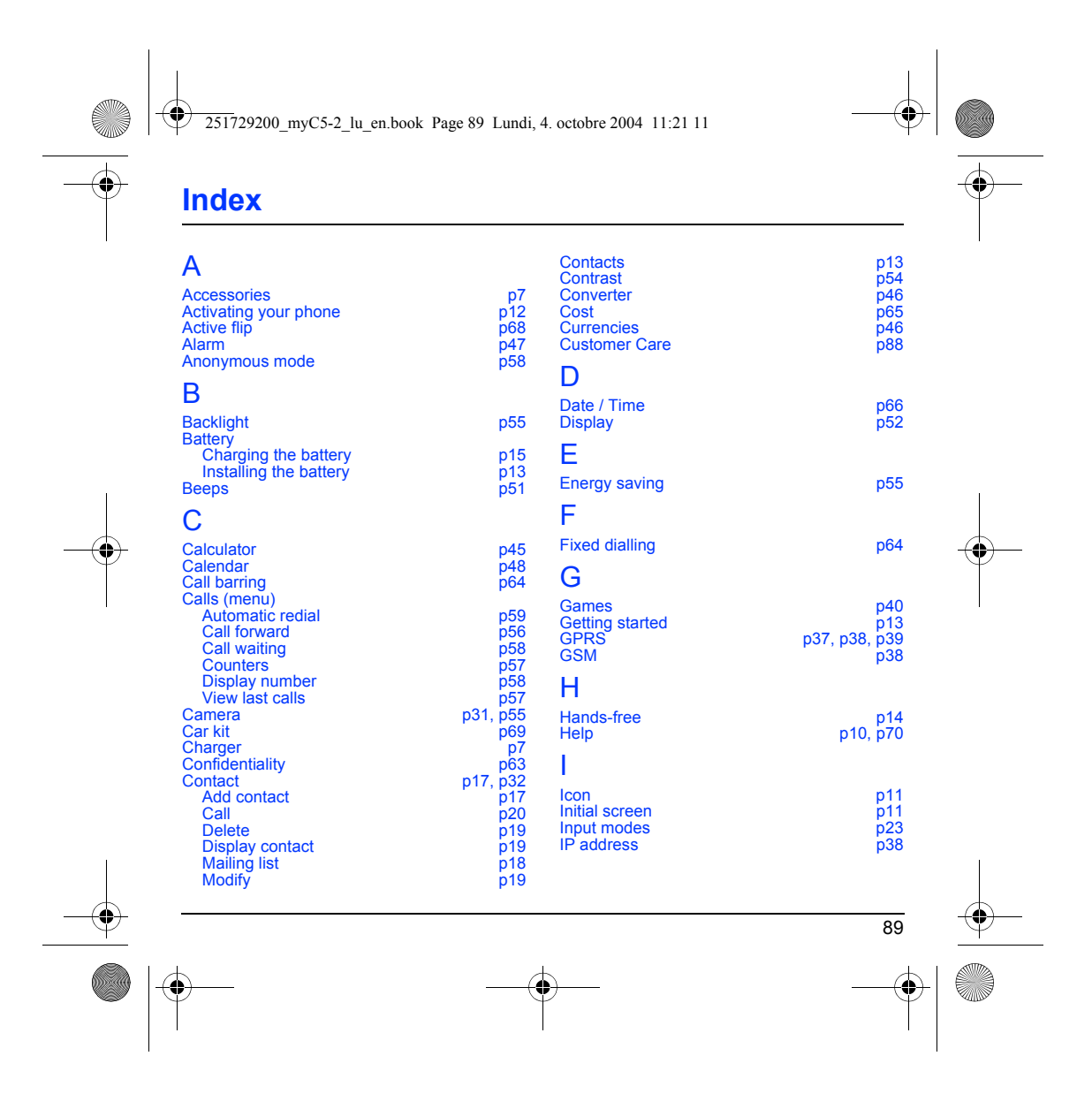

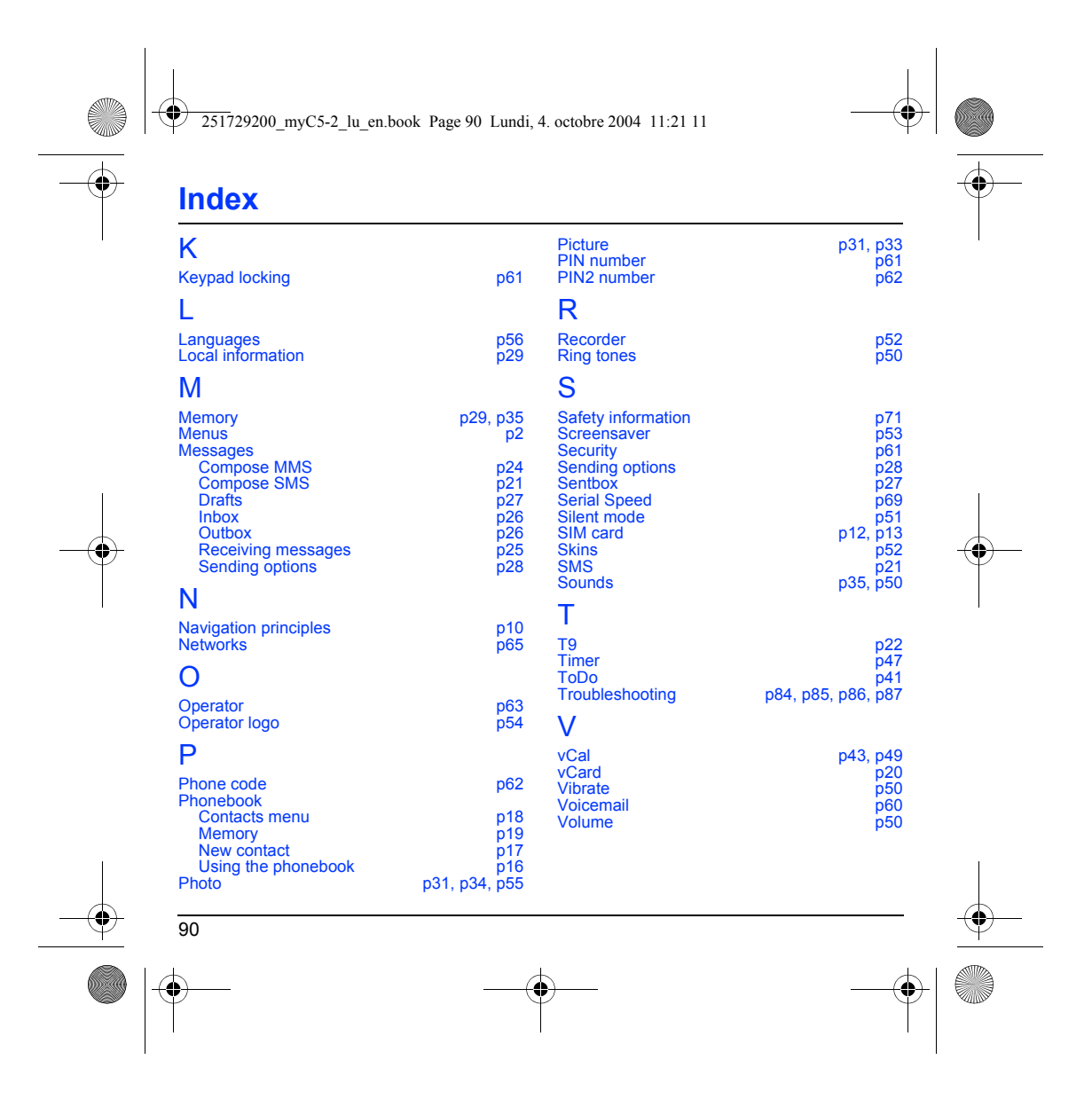

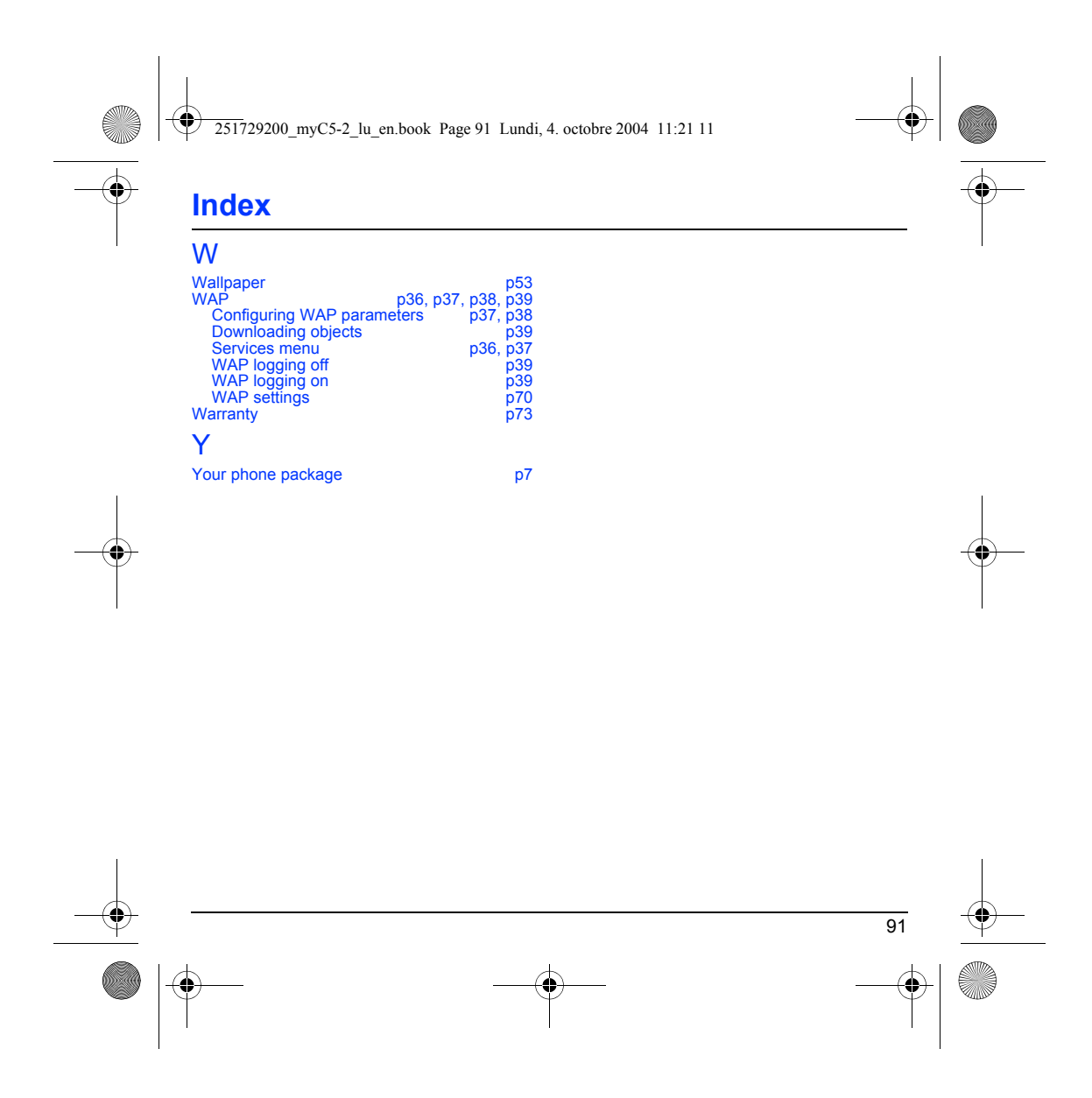

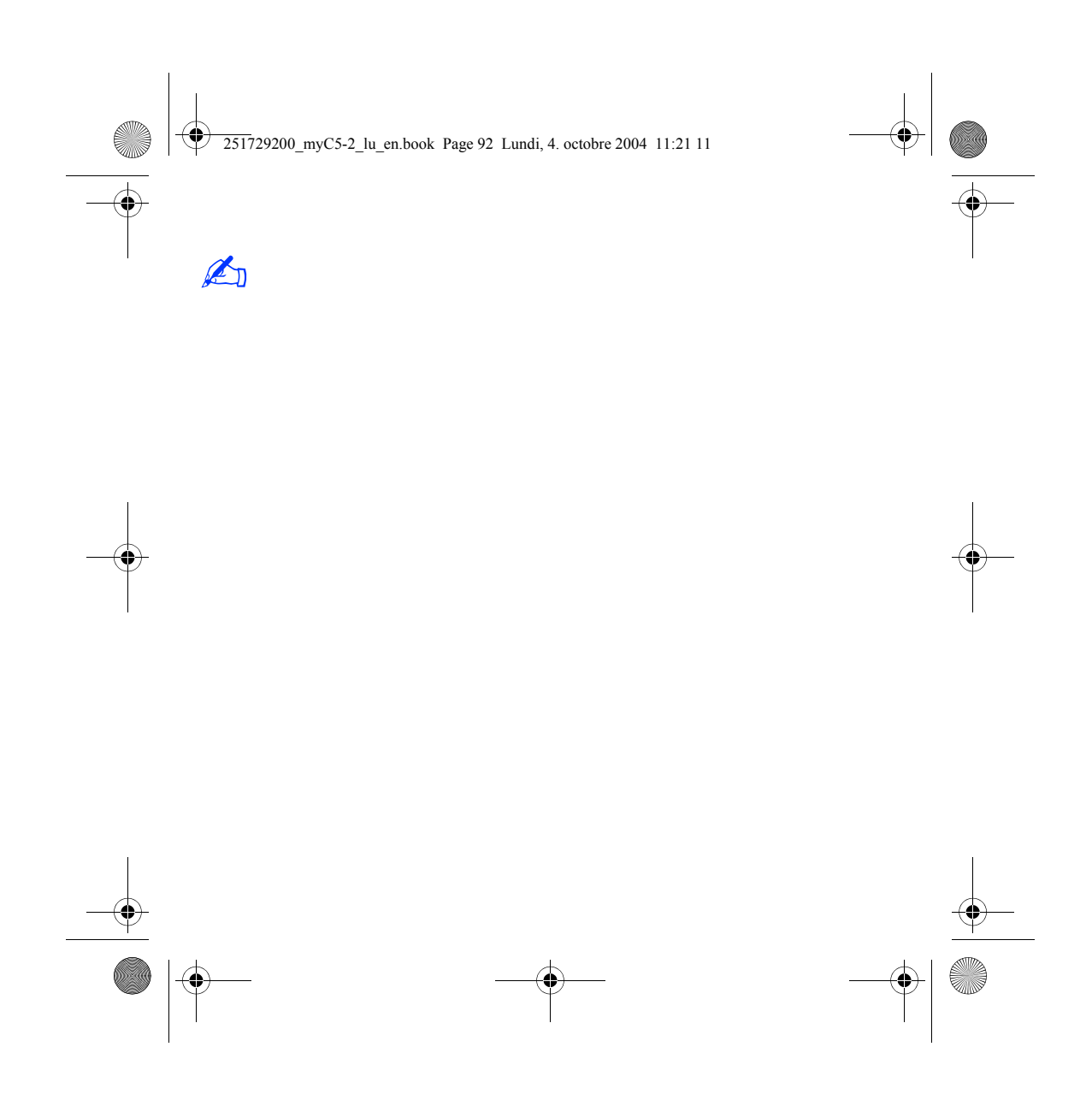

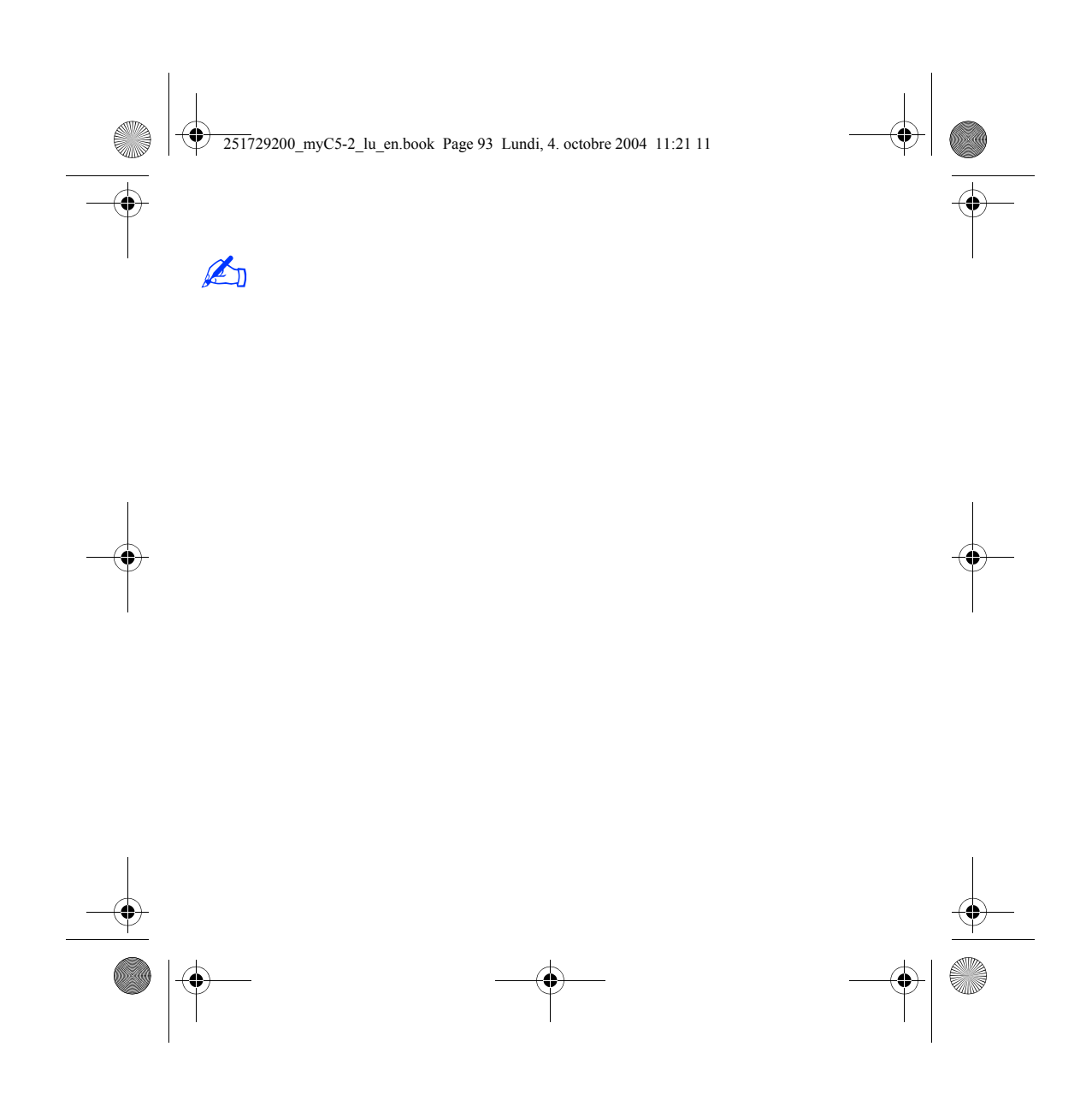

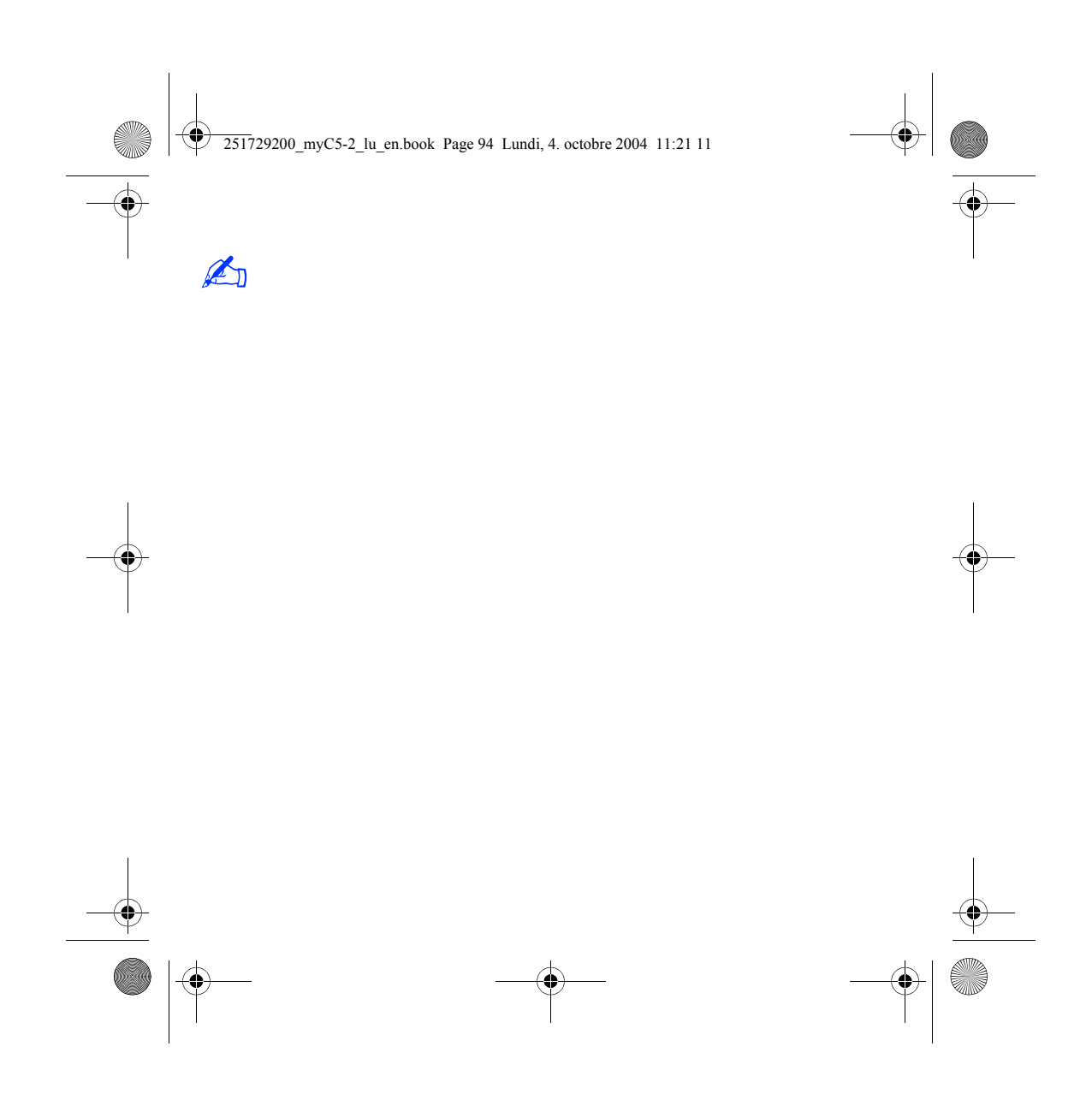

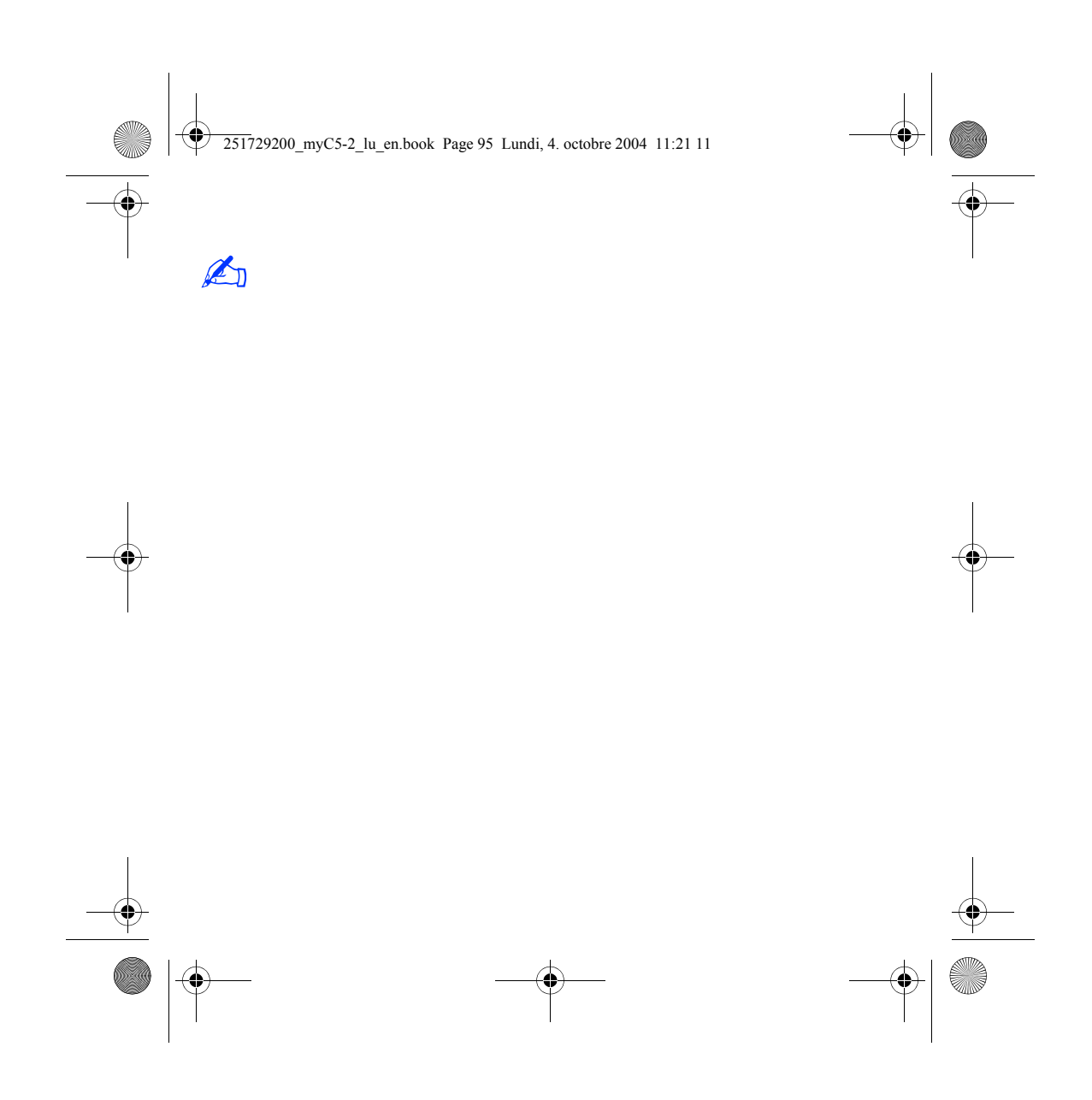

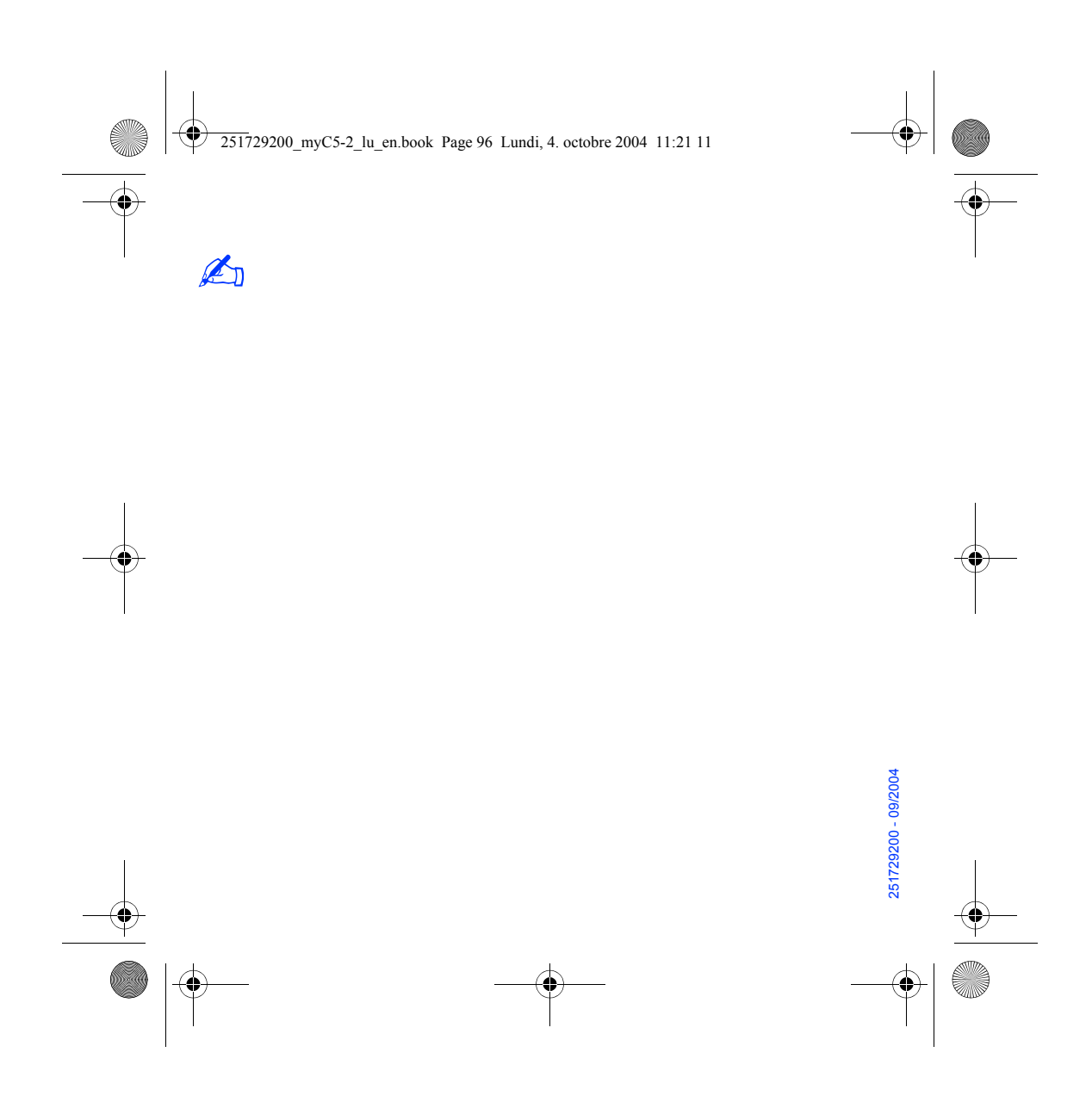

Free Manuals Download Website [http://myh66.com](http://myh66.com/) [http://usermanuals.us](http://usermanuals.us/) [http://www.somanuals.com](http://www.somanuals.com/) [http://www.4manuals.cc](http://www.4manuals.cc/) [http://www.manual-lib.com](http://www.manual-lib.com/) [http://www.404manual.com](http://www.404manual.com/) [http://www.luxmanual.com](http://www.luxmanual.com/) [http://aubethermostatmanual.com](http://aubethermostatmanual.com/) Golf course search by state [http://golfingnear.com](http://www.golfingnear.com/)

Email search by domain

[http://emailbydomain.com](http://emailbydomain.com/) Auto manuals search

[http://auto.somanuals.com](http://auto.somanuals.com/) TV manuals search

[http://tv.somanuals.com](http://tv.somanuals.com/)